# **LAPORAN KERJA PRAKTEK**

# **PERANCANGAN SISTEM APLIKASI ABSENSI BERBASIS WEB PADA PT PLASA TELKOM BENGKALIS**

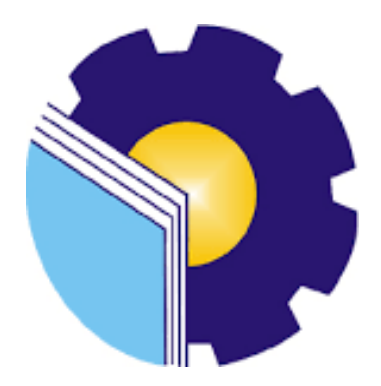

**Yusrizal 6304191203**

# **PROGRAM STUDI SARJANA TERAPAN REKAYASA PERANGKAT LUNAK JURUSAN TEKNIK INFORMATIKAPOLITEKNIK NEGERI BENGKALIS**

**2023**

#### **LAPORAN KERJA PRAKTEK**

# <span id="page-1-0"></span>PERANCANGAN SISTEM APLIKASI ABSENSI BERBASIS WEB PADA

#### PT PLASA TELKOM CABANG BENGKALIS

Ditulis sebagai salah satu syarat untuk menyelesaikan Kerja Praktek Pada Program studi sarjana terapan Rekayasa Perangkat Lunak Jurusan Teknik

Informatika

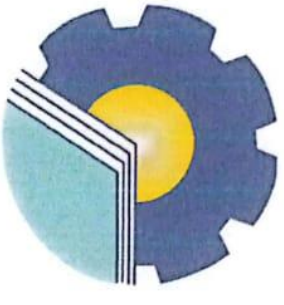

**YUSRIZAL** 6304191203

Pembimbing Lapangan PT Telkom Cabang Bengkalis

Telk

**ING PAIMAN** 

NIP. 15882498

Dosen Pembimbing Program Studi Rekayasa Perangkat Lunak

MUHAMMAD ASEP SUBANDRI, M.Kom NIP. 199212092022031006

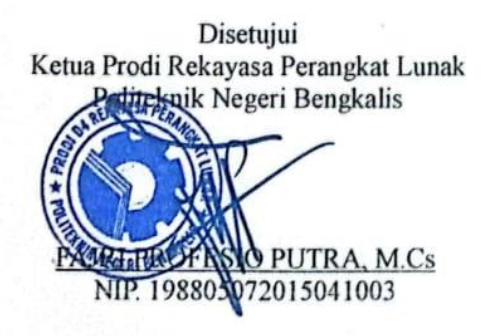

#### **KATA PENGANTAR**

Alhamdulillahirobbil Alamin. Puji syukur kehadirat Allah SWT yang telah memberikan rahmat dan karunia-Nya sehingga mampu menyelesaikan Laporan Kerja Praktek ini. Sehingga dalam kesempatan ini, tak lupa juga ucapan terima kasih kepada kedua orang tua yang telah banyak memberikan dorongan berupa financial serta semangat yang diberikan dari awal hingga selesainya laporan ini. Selanjutnya tidak lupa pula ucapan terima kasih kepada pihak-pihak yang mendukung dalam penyelesaian laporan kerja praktek ini antara lain:

- 1. Fajri Profesio Putra, M.Cs selaku Ketua Program Studi Rekayasa Perangkat Lunak.
- 2. Muhammad Asep Subandri, M.Kom selaku Dosen Pembimbing Kerja Praktek Politeknik Negeri Bengkalis.
- 3. Ibuk Lidya Wati, M.Kom selaku koordinator Kerja Praktek Program Studi Rekayasa Perangkat Lunak.
- 4. Bapak Azlimirwan selaku Kepala PT.Plasa Telkom Bengkalis.

 $CS$ 

5. Bapak Paiman selaku pembimbing kerja praktek di PT.Plasa Telkom Bengkalis.

Perlu disadari bahwa dengan segala keterbatasan dalam pengerjaan Laporan Kerja Praktek ini masih jauh dari kata sempurna. Sehingga kritikan dan saran yang membangun sangat diharapkan demi kesempurnaan laporan ini kedepannya. Akhirnya semoga laporan ini dapat bermanfaat bagi semua pihak yang berkepentingan.

Bengkalis, 21 Agustus 2023

**YUSRIZAL** NIM.6304191203

# **DAFTAR ISI**

<span id="page-3-0"></span>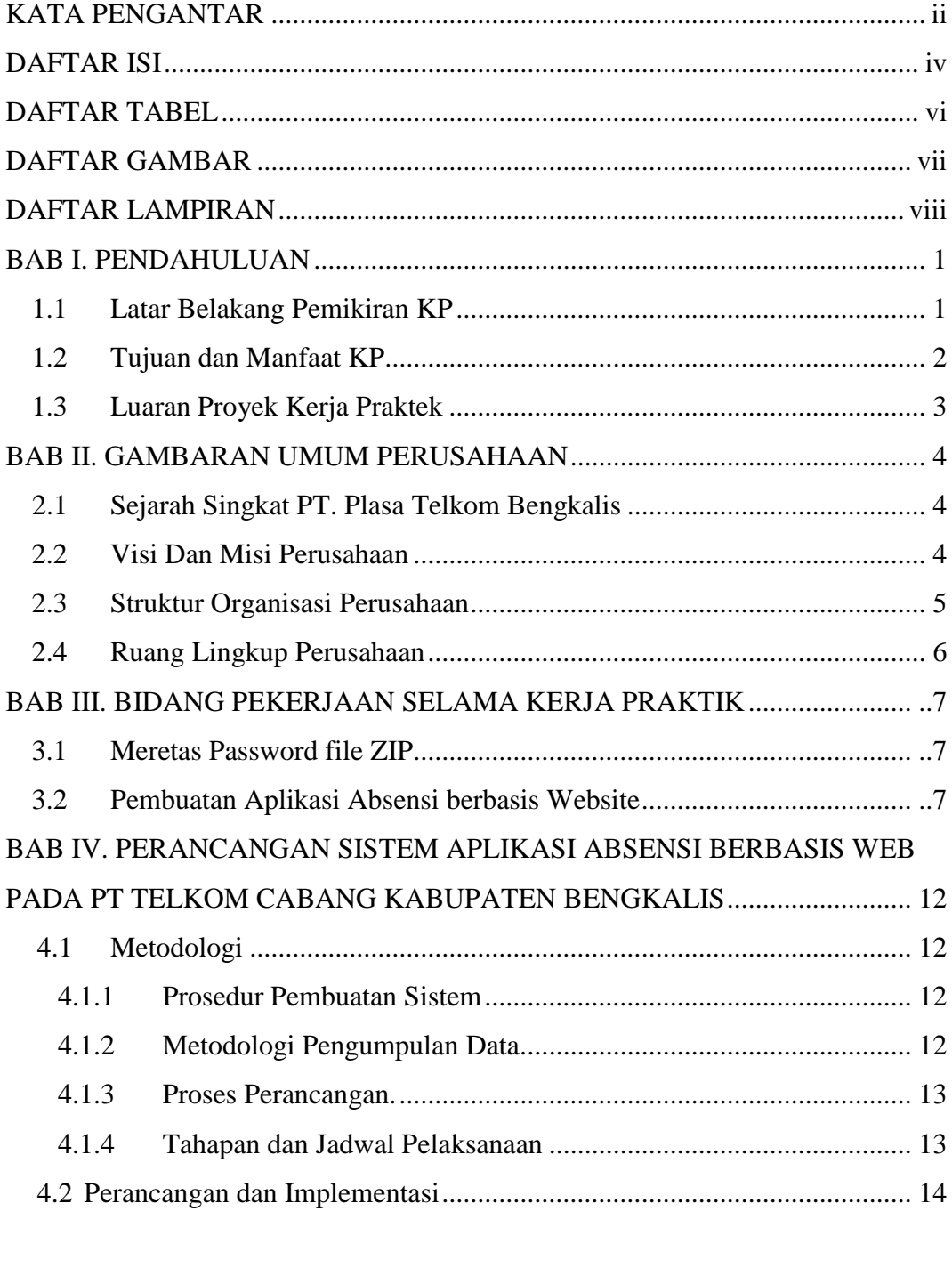

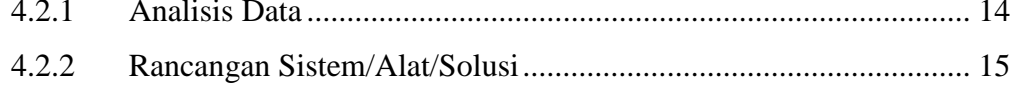

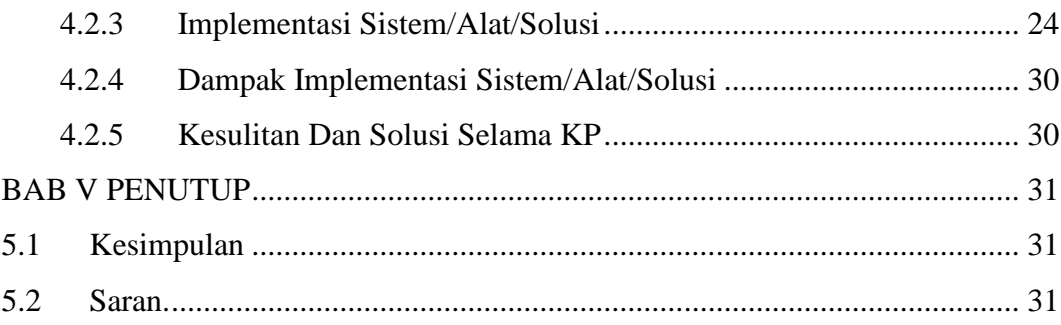

# **DAFTAR TABEL**

<span id="page-5-0"></span>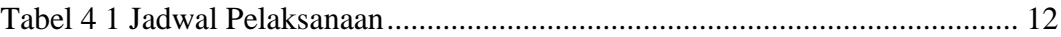

# **DAFTAR GAMBAR**

<span id="page-6-0"></span>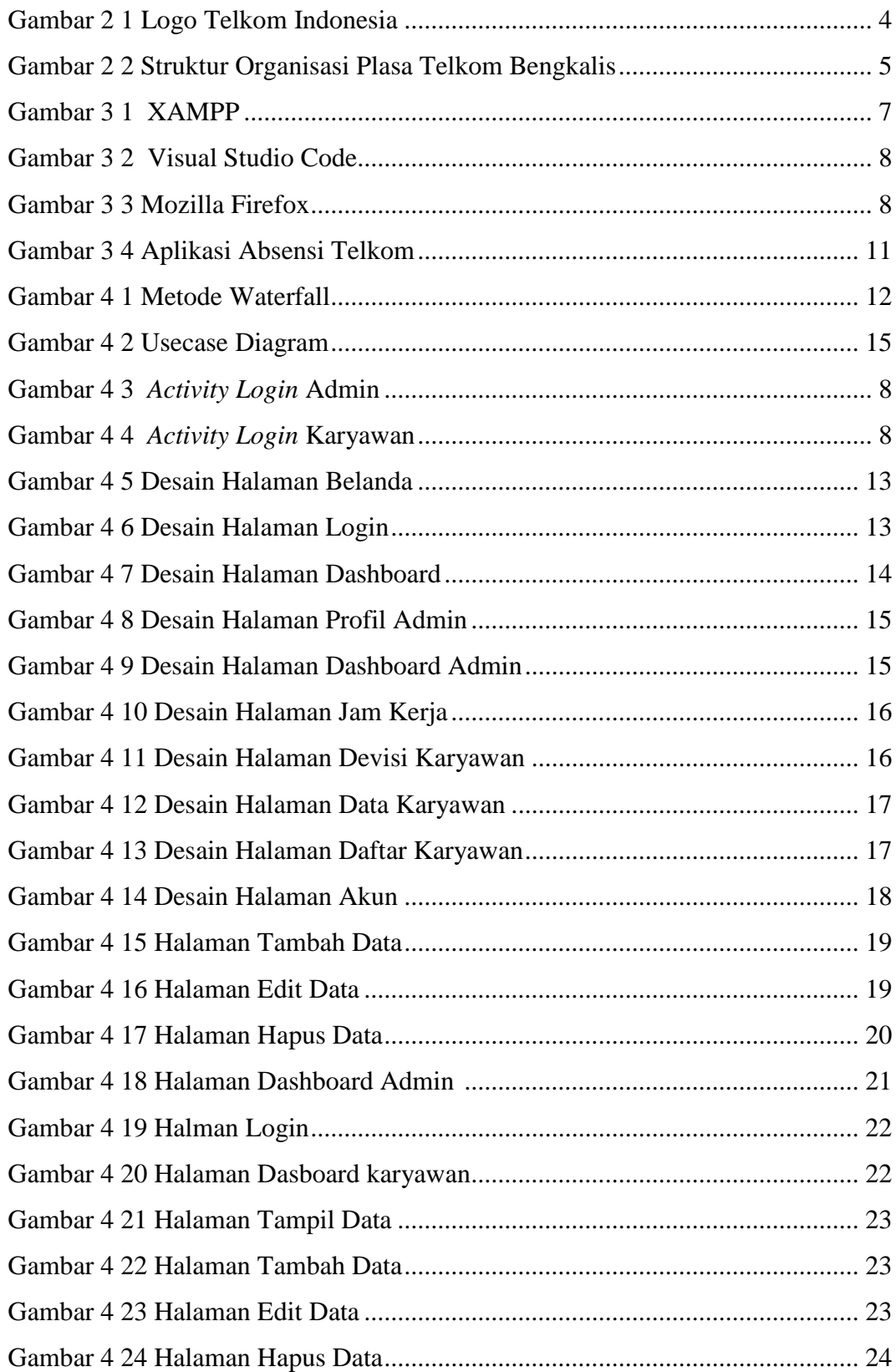

# **DAFTAR LAMPIRAN**

<span id="page-7-0"></span>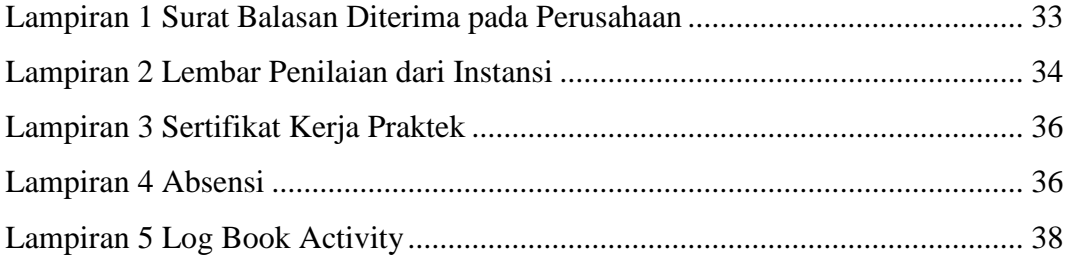

# **BAB I**

## **PENDAHULUAN**

#### **1.1 Latar Belakang Pemikiran KP**

Kerja Praktek (KP) atau yang biasa disebut dengan On the Job Training (OJT) merupakan wadah untuk menuangkan ide atau gagasan mahasiswa dalam melakukan kegiatan nyata, sehingga kondisi ini membuat proses pemahaman selama di bangku kuliah lebih baik. Selain itu mahasiswa mendapatkan apa yang belum didapat selama di bangku kuliah (pengalaman baru) dan sebagai pengembangan proses ide yang selalu berkembang. Berdasarkan hal tersebut perlu pelaksanaan kerja praktek disamping sebagai salah satu syarat kelulusan, juga untuk mendapatkan tenaga kerja siap pakai, terampil dan cekatan. Selain itu juga mahasiswa mampu menciptakan suatu karya yang bernilai tinggi. Salah satu cara untuk mewujudkan yaitu dengan cara menyelenggarakan mata kuliah kerja praktek, dimana mahasiswa dapat terjun langsung ke lapangan kerja agar lebih paham akan bidang yang di geluti.

 Latar belakang dilakukannya praktik kerja ini diantaranya yaitu penulis dapat menerapkan ilmu pengetahuan dalam dunia kerja secara langsung serta mendapatkan pengalaman dan juga sebagai salah satu syarat untuk dapat menyelesaikan pendidikan pada program studi D4-Rekayasa Perangkat Lunak. Pada saat melakukan magang di PT. Plasa Telkom Bengkalis kami terlibat aktif dalam pengelolaan jaringan dan konektivitas selama periode magang. Memperbaiki kabel fiber di rumah pelanggan untuk memulihkan koneksi internet yang stabil dan dapat diandalkan. Selain itu, kami melakukan validasi ODP untuk memverifikasi kinerja dan kehandalan infrastruktur kabel optik. Kami juga merapikan kabel di tiang Indihome dan melakukan pengecekan wifi secara rutin. Terakhir, Pemasangan wifi baru untuk memperluas jangkauan konektivitas. Selama kegiatan ini, kami berkomitmen untuk memberikan layanan jaringan berkualitas tinggi kepada pelanggan.

Selain melakukan kengiatan harian di lapangan kami juga merancang sistem absensi karyawan. Sistem absensi karyawan sebelumnya yang menggunakan metode manual dengan kertas dan pena menyebabkan kesalahan pencatatan, pemborosan waktu, dan kurangnya efisiensi dalam administrasi. Menurut Alvin, dkk (2022) dengan mengimplementasikan sistem absensi di sebuah institusi dapat meningkatkan disiplin kerja danberpotensi meningkatkan produktivitas. Dengan adanya proyek ini, PT. Plasa Telkom Bengkalis bertujuan untuk menciptakan sistem absensi karyawan yang inovatif, efisien, dan terintegrasi secara digital. Tujuannya adalah meningkatkan akurasi pencatatan kehadiran karyawan, mengurangi beban administrasi, dan menyediakan data yang lebih akurat untuk analisis lebih lanjut. Dalam proyek ini, metode pengembangan Waterfall menurut Kela, dkk (2022) bersifat fleksibel, mampu menyesuaikan diri dengan perubahan kebutuhan pelanggan, dan memberikan solusi yang relevan.

#### **1.2 Tujuan dan Manfaat KP**

Tujuan dari pelaksanaan Kerja Praktek ini adalah:

- 1. Mahasiswa dapat memperoleh kesempatan untuk menerapkan ilmu pengetahuan yang telah diperoleh dalam perkuliahan untuk diterapkan dalam lapangan kerja.
- 2. Mahasiswa dapat membandingkan antara teori yang dikerjakan di kampus dengan praktik kerja di lapangan.
- 3. Melatih mahasiswa untuk memahami dan membiasakan diri untuk dapat berada dengan lingkungan kerja sehingga lebih siap ketika terjun ke dunia nyata kemudian hari.
- 4. Memperoleh pengalaman praktis sesuai dengan pengetahuan dan keterampilan program studi.
- 5. Menciptakan dan melahirkan sikap bertanggung jawab, disiplin, jujur, serta etika yang baik serta dapat bersosialisasikan dengan lingkungan sekitar.

Adapun manfaat dari pelaksanaan KP (Kerja Praktek) ini adalah:

- 1. **Bagi penulis**, dapat menambah wawasan dan memahami lebih dalam tentang dunia kerja dengan segala permasalahan yang dihadapi, dapat menganalisa sistematika kerja perusahaan dalam menangani setiap pekerjaannya, serta menjadi bekal baik bagi penulis ketika terjun kedunia kerja nyata.
- 2. **Bagi Politeknik Negeri Bengkalis**, agar dapat menghasilkan sumber daya manusia yang kompenen dan siap kerja serta sebagai media dalam menjalin hubungan kerja sama dengan PT. Telkom Plasa Bengkalis.

pengetahuan dan pengalaman bagi *civitas* akademik.

- 3. **Bagi PT. Telkom Plasa Bengkalis**, laporan Kerja Praktek ini diharapkan dapat menjadi masukan yang berarti untuk memperbaiki kinerja perusahaan dan menguraikan sejumlah permasalahan yang belum diketahui selama ini.
- 4. **Bagi pembaca**, agar laporan Kerja Prakter ini dapat dijadikan acuan yang berarti serta sumber inspirasi yang bermanfaat di kemudian hari.

### **1.3 Luaran Proyek Kerja Praktek**

 Selama melakukan proyek yang diberikan pada saat kerja praktek adapunoutput yang akan diimplementasikan yaitu website sistem aplikasi absensi pada cabang Bengkalis Di PT Telkom Akses.

# **BAB II**

# **GAMBARAN UMUM PERUSAHAAN**

#### **2.1 Sejarah Singkat Perusahaan**

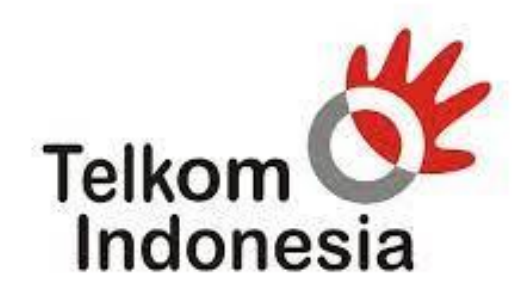

the world in your hand

Gambar 2.1 Logo Telkom Indonesia

Telkom Bengkalis merupakan cabang dari Plasa Telkom *Group* yang berasal daridumai, yang mana di bangun pada tanggal 19 Desember 1991 kemudian diberi nama Plasa Telkom Bengkalis dan di resmikan oleh menteri perdagangan R.I yang berfungsi untuk melayani berbagai keperluan pelanggan terkait jaringan telekomunikasi seperti pengajuan jaringan *internet IndiHome*, layanan TV interaktif dan pemasangan jaringan telepon. Plasa Telkom Bengkalis juga menerima aduan atau keluhan jika ada kendala pada jaringan Telkom pelanggan. Plasa Telkom Bengkalis ini berada di lokasi Jl. Jend Sudirman No. 031 Bengkalis – 28712.

**2.2 Visi Dan Misi 2.2.1 Visi**

Menjadi digital *telco* pilihan utama untuk memajukan masyarakat.

#### **2.2.2 Misi**

- 1. Mempercepat pembangunan infrastruktur dan platform digital cerdas yang berkelanjutan, ekonomis, dan dapat diakses oleh seluruh masyarakat.
- 2. Mengembangkan talenta digital unggulan yang membantu mendorongkemampuan digital dan tingkat adopsi digital bangsa.
- 3. Mengorkestrasi ekosistem digital untuk memberikan pengalaman digital pelanggan terbaik.

#### **2.3 Struktur Organisasi Perusahaan**

Pada Gambar 2.2 merupakan struktur organisasi Plasa Telkom Bengkalis

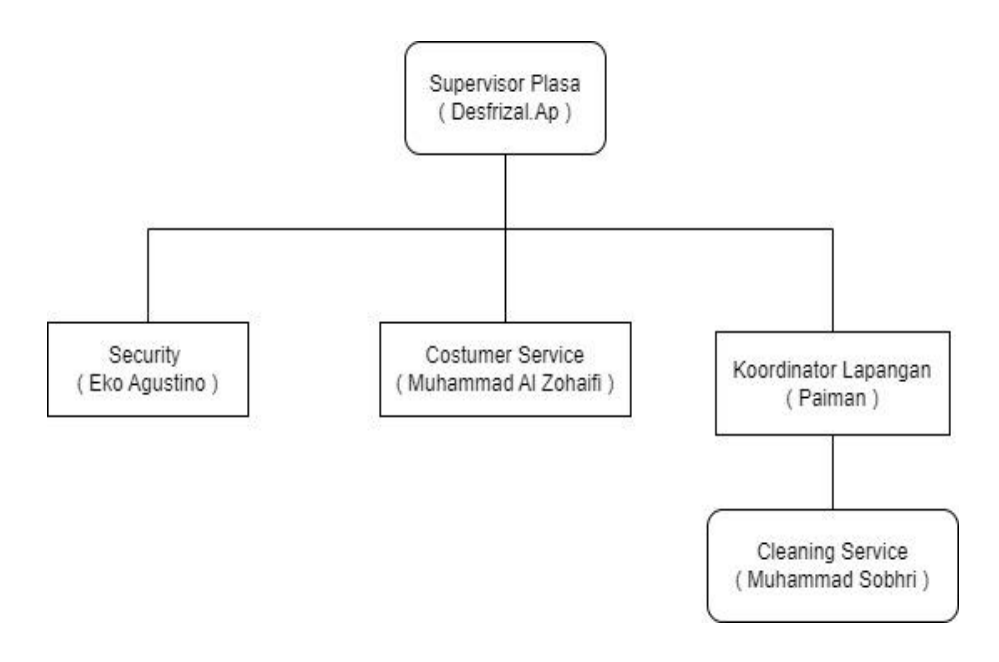

Gambar 2.2 Struktur Organisasi Plasa Telkom Bengkalis Sumber: Pegawai Plasa Telkom Bengkalis

Gambar di atas tersebut merupakan struktur dari plasa Telkom bengkalis yang dimana setiap bagian memiliki tugas dan tanggung jawab masing-masing. Seperti pada jabatan *Super Visor* Plasa yang dimana merupakan jabatan tertinggi di Telkom Bengkalis yang dimana mengatur dan memberi arahan kepada jabatan lainnya. Untukjabatan *Security* juga sama menjalankan perintah dari *Super Visor* tetapi untuk *security* tugasnya untuk menjaga keamanan. Untuk jabatan *Costumer Service* tugasnya untuk menyampaikan keluhan pelanggan ke *Super Visor*. Untuk jabatan teknisi tugasnya menerima perintah dari Sales dan Koordinator lapangan yang dimana teknisi langsung turun kelapangan untuk mengerjakan tugas yang diberikan. Dan untuk *Cleaning Servise* bertugas untuk membersihkan semua keperluan yang adadikantor.

#### **2.4 Ruang Lingkup Perusahaan**

PT Telkom Indonesia (Persero) Tbk (Telkom) adalah badan Usaha Milik Negara (BUMN) yang bergerak di bidang jasa layanan teknologi informasi dan komunikasi (TIK) dan jaringan telekomunikasi di Indonesia. Telkom *Group* mengimplementasikan strategi bisnis dan operasional perusahaan yang berorientasi kepada pelanggan. Transformasi tersebut akan membuat organisasi Telkom *Group* menjadi lebih *lean* (ramping) dan *agile* (lincah) dalam beradaptasi dengan perubahan industri telekomunikasi yang berlangsung sangat cepat.

Plasa Telkom Bengkalis adalah cabang dari Plasa Telkom *Group* yang berada di Dumai yang mana berfungsi untuk melayani berbagai keperluan pelanggan terkait jaringan telekomunikasi seperti pengajuan jaringan *internet IndiHome*, jaringan TV dan pemasangan jaringan telepon. Plasa Telkom Bengkalis juga menerima aduan atau keluhan jika ada kendala pada jaringan Telkom pelanggan. Plasa Telkom Bengkalis ini beralamat di Jl. Jend Sudirman No.031 Bengkalis – 28712.

# **BAB III BIDANG PEKERJAAN SELAMA KERJA PRAKTIK**

#### **3.1 Meretas Password file ZIP**

Tugas meretas password file ZIP adalah tugas yang tujuannya untuk mengetahui password dari sebuah file ZIP. File yang ada didalamnya digunakan untuk membantu dalam pembuatan laporan pendataan karyawan. Target dari tugas ini adalah dapat mencari dan mendapatkan password dari file zip tersebut dan mengekstrak file-file yang ada didalamnya.

#### **3.2 Pembuatan Aplikasi Absensi berbasis Website**

Aplikasi Absensi adalah aplikasi yang membantu perusahaan/organisasi dalam merekam dan mengelola kehadiran ditelkom akses cabang kabupaten Bengkalis. Dengan adanya aplikasi ini mempermudah pihak telkom dalam instasi perusahaan didalam sebuah sistem absesni yang digunakan untuk presensi setiap kehadiran baik dalam hal suatu perusahaan manual di cabang kabupaten Bengkalis.

Dalam pengerjaan tugas ini memerlukan perangkat lunak yang mendukung untuk pembuatan aplikasi, adapun perangkat lunak tersebut adalah sebagai berikut:

### 1. XAMPP

XAMPP adalah sebuah software yang berfungsi untuk menjalankan website berbasis PHP dan menggunakan pengolahan data MySQL di komputer lokal (Wicaksono, 2008).

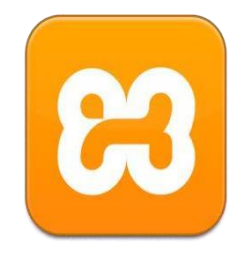

Gambar 3 1 XAMPP

2. Visual Studio Code

Visual Studio Code adalah kode editor yang ringan namun banyak keguanaannya. Visual Studio Code beroperasi di berbagai sistem operasi yakni Windows, macOS, dan Linux. Muncul dengan dukungan bawaan untuk JavaScript, TypeScript dan Node.js dan memiliki ekosistem ekstensi yang kaya untuk bahasa lain (seperti C++, C#, Java, Python, PHP, Go) dan runtime (seperti .NET dan Unity).

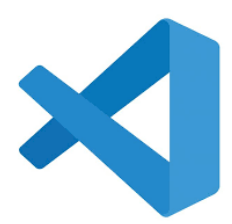

Gambar 3 2 Visual Studio Code ( Sumber: [www.pngdownload.id](http://www.pngdownload.id/) )

3. Mozilla Firefox

Mozilla Firefox atau biasa dikenal dengan sebutan [Firefox,](https://en.wikipedia.org/wiki/Firefox) merupakan sebuah peramban web gratis yang dikembangkan oleh Mozilla Foundation beserta anak perusahaannya. Dalam hal ini Firefox telah dirilis pada tanggal 23 September 2002.

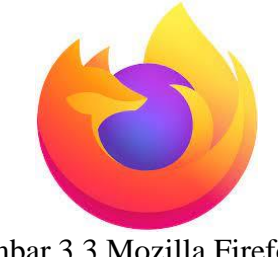

Gambar 3 3 Mozilla Firefox (Sumber: [en.logodownload.org](https://en.logodownload.org/firefox-logo/))

Kendala yang dialami saat mengerjakan tugas ini adalah debugging pada library leaflet yang memakan cukup banyak waktu yang dimana map menampilkan wilayah yang tidak sesuai dengan data. Berikut adalah tampilan aplikasi absensi karyawan berbasis website dengan menggunakan CI dengan sourcode dibawah ini:

```
<!DOCTYPE html>
<html lang="en">
<head>
    <meta charset="UTF-8">
    <meta name="viewport" content="width=device-width, initial-
scale=1.0">
    <meta http-equiv="X-UA-Compatible" content="ie=edge">
    <title>Absen Pt Telkom Akses | Login</title>
    <link rel="stylesheet" href="<?= 
base_url('assets/css/bootstrap.min.css') ?>">
    <link rel="stylesheet" href="<?= base_url('assets/vendor/font-
awesome/css/font-awesome.min.css') ?>">
   </head>
    <body>
    <div class="wraper">
        <div class="container">
            <div class="row">
          <div class="col-12 col-sm-8 col-md-6 col-lg-4 mx-auto 
mt - 5"<section id="login-body" class="pt-3">
                         <div class="card border-0 shadow pt-3">
                             <div class="card-header bg-transparent 
border-bottom-0 pb-0 text-center">
                                 \langleimg src="\langle?=
base url('assets/img/profil/telkom.png') ?>" alt="Logo Pt Telkom
Akses" class="img-fluid mx-auto d-block">
                                 <div class="mt-3">
                                     <span class="card-info text-
center">Masuk untuk melakukan absensi</span>
                                 </div>
                             </div>
                             <div class="card-body">
        <?php if(@$this->session->error): ?>
        <div class="alert alert-danger alert-dismissable fade 
show" role="alert">
         <button class="close" aria-dismissable="alert">
         <span aria-hidden="true">&times;</span>
     </button>
         <p><?= $this->session->error ?></p>
     </div>
          <?php endif; ?>
    <form action="<?= base_url('auth/login') ?>" method="post">
             <div class="form-group">
    <label for="username">Username :</label>
             <div class="input-group">
              <div class="input-group-prepend">
  <span class="input-group-text"><i class="fa fa-user"></i></span>
```

```
</div>
   <input type="text" name="username" id="username" class="form-
control" autocomplete="username" placeholder="Masukan Username 
anda" /</div>
          </div>
       <div class="form-group">
     <label for="password">Password :</label>
       <div class="input-group">
       <div class="input-group-prepend">
       <span class="input-group-text"><i class="fa fa-
lock"></i></span>
        </div>
       <input type="password" name="password" id="password"
class="form-control" autocomplete="current-password"
placeholder="**********" />
             </div>
                 </div>
        <div class="form-group mt-4">
       <button type="submit" class="btn btn-primary btn-
block">Login</button>
                                    </div>
                                </form>
                            </div>
                        </div>
                    </section>
                </div>
            </div>
        </div>
   </div>
</body>
</html>
```
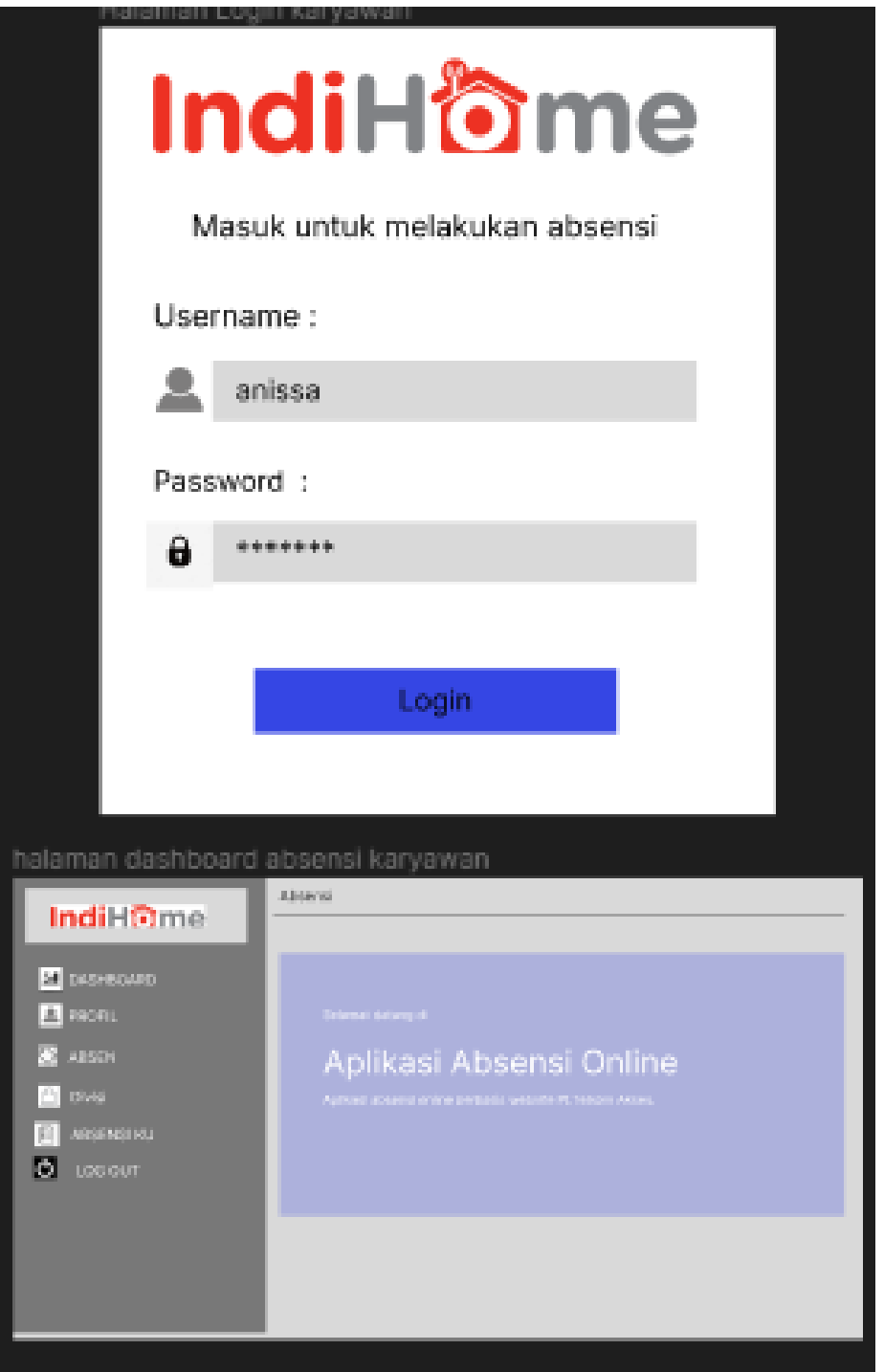

Gambar 3 4 Aplikasi Absensi Telkom

## **BAB IV**

# **PERANCANGAN SISTEM APLIKASI ABSENSI BERBASIS WEB DI PT TELKOM CABANG KABUPATEN BENGKALIS**

#### **4.1 Metodologi**

# **4.1.1 Prosedur Pembuatan Sistem.**

Prosedur pembuatan website dashboard Absensi telkom Akses Kabupaten Bengkalis menggunakan metode pengembangan Waterfall. Adapun tahapan di dalam metode Waterfall adalah sebagai berikut:

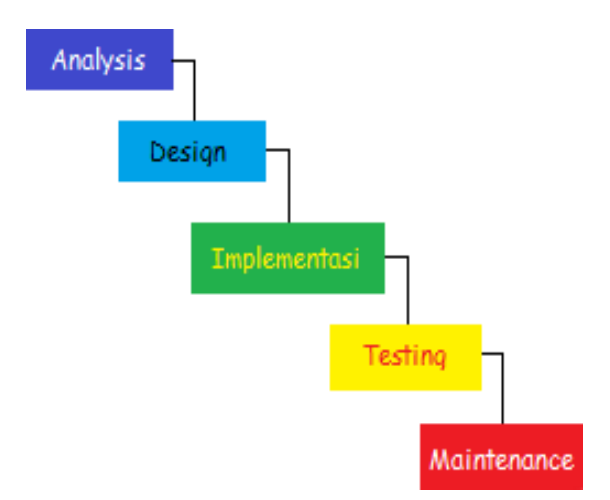

Gambar 4 1 Metode Waterfall

#### **4.1.2 Metodologi Pengumpulan Data.**

Pengumpulan Data Secara Dokumentasi merupakan salah satu teknik pengumpul data yang juga penting pada penelitian kualitatif. Data yang diperoleh dengan teknik observasi dan wawancara kadang belum mampu menjelaskan makna fenomena yang terjadi dalam situasi sosial tertentu, sehingga dokumentasi sangat diperlukan untuk memperkuat data. Studi dokumen merupakan pelengkap dari penggunaan metode observasi dan wawancara dalam penelitian kualitatif untuk mendapatkan hasil penelitian agar lebih kredibel/dapat dipercaya. Dokumentasi merupakan teknik pengumpulan data dengan cara memperoleh informasi dari bermacam-macam sumber tertulis atau dokumen yang ada pada subjek/responden atau tempat, di mana subjek/responden bertempat tinggal atau melakukan kegiatan sehari-harinya. Dokumen bisa berbentuk tulisan, gambar, atau karya-karya monumental dari seseorang.

#### **4.1.3 Proses Perancangan.**

Setelah melakukan pengumpulan data penulis melakukan proses perancangan UI dengan Membuat tampilan website. Rancangan UI merupakan tampilan visual dari sebuah produk yang. Dimana tampilan UI bisa berupa warna, bentuk serta tulisan yang didesain dengan semenarik mungkin.

#### **4.1.4 Tahapan dan Jadwal Pelaksanaan**

Pada bagian ini menjelaskan tentang uraian tahapan dan jadwal pelaksanaan pembuatan sistem yang akan dibangun, adapun uraiannya adalah sebagai berikut:

#### **4.1.4.1 Tahapan**

Tahapan yang dilakukan dalam pembuatan sistem ini penulis menggunakan metode waterfall adapun tahapannya adalah sebagai berikut:

1. Analisis kebutuhan perangkat lunak

Pada tahapan ini penulis melakukan pengumpulan data untuk mengindentifikasi data-data yang akan digunakan pada database nantinya.

2. Desain

Pada tahapan desain penulis menggambarkan hasil dari analisa kebutuhan dengan menggambarkan sistem kedalam prototype rancangan sistem yang akan dibangun.

3. Pembuatan kode program

Pada tahapan ini, desain yang sudah dibuat akan dituangkan ke dalam program perangkat lunak.

4. Pengujian

Setelah melakukan tahapan pembuatan kode program maka selanjutnya tahapan yang akan dilakukan adalah pengujian sistem yang telah dibuat. Pada tahap ini penulis menguji dengan menjalankan satu-satu fitur yang ada pada sistem agar meminimalisir kasalahan (error) dan memastikan output yang dihasilkan sesuai dengan yang diinginkan.

#### 5. Pemeliharaan (maintenance)

Tahapan pemiliharaan merupakan tahapan terakhir dari metode waterfall. Pada tahap ini memungkinkan adanya perubahan yang dilakukan ketika ada bagian bagi pengguna yang belum sesuai oleh karena itu ditahap ini dilakukan perubahan perangkat lunak yang sudah ada, tetapi tidak membuat perangkat lunak yang baru.

#### **4.1.4.2 Jadwal Pelaksanaan**

Adapun jadwal pelaksanaan yang dilakukan dalam pembuatan sistem dasboard badan pusat statistik dapay dilihat pada tabel dibawah ini:

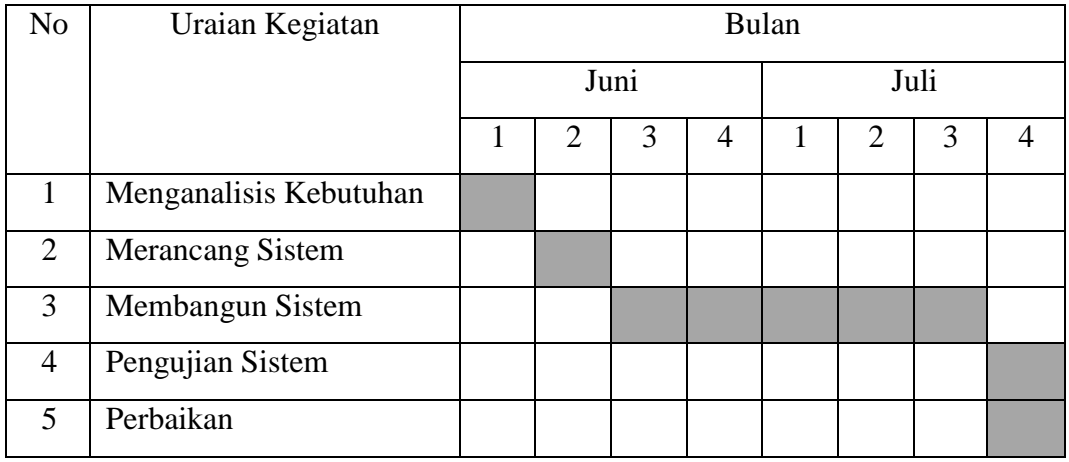

Tabel 4 1 Jadwal Pelaksanaan

# **4.2 Perancangan dan Implementasi**

### **4.2.1 Analisis Data**

Analisis data diperlukan untuk mengetahui data apa saja yang digunakan dalam pembuatan sistem, adapun data yang dibutuhkan dalam pembuatan sistem ini adalah sebagai berikut:

1. Data Karyawan

Data pengguna dibutuhkan untuk membedakan hak akses dari sistem sehingga nantinya dapat memisahkan hak akses setiap pengguna sistem.

2. Data Sarana dan Prasarana

Data Sarana dan Prasaran dibutuhkan untuk pembuatan laporan data karyawan serta pendataan Sarana dan Prasarana pada PT Telkom Akses.

#### **4.2.2 Rancangan Sistem/Alat/Solusi**

Adapun tahap ini melakukan pembuatan desain user interface pada Sistem Aplikasi Absensi berbasis Web Di PT Telkom Akses Cabang Kabupaten Bengkalis sebagai berikut:

#### **4.2.2.1 Use Case Diagram**

Usecase Diagram merupakan suatu diagram yang mengambarkan suatu aktivitas user. Berikut adalah gambar use case diagram:

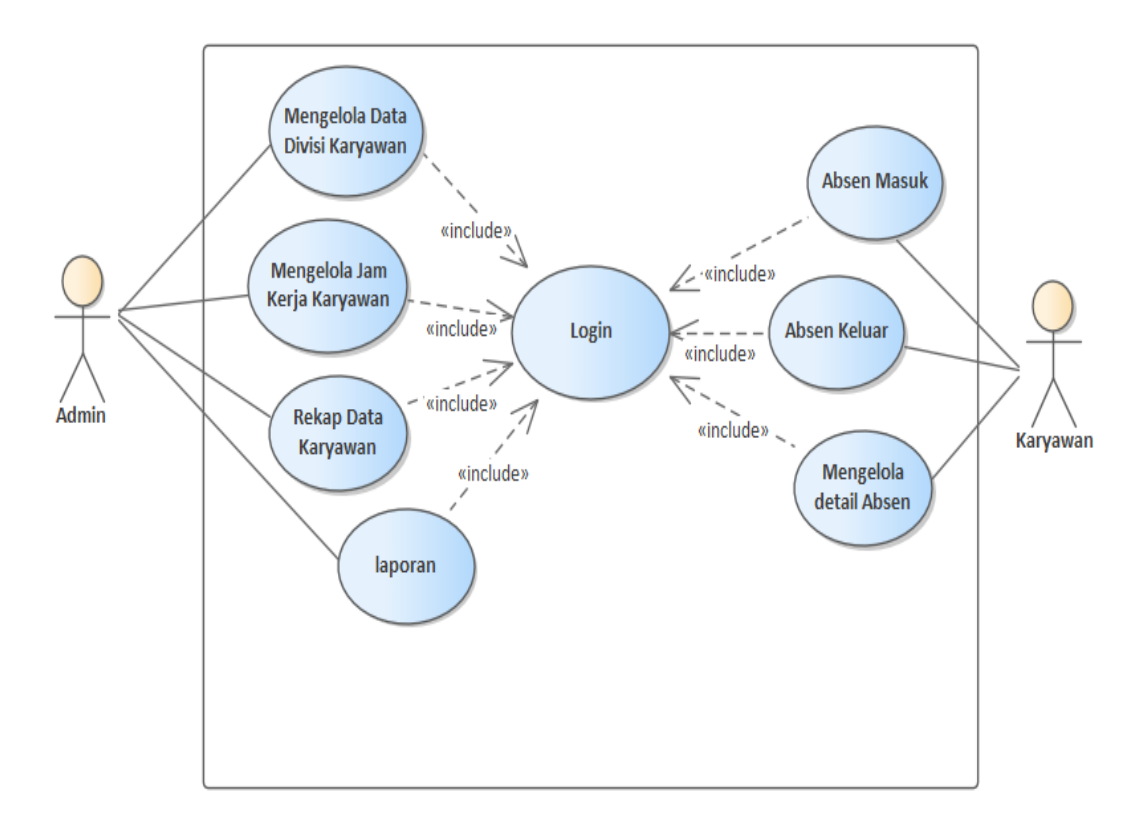

Gambar 4.2 Usecase Diagram

#### **4.2.2.2 Activity Diagram**

Activity Diagram digunakan untuk menggambarkan proses interaksi antara user dan sistem.

**1.** *Activity Login* Admin

 *Activity login* admin menggambarkan alur proses login dilihat pada gambar 4.3 berikut:

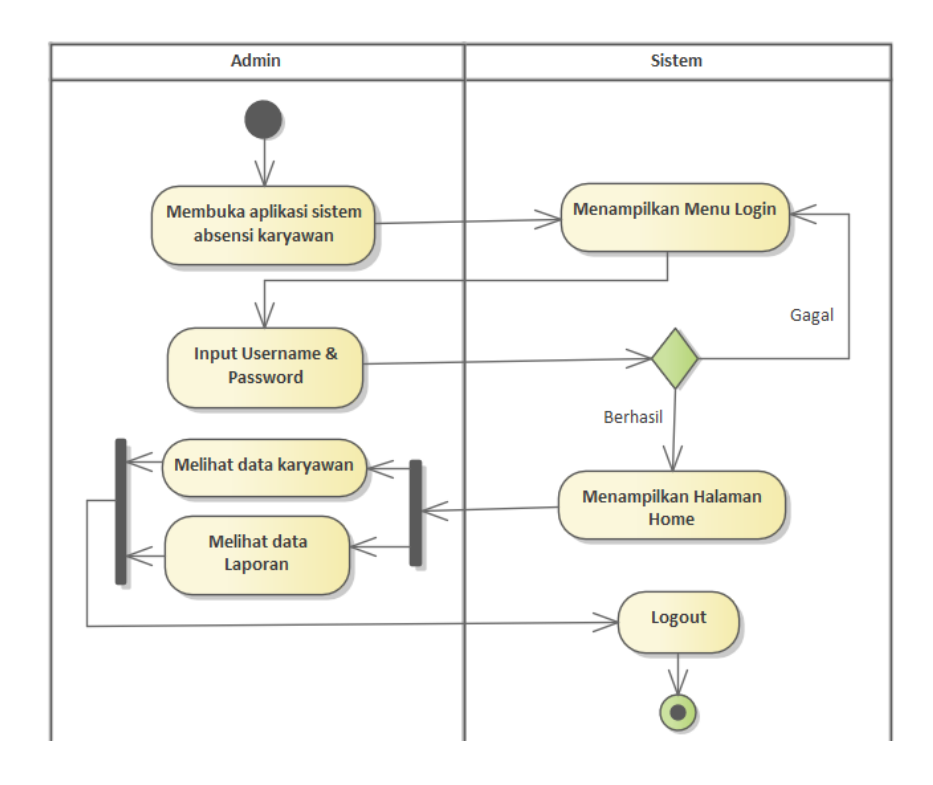

# **2.** *Activity Login* Karyawan

 *Activity login* admin menggambarkan alur proses login dilihat pada gambar 4.4 berikut:

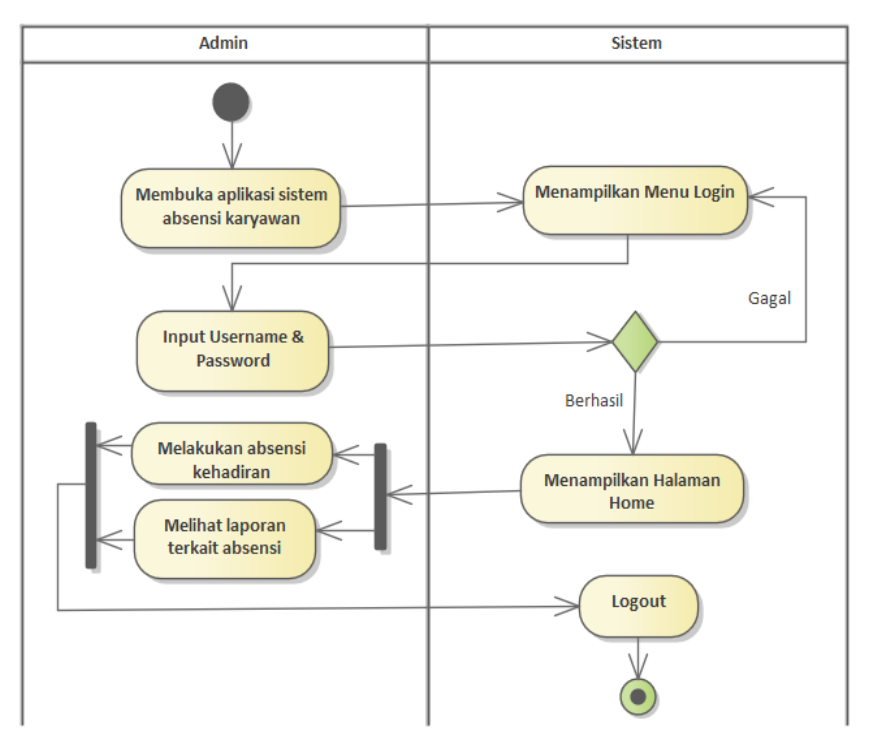

#### **4.2.2.3 Membuat desain halaman beranda**

Pada pembuatan desain halaman beranda ini menggunakan software Balsamiq Mockups. Halaman beranda adalah halaman pembuka yang ada dalam sebuah website, sehingga halaman ini pertama kali yang akan tampil saat membuka website.

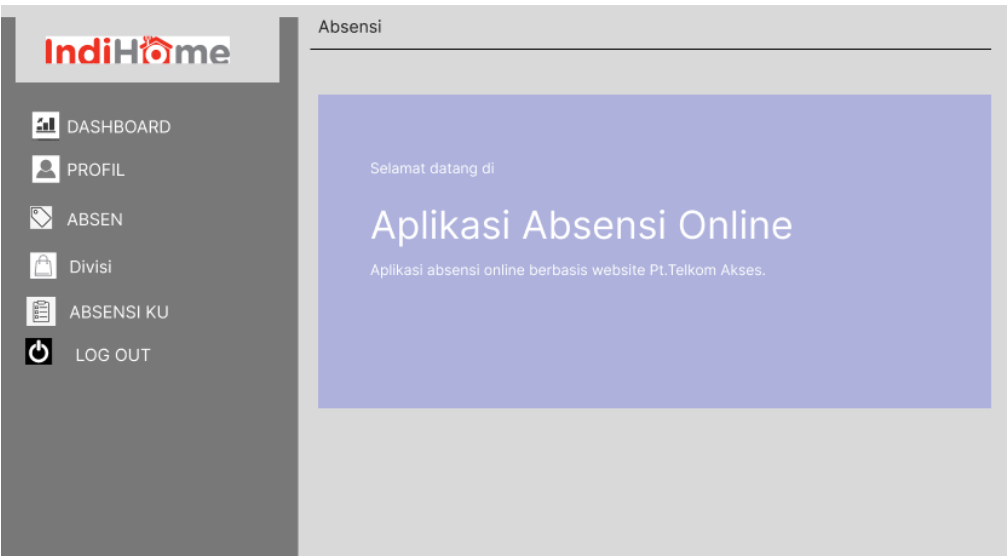

Gambar 4 5 Desain Halaman Belanda

# **4.2.2.4 Membuat desain halaman login**

Pada desain halaman login ini digunakan untuk karyawan dan admin untuk mengakses halaman Dashboard.

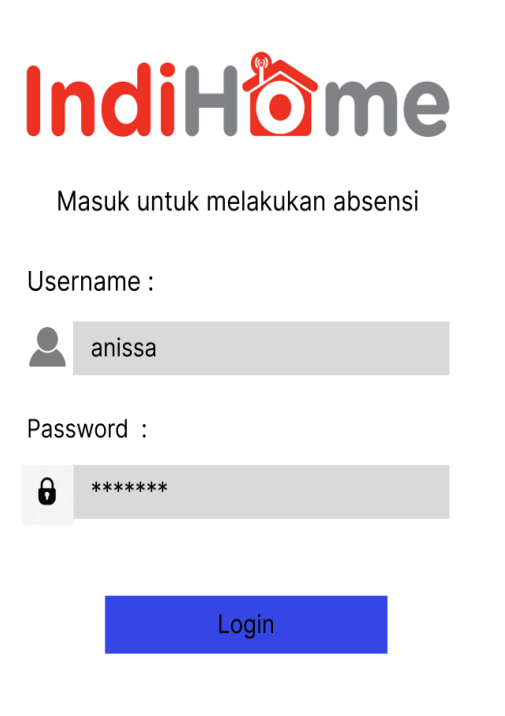

Gambar 4 6 Desain Halaman Login

# **4.2.2.5 Membuat desain halaman Dashboard pada admin.**

Pada desain halaman Dashboard ini berisi tentang informasi halaman awal dari admin halaman ini akan tampil setelah login sebagai admin berhasil.

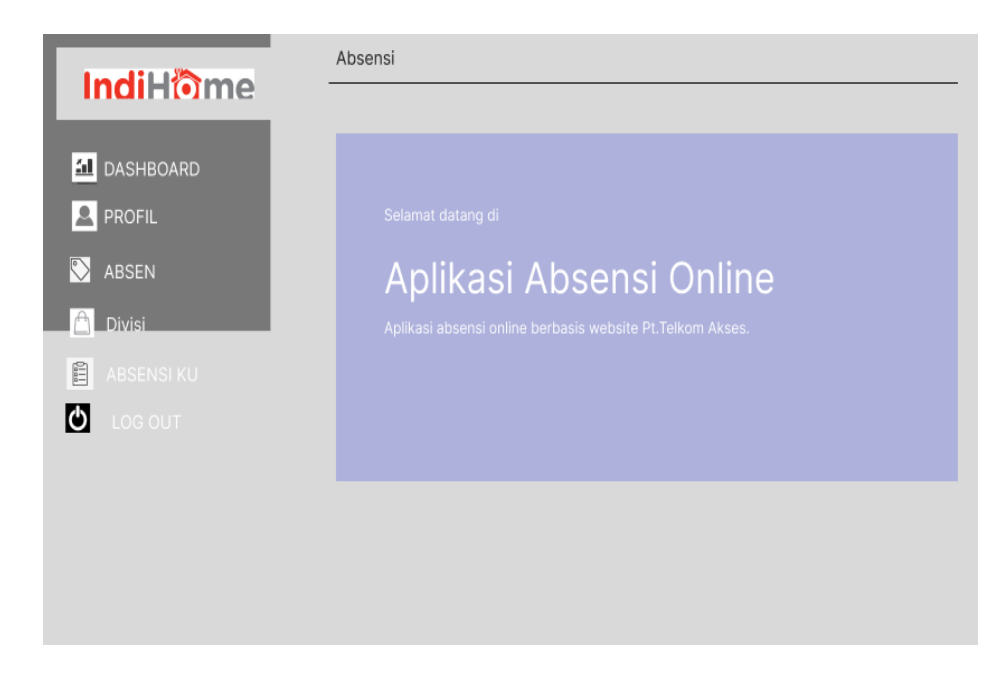

Gambar 4 7 Desain Halaman Dashboard

# **4.2.2.6 Membuat desain halaman Profil Admin**

Halaman ini menampilkan tentang profil admin berupa perubahan seperti foto profil , nik, nama lengkap, no.tpl, e-mail , dan akun. dari beberapa halaman yaitu:

1. Halaman Profil Admin

Halaman ini berisi tentang informasi identitas dari Admin PT Telkom Akses.

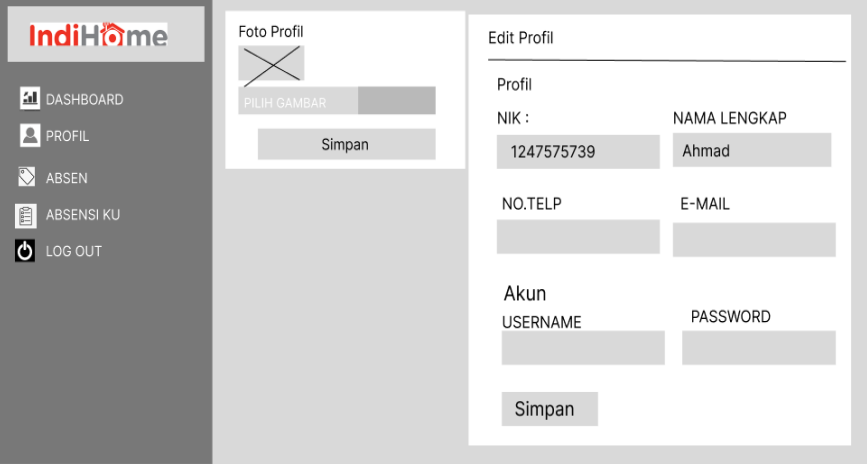

Gambar 4 8 Desain Halaman Profil Admin

# **4.2.2.7 Membuat desain halaman Dashboard pada admin.**

Pada desain halaman Dashboard ini berisi tentang informasi halaman awal dari admin.

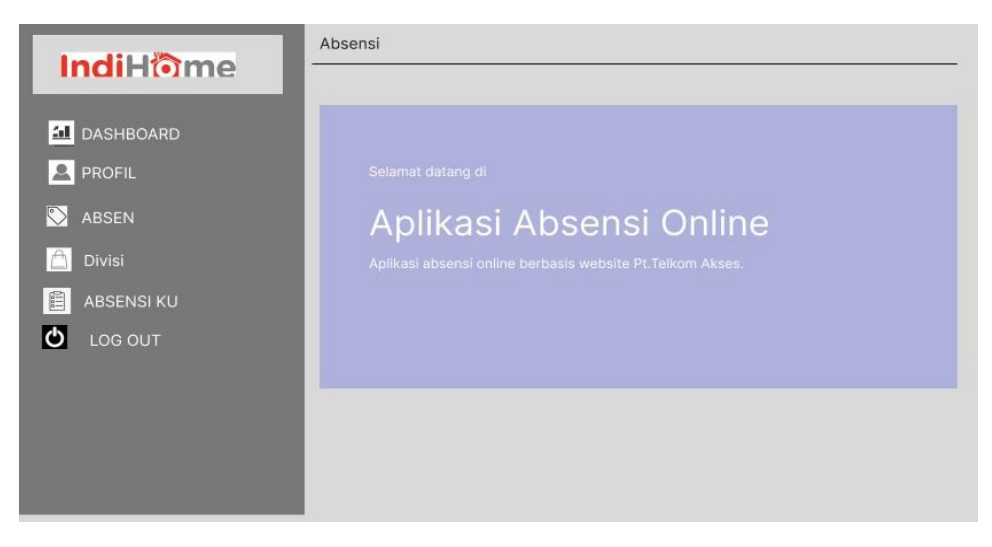

Gambar 4 9 Desain Halaman Dashboard Admin

### **4.2.2.8 Membuat desain Halaman jam kerja karyawan**

Pada desain halaman jam kerja ini berisikan terkait keterangan kapan jam masuk dan jam pulang kerja pada karyawan.

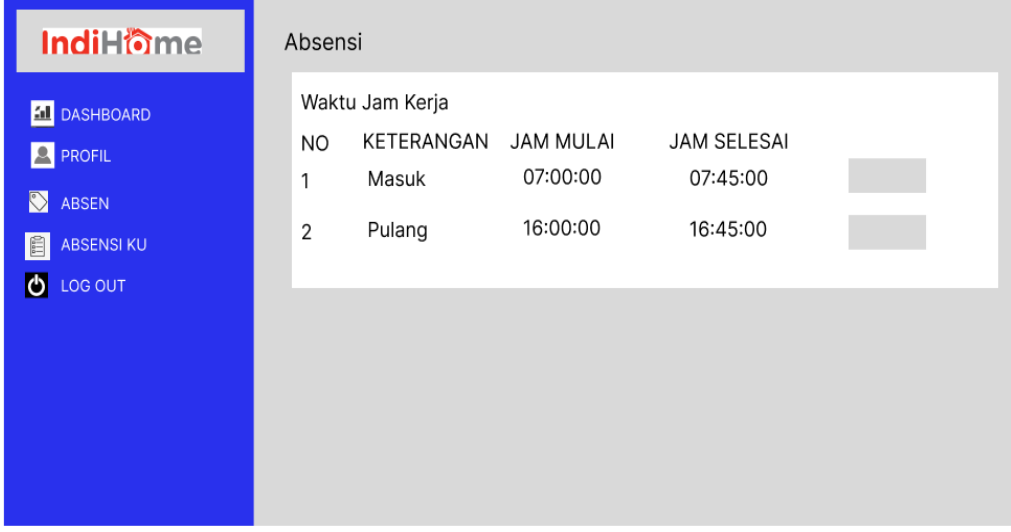

Gambar 4 10 Desain Halaman Jam Kerja

# **4.2.2.9 Membuat desain halaman Divisi Karyawan**

Pada desain halaman ini berisikan tentang informasi terkait penambahan, mengedit, dan menghapus mengenai divisi karyawan oleh admin.

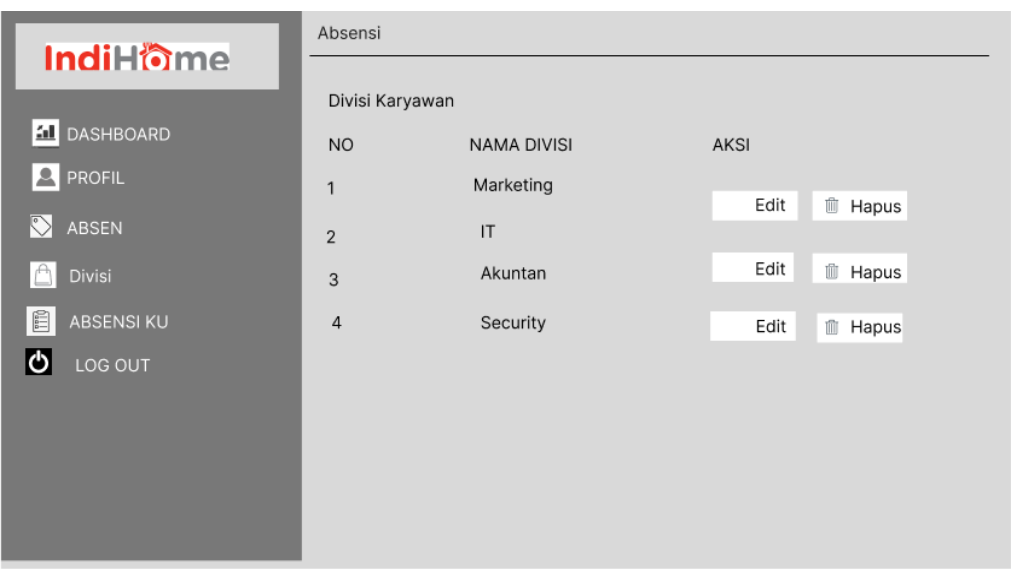

Gambar 4 11 Desain Halaman Devisi Karyawan

# **4.2.2.10 Membuat Desain Halaman Data Karyawan**

Pada desain halaman ini menampilkan informasi tentang data terkait identitas dan devisi pada karyawan.

| <b>IndiHome</b>                      |                | Data Karyawan |                            |                                                    |                               |            |  |
|--------------------------------------|----------------|---------------|----------------------------|----------------------------------------------------|-------------------------------|------------|--|
| <b>AL</b> DASHBOARD<br>$Q$ PROFIL    | <b>NO</b>      | NAMA KARYAWAN |                            | <b>KONTAK</b>                                      | AKSI                          |            |  |
| <b>ABSEN</b>                         | 1              |               | Anissa Rahma<br>DIV        | Eamail: anissa.rhm31@mail.com<br>Telp: 08127685329 | <b>P</b> Edit                 | Ŵ<br>Hapus |  |
| <b>Divisi</b><br>眉<br><b>ABSENSI</b> | $\overline{2}$ |               | Anissa Rahma<br>DIV        | Eamail: anissa.rhm31@mail.com<br>Telp: 08127685329 | $\mathcal{O}_{\mathsf{Edit}}$ | Ŵ<br>Hapus |  |
| ю<br>LOG OUT                         | 3              |               | Anissa Rahma<br><b>DIV</b> | Eamail: anissa.rhm31@mail.com<br>Telp: 08127685329 | $\mathbb{C}$ Edit             | 而<br>Hapus |  |
|                                      | 4              |               | Anissa Rahma<br>DIV        | Eamail: anissa.rhm31@mail.com<br>Telp: 08127685329 | $\mathcal G$ Edit             | Ŵ<br>Hapus |  |
|                                      |                |               |                            |                                                    |                               |            |  |
|                                      |                |               |                            |                                                    |                               |            |  |

Gambar 4.12 Desain Halaman Data Karyawan

# **4.2.2.11 Membuat desain halaman Daftar Karyawan**

Pada desain Halaman ini menampilkan tentang daftar serta detail pada sisi karyawan.

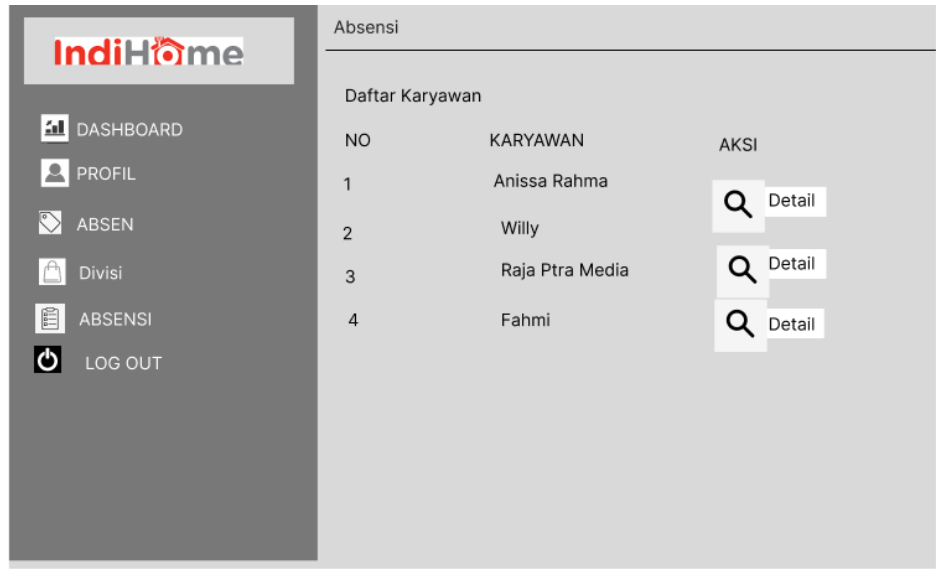

Gambar 4.13 Desain Halaman Absensi Daftar Karyawan

# **4.2.2.12 Membuat halaman Akun**

Pada halaman ini digunakan untuk melakukan pergantian password akun Karyawan.

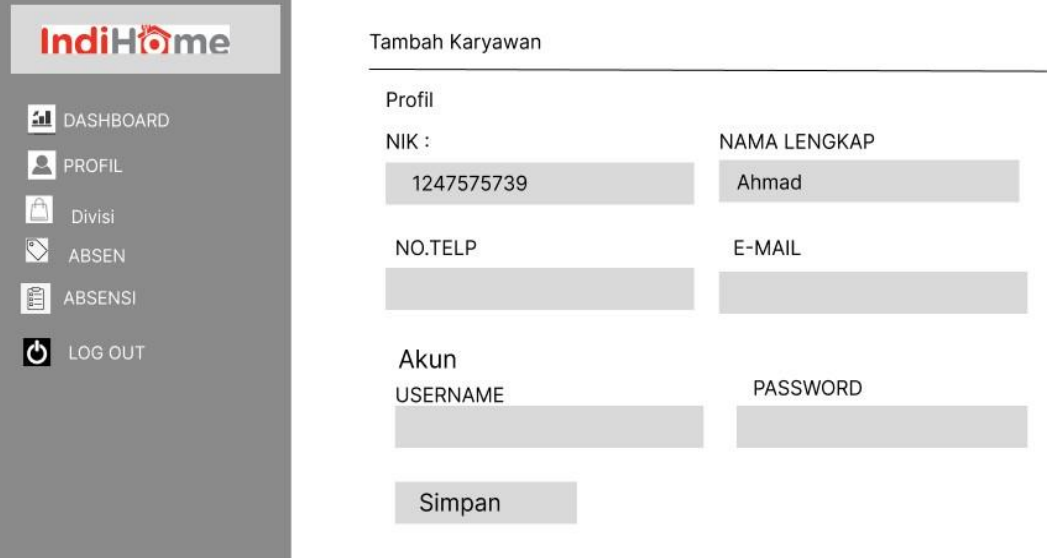

Gambar 4.14 Desain Halaman akun

# **4.2.2.13 Tampilan Halaman Tambah Data**

 Berikut ini adalah halaman penambahan data karyawan. untuk menampilkan tambah data karyawan yang ada dalam sistem atau aplikasi, termasuk informasi seperti nama, jabatan, tanggal bergabung, dan atribut lainnya.

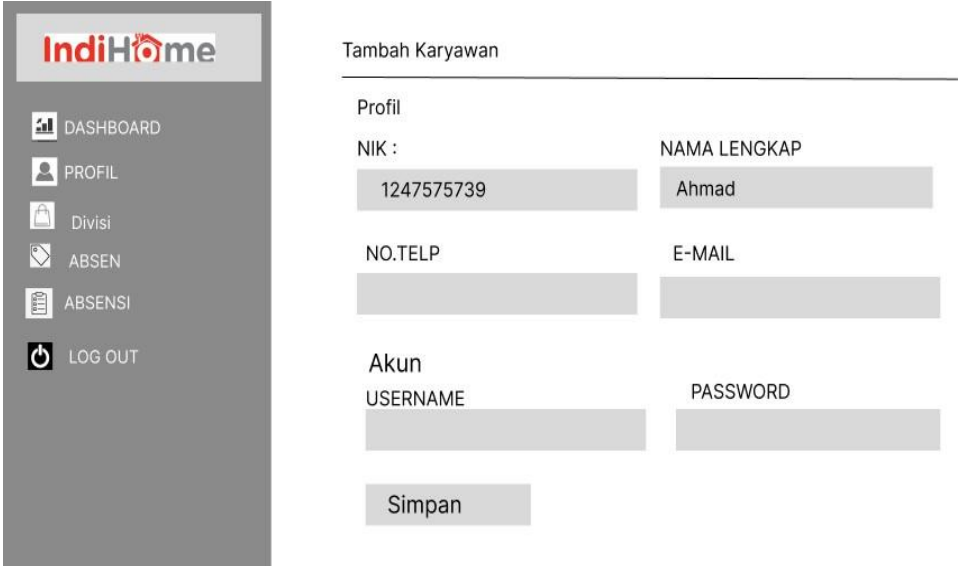

Gambar 4 15 Halaman Tambah Data

#### **4.2.2.14 Tampilan Halaman Edit Data**

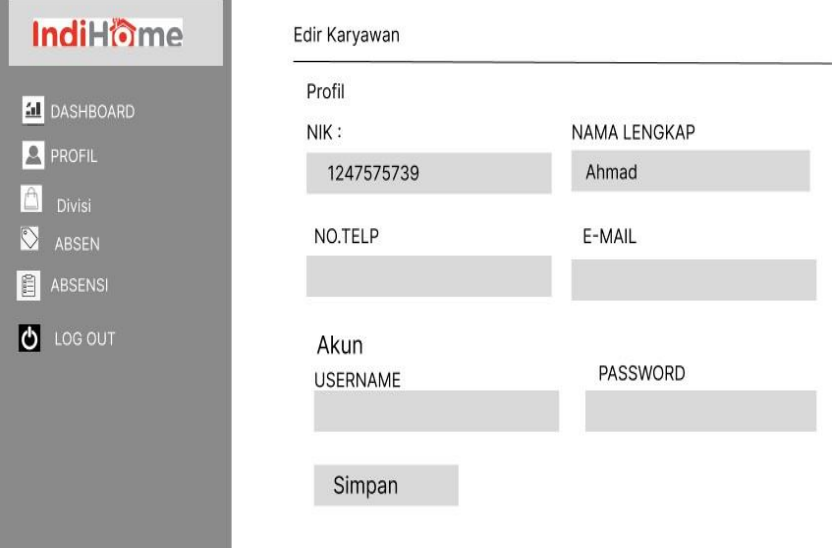

Gambar 4.16 Halaman Edit Data Karyawan

#### **4.2.2.15 Tampilan Hapus Data**

Berikut ini adalah halaman penghapusan data karyawan. untuk menampilkan daftar karyawan yang ada dalam sistem atau aplikasi, termasuk informasi seperti nama, jabatan, tanggal bergabung, dan atribut lainnya.

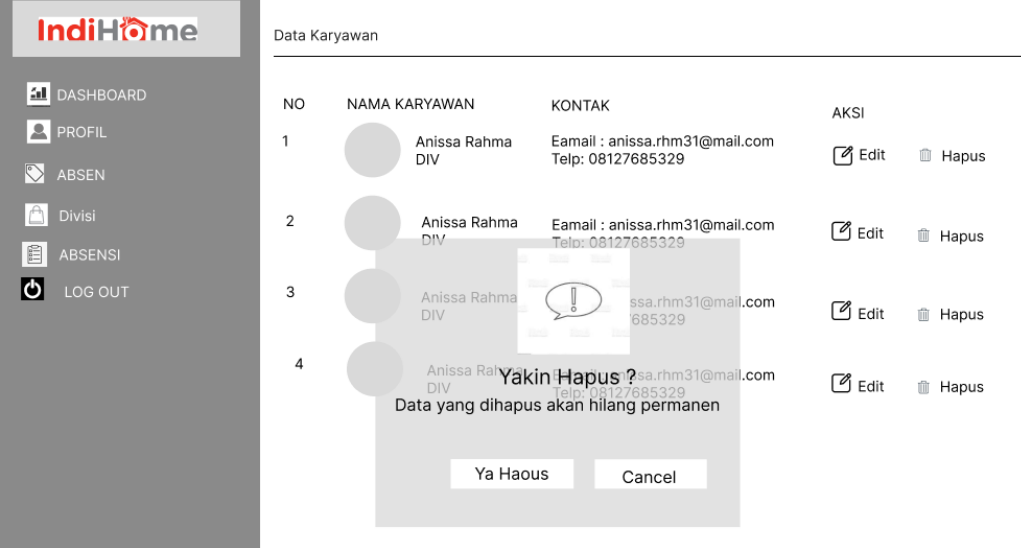

Gambar 4 17 Halaman Hapus Data

#### **4.2.3 Implementasi Sistem/Alat/Solusi**

Implementasi merupakan tahapan yang dilakukan setelah melakukan analisis dan perancangan antarmuka terhadap sistem yang dibangun, kemudian diterapkan dengan menggunakan perangkat keras dan perangkat lunak sesuai dengan analisis kebutuhan sistem. Implementasi sistem terdiri dari hasil rancangan sistem ke dalam sebuah website yang dapat digunakan pengguna.

# 1. Halaman Dashboard Admin Dan Waktu Jam Kerja

 Berikut ini adalah halaman dashboard admin yang dapat diakses setiap saat selama jam kerja untuk mengelola berbagai aspek penting dalam sistem.

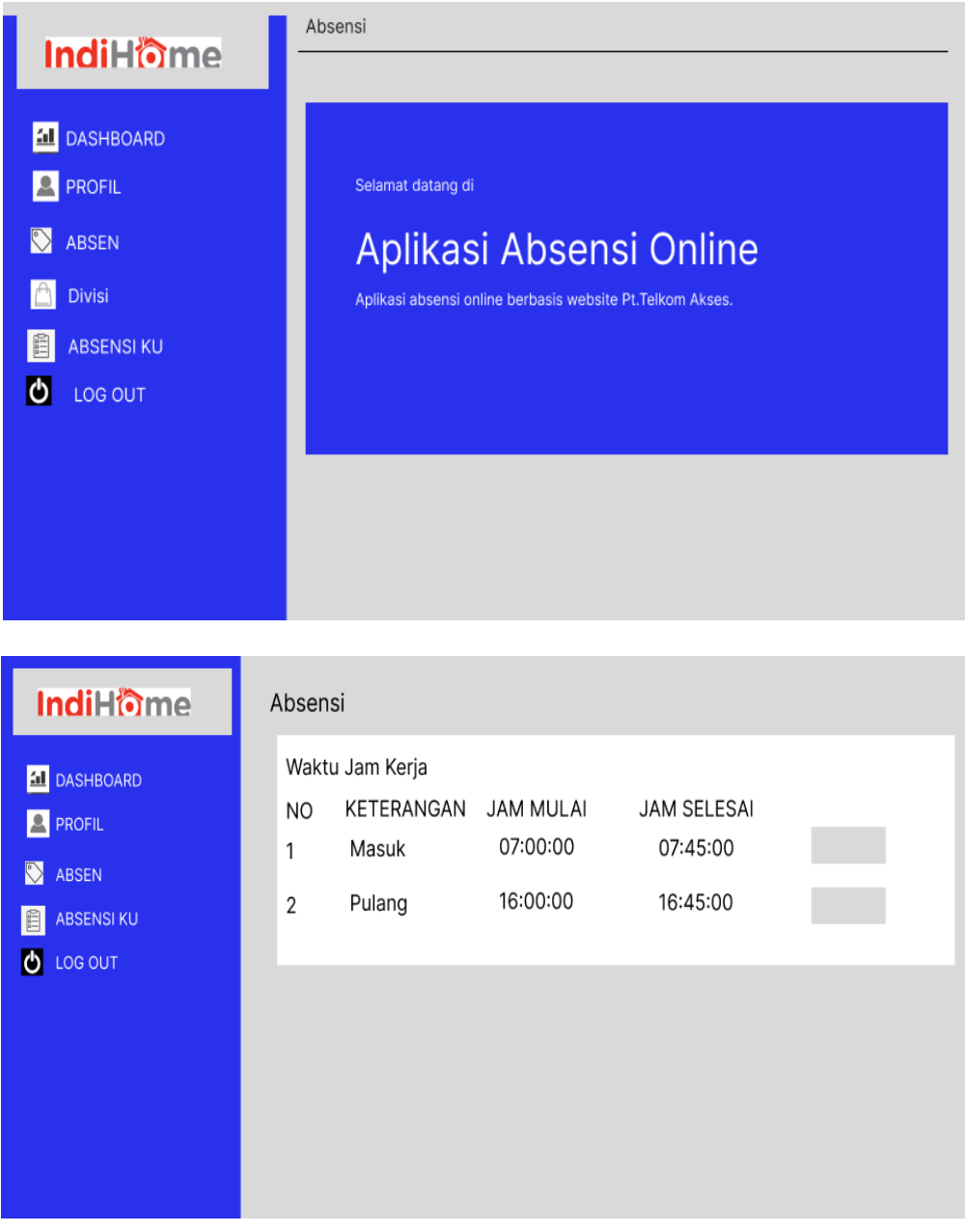

Gambar 4 18 Halaman Dashboard Admin

### 2. Halaman Login

 Login digunakan untuk masuk ke halaman dashboard sesuai dengan level dari akun yang sudah terdaftar, level tersebut terdiri dari Admin dan karyawan. Setiap level memiliki hak akses yang berbeda pada sistem. Berikut adalah tampilan Form Login dari karyawan dan admin:

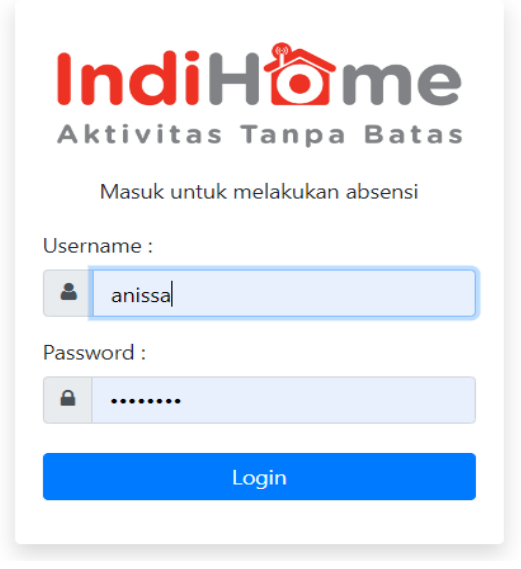

Gambar 4 19 Halaman Login

Halaman Dashboard 3.

Dashboard merupakan halaman utama dari suatu sistem. Terdapat dashboard pada sistem karyawan yang dibedakan berdasarkan level akun. Berikut tampilan dari dashboard pada tiap level akun:

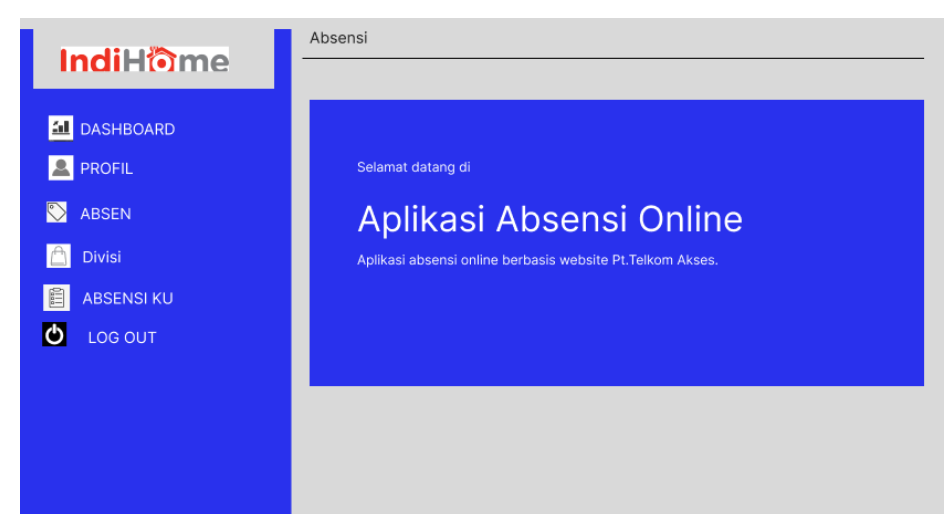

Gambar 4 20 Halaman Dasboard Karyawan

4. Halaman Tampil Data Karyawan

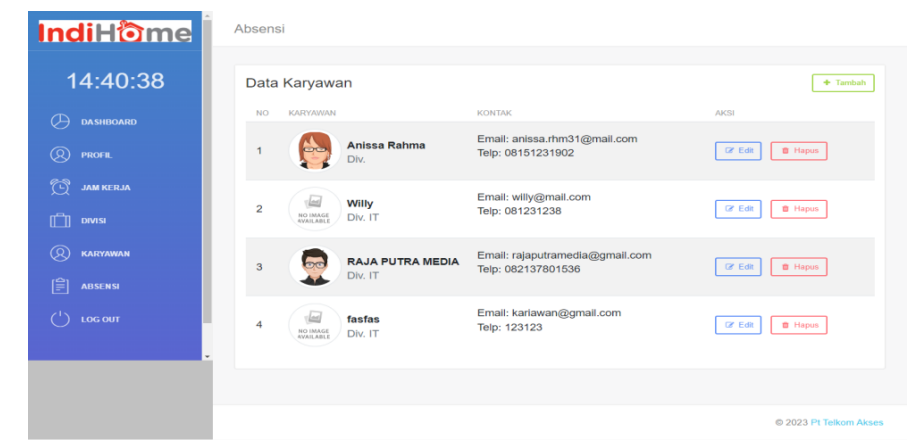

Gambar 4 21 Halaman Tampil Data

5. Halaman Tambah Data Karyawan

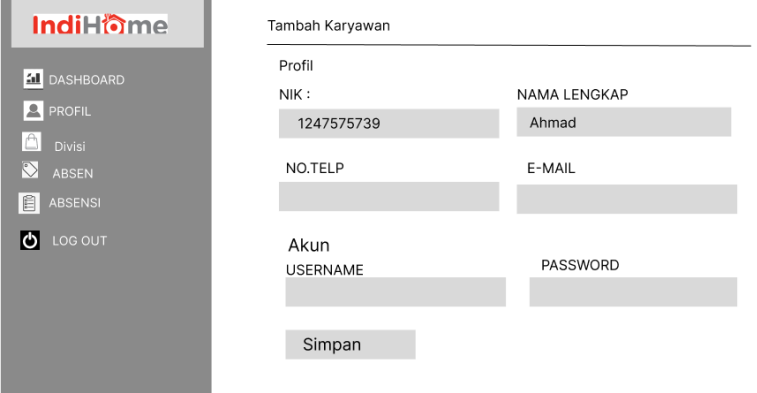

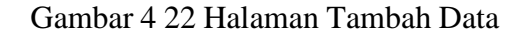

6. Halaman Edit Data Karyawan

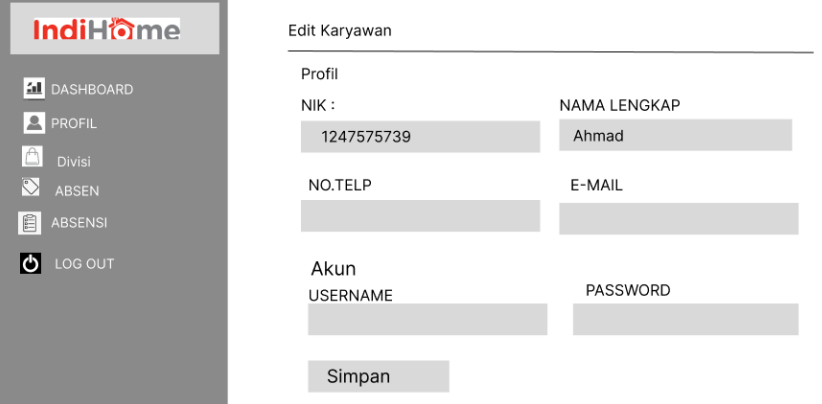

Gambar 4 23 Halaman Edit Data

### 7. Halaman Hapus Data

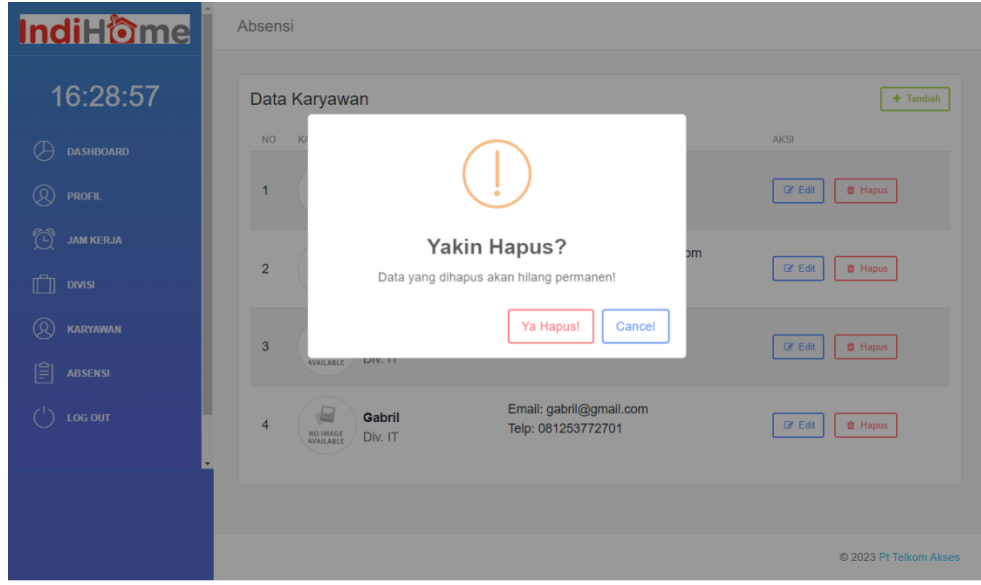

Gambar 4 24 Halaman Hapus Data

#### **4.2.3.1 Pengujian Implementasi Sistem**

Tahap pengujian sistem dilakukan untuk mengetahui apakah aplikasi yang dibangun sudah sesuai dengan fungsionalitas saat perancangan sistem. Pengujian dilakukan dengan metode black box testing, yaitu metode pengujian yang berfokus pada pemeriksaan fungsionalitas yang sudah dirancang pada aplikasi.

Dengan menggunakan metode ini dapat diketahui apakah fungsi aplikasi sudah berjalan sebagaiman mestinya. Keuntungan penggunaan metode blackbox testing adalah :

- 1. Penguji tidak perlu memiliki pengetahuan tentang bahasa pemrograman tertentu
- 2. Pengujian dilakukan dari sudut pandang pengguna, ini membantu untuk mengungkapkan ambiguitas atau inkonsistensi dalam spesifikasi persyaratan
- 3. Programmer dan tester keduanya saling bergantung satu sama lain.
Kekurangan dari metode blackbox testing adalah :

- 1. Uji kasus sulit disain tanpa spesifikasi yang jelas.
- 2. Kemungkinan memiliki pengulangan tes yang sudah dilakukan programer.
- 3. Beberapa bagian back end tidak diuji sama sekali. Pengujian dapat dilihat pada tabel dibawah ini :

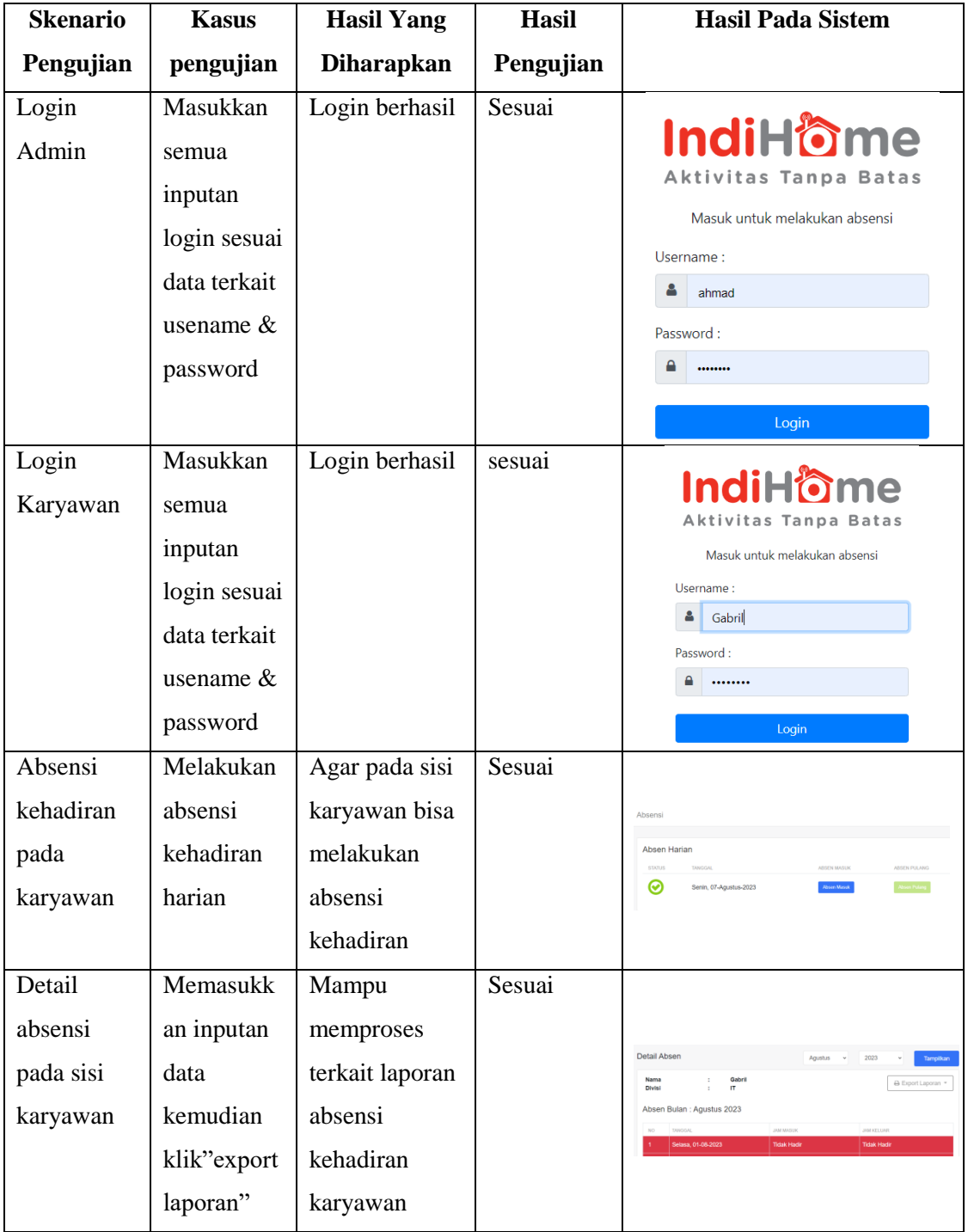

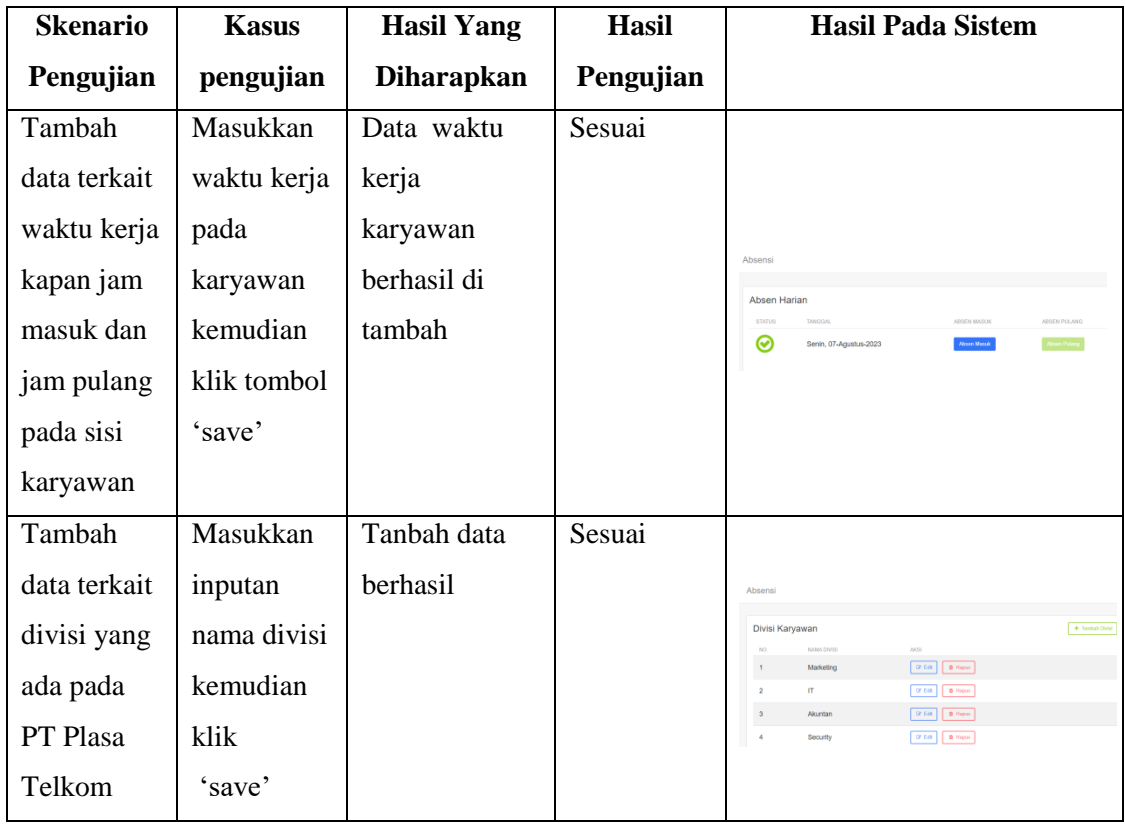

#### **4.2.4 Dampak Implementasi Sistem/Alat/Solusi**

 Dampak yang dihasilkan dari sistem ini terhadap penulis yaitu meningkatnya pengetahuan tentang programming khususnya pada bahasa PHP dan Javascript kemudian bertambahnya pengalaman dalam menggunakan framework CodeIgniter Versi 3 dan peng-implementasian plugin kedalam framework tersebut, plugin yang dimaksud adalah Izimodal yang berfungsi untuk menampilkan dialog box atau popup dan TCPDF untuk mencetak data dalam bentuk file PDF dan untuk perancangan desain UI mengunakan Figma dan Balsamiq Mockups. Sistem ini juga memiliki dampak terhadap PT Telkom Akses yang akan memudahkan dalam pendataan pada sisi karyawan.

#### **4.2.5 Kesulitan Dan Solusi Selama KP**

 Selama menjalani kerja praktek di PT Telkom Akses Cabang Bengkalis penulis mendapat kendala yang dialami saat mengerjakan tugas ini adalah debugging pada library leaflet yang memakan cukup banyak waktu yang dimana map menampilkan karyawan secara luas wilayah yang tidak sesuai dengan data.

## **BAB V PENUTUP**

#### **5.2 Kesimpulan**

- 1. Setelah melakukan Kerja Praktek mahasiswa bisa mengetahui bagaimana pengalaman bekerja di sebuah Instansi. Sehingga suatu saat nanti jika mahasiswa Kerja Praktek memasuki dunia kerja tidak ragu melakukannya, karena sebelumnya sudah mempunyai pengalaman yang baik.
- 2. Mahasiswa memperoleh pengetahuan yang tidak didapatkan selama perkuliahan setelah melaku kan Kerja Praktek.
- 3. Perancangan desain website sistem informasi absensi karyawan Pada PT Telkom Akses Cabang Kabupaten Bengkalis yang berfungsi untuk menampilkan secara keseluruhan pendataan identitas pada sisi karyawan Telkom akses cabang kabupaten bengkalis.

#### **5.3 Saran**

Adapun saran yang ingin disampaikan terkait pelaksanaan Kerja Praktek dan tugas diberikan adalah perancangan desain User Interface (UI) website pada Website Sistem Aplikasi Absensi Di PT Telkom Akses Cabang Kabupaten Bengkalis yang telah dibuat ini masih dapat dikembangkan atau dimodifikasi lebih lanjut agar lebih menarik dengan menambah fitur-fitur untuk informasi yang lebih akurat.

#### **DAFTAR PUSTAKA**

SEPTENA, AGNIS NUR (2020) *RANCANG BANGUN SISTEM APLIKASI*

*ABSENSI DI PT TELKOM AKSES.* Kerja Praktek thesis, University of

Technology Yogyakarta. *JUSTIAN-Jurnal Sistem Informasi Akuntansi*, *1*(2).

Murdick, R. G., Planning, M., Systems, C., Concepts, A., & Dermer, J. (2008).

*Information Absensi Systems for Modern Management , 1987 , Robert G . Murdick, JoelE*

Mufida, E., Rahmawati, E., & Hertiana, H. (2019). *Rancang Bangun Sistem Informasi Absensi Inventory Pada Salonkecantikan. Jurnal Mantik Penusa* Vol.3, No.3 Desember 2019, Pp 99-102, 3(3), 99–102.

Rio, N., Hariyanto, D., & Sunita, E. (2019). *Rancang Bangun Sistem Informasi Absensi Karyawan Pada PT. San Andreas Mandiri Bekasi*. *IJSE – Indonesian Journal on Software Engineering*, Vol.5, No., 34–41.

Politeknik Negeri Bengkalis. 2017. *Buku Panduan Laporan Kerja Praktek (KP)*

*Mahasiswa Politeknik Negeri Bengkalis*

**Lampiran 1 Surat Balasan Diterima pada Perusahaan**

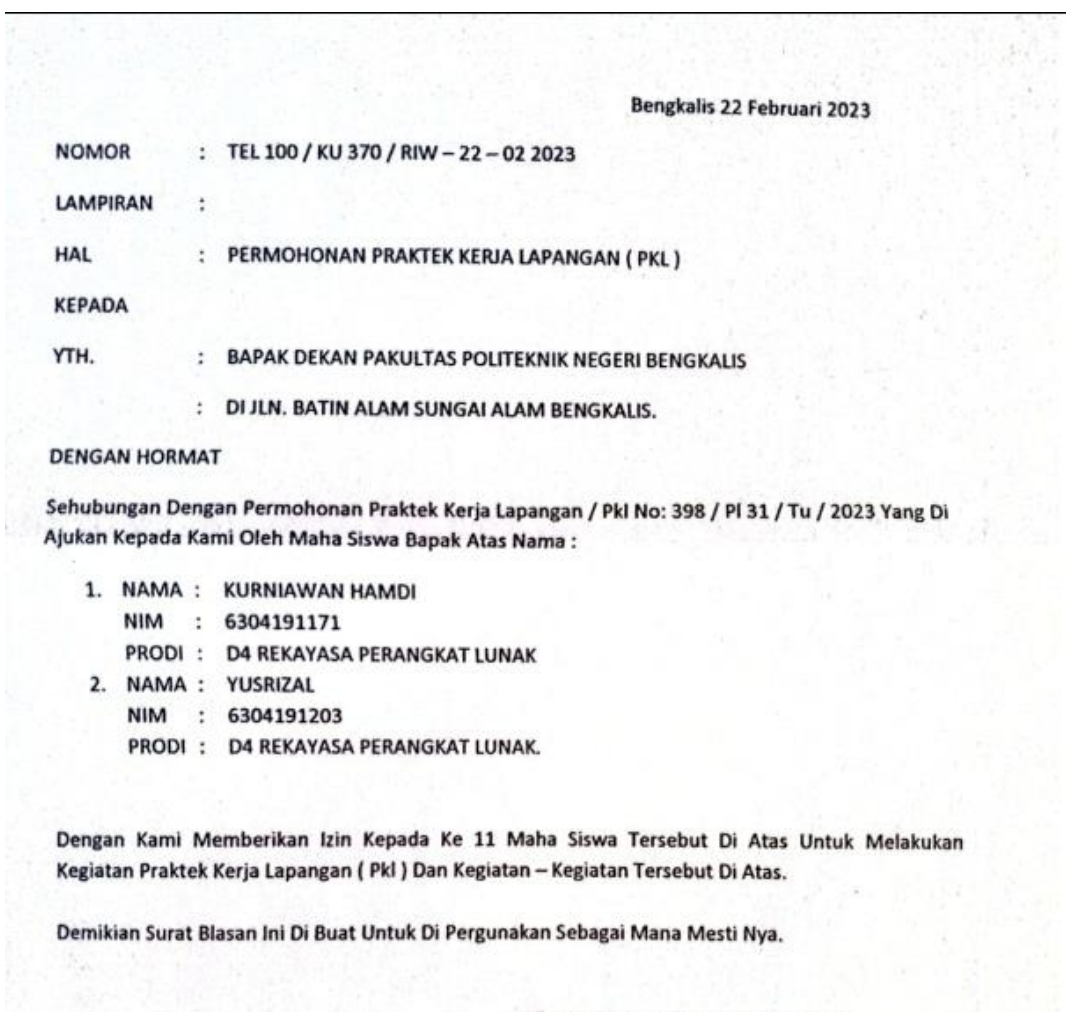

**KEPALA PLASA TELKOM BENGKALIS** 

Tel  $Im$ 

AZLIMIRWAN<br>NIP.13710358

### **Lampiran 2 Form Penilaian**

#### Form-4 :

#### PENILAIAN DARI PERUSAHAAN KERJA PRAKTEK PT. PLASA TELKOM BENGKALIS

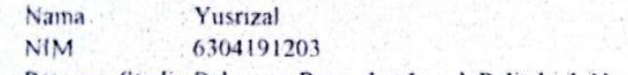

Program Studi : Rekayasa Perangkat Lunak Politeknik Negeri Bengkalis

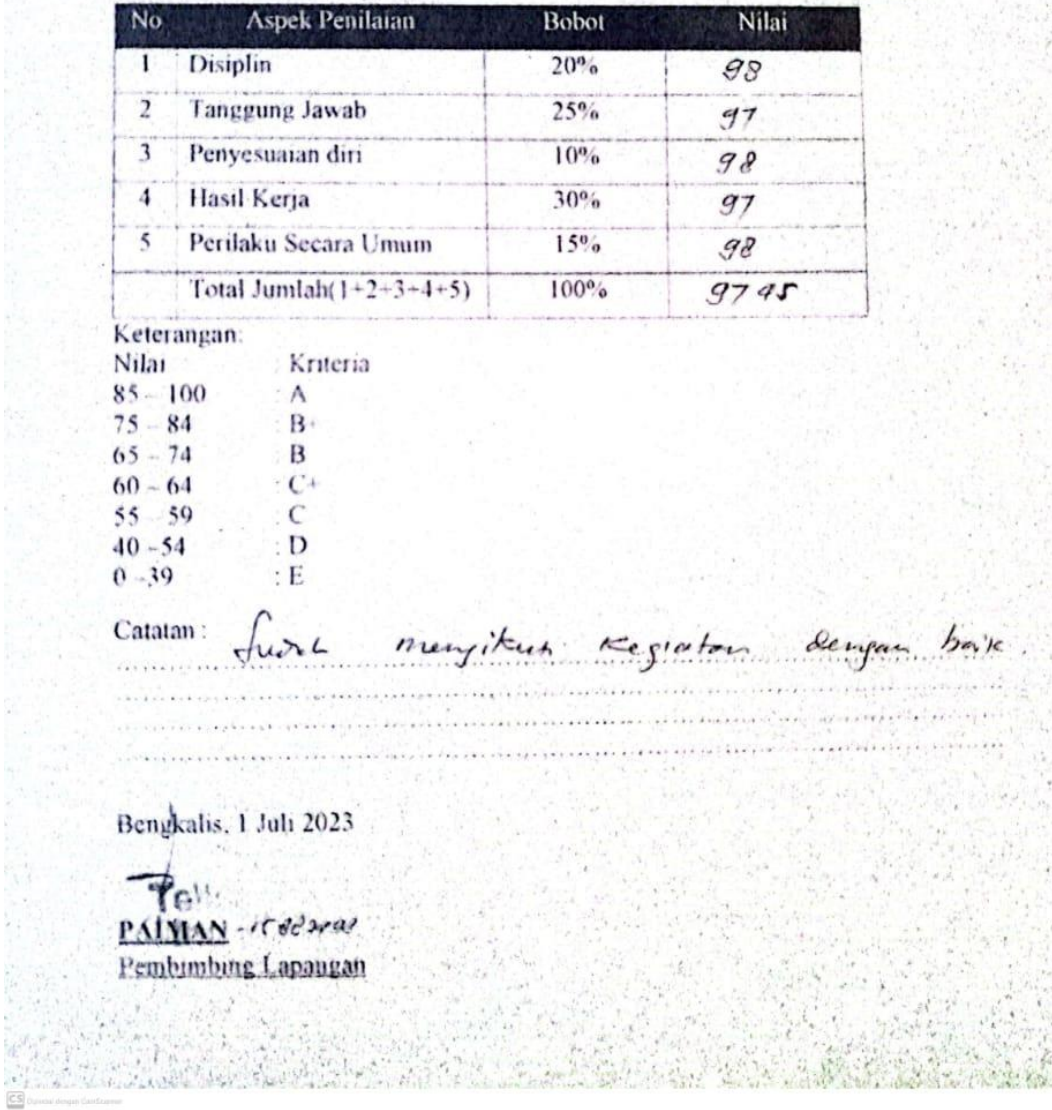

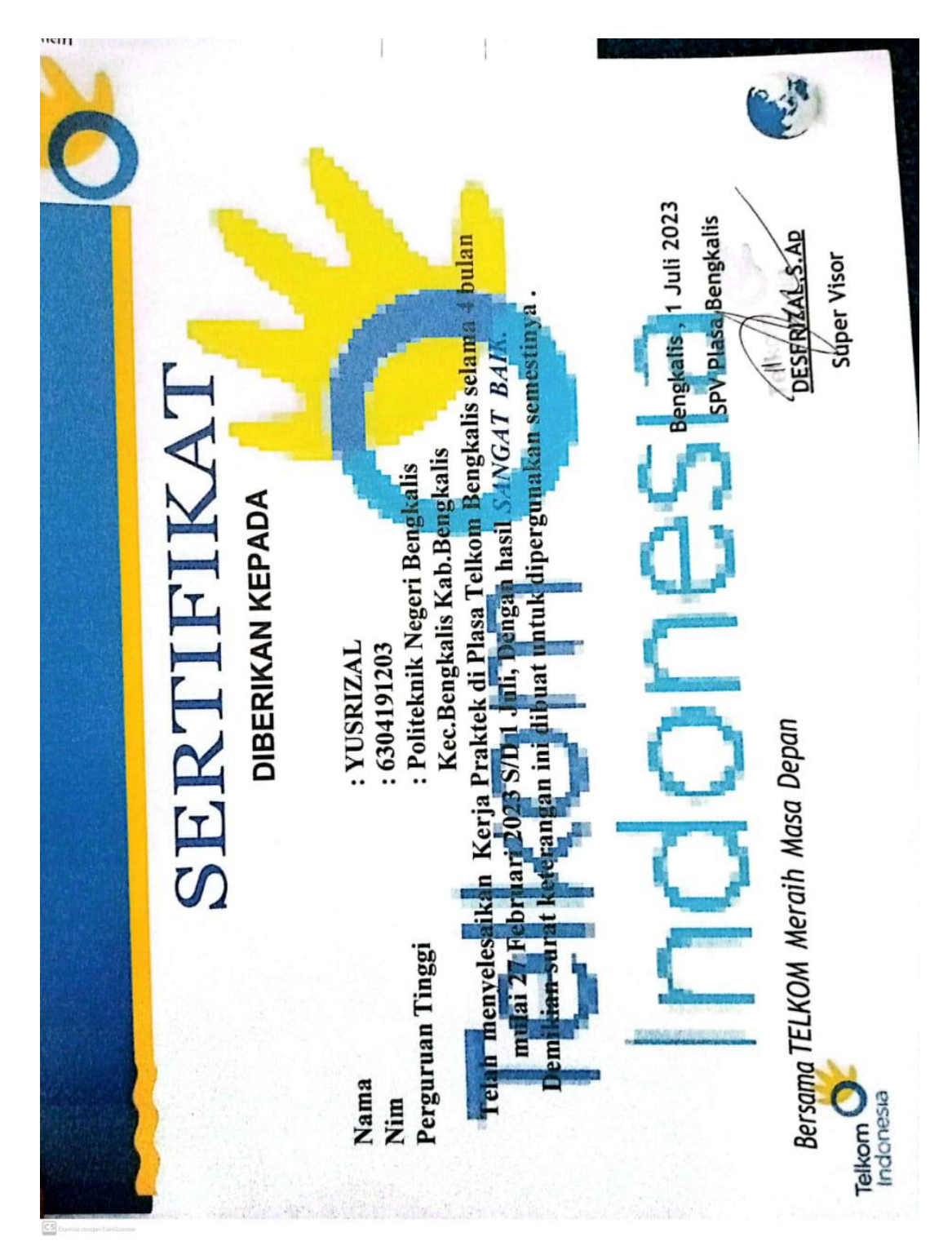

**Lampiran 3 Sertifikat Kerja Praktek**

# **Lampiran 4 Absensi**

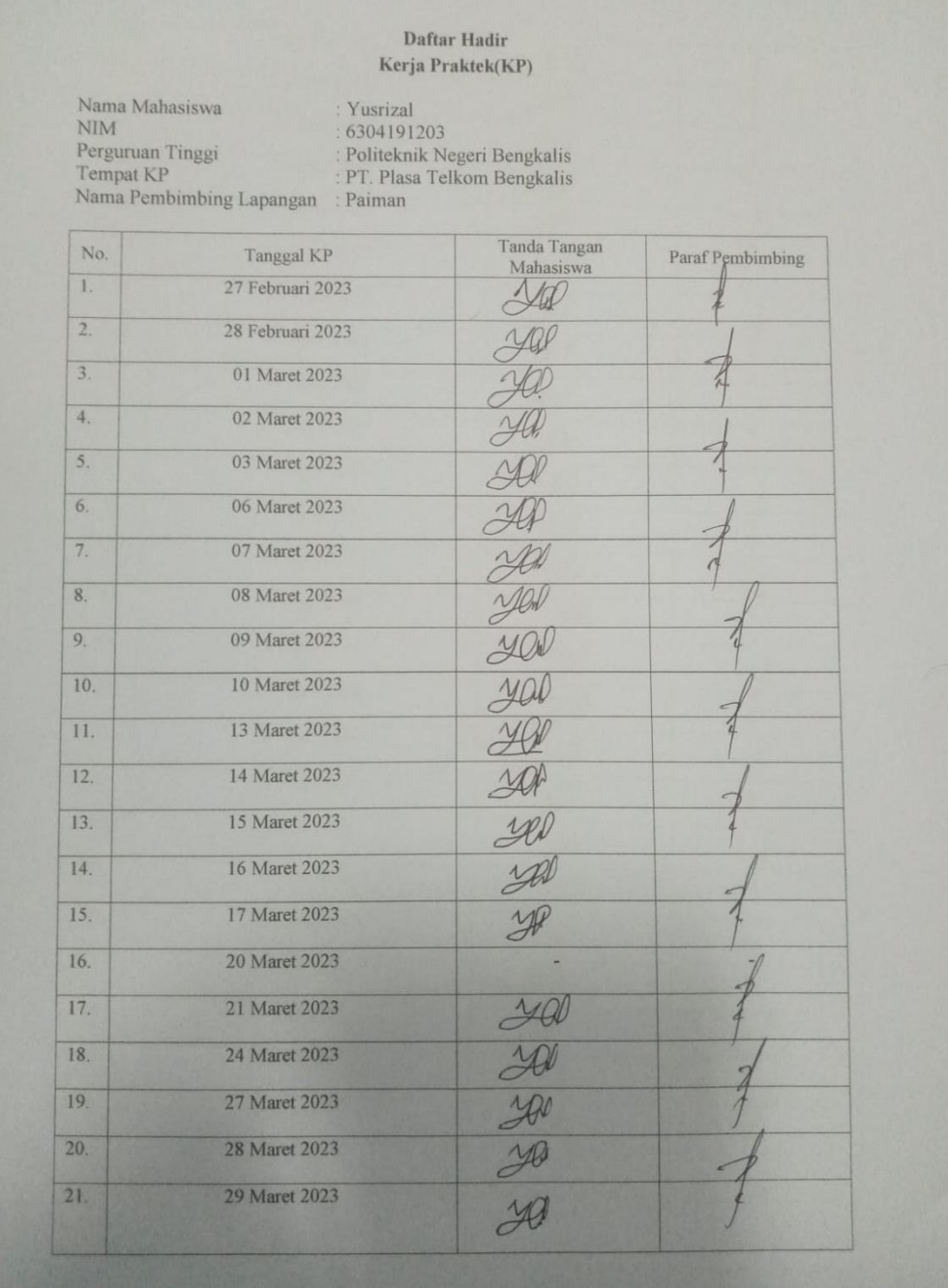

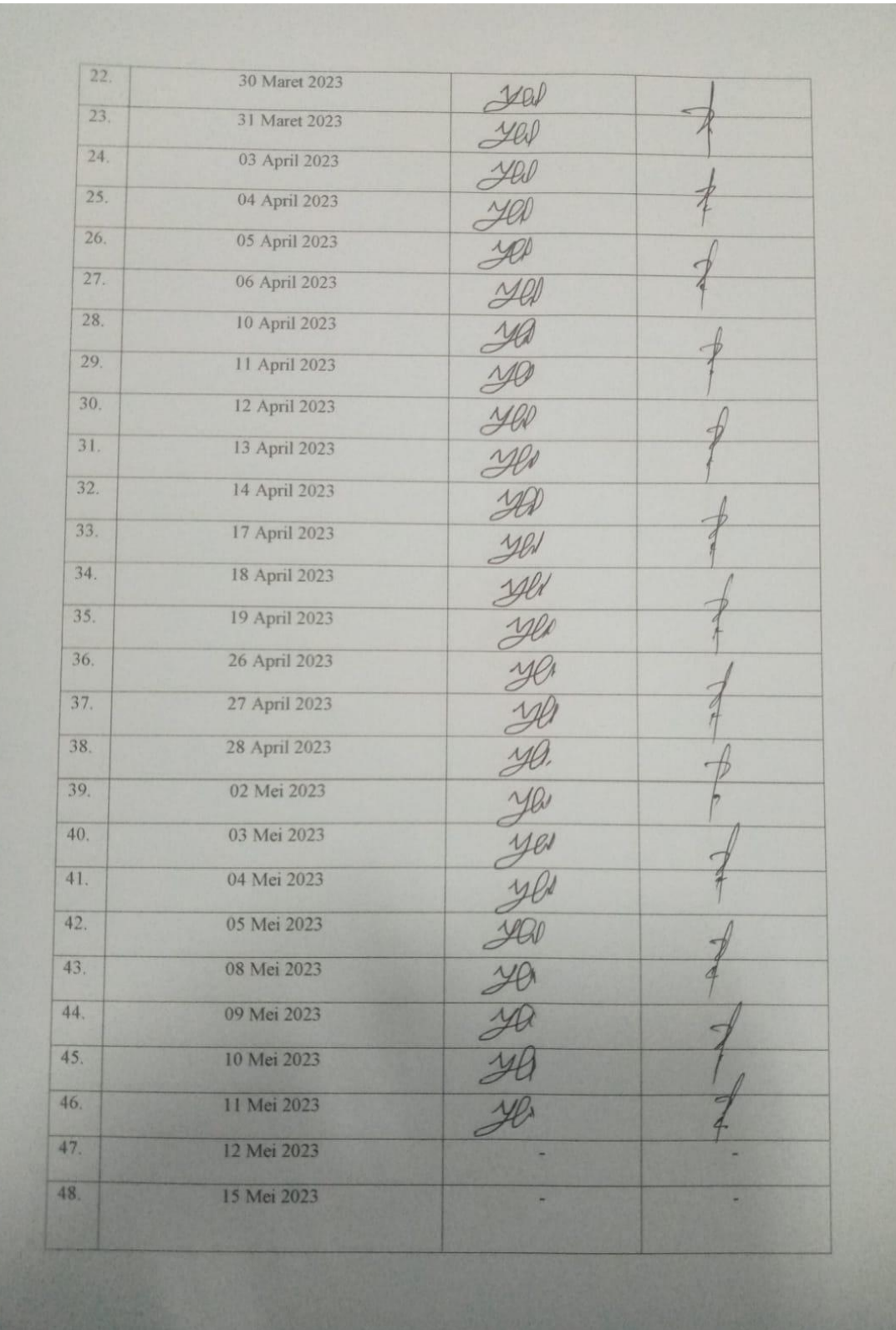

## **KERJA PRAKTEK (KP)**

# Hari : Senin-jumat

Tanggal : 28 Februari – 3 Maret

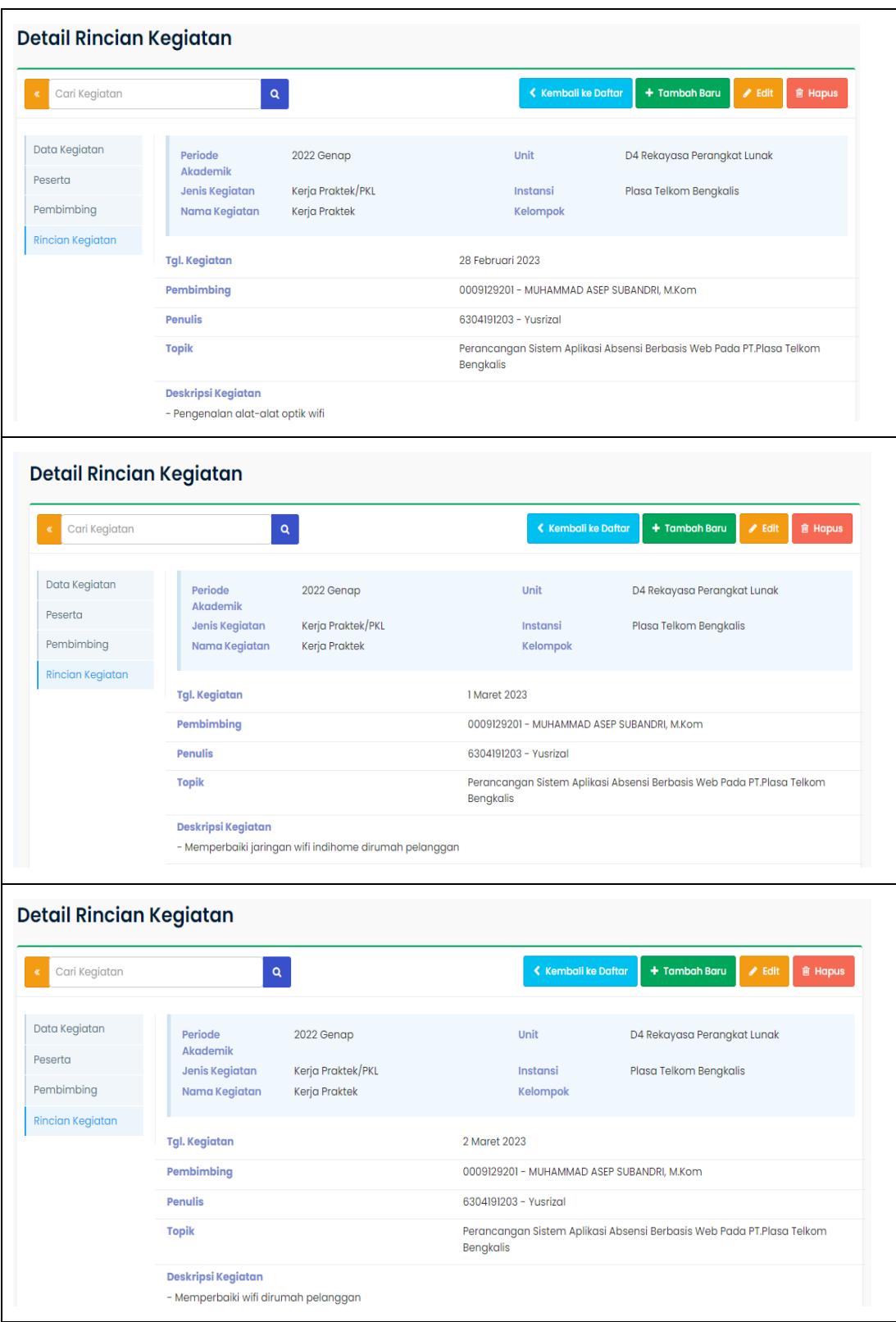

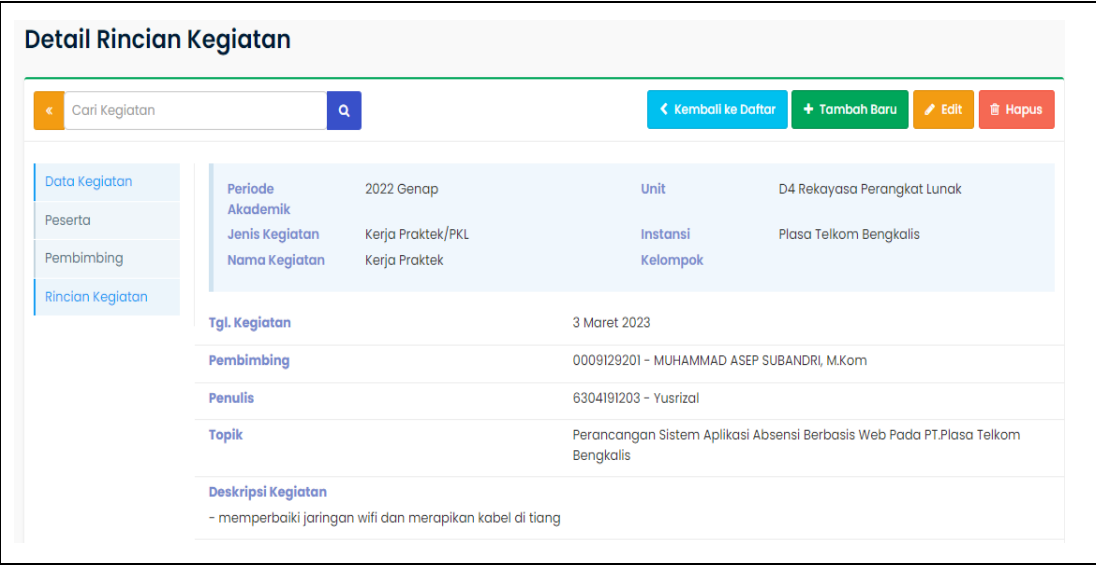

### **KERJA PRAKTEK (KP)**

## Hari : Senin-jumat

Tanggal : 6 Maret – 10 Maret

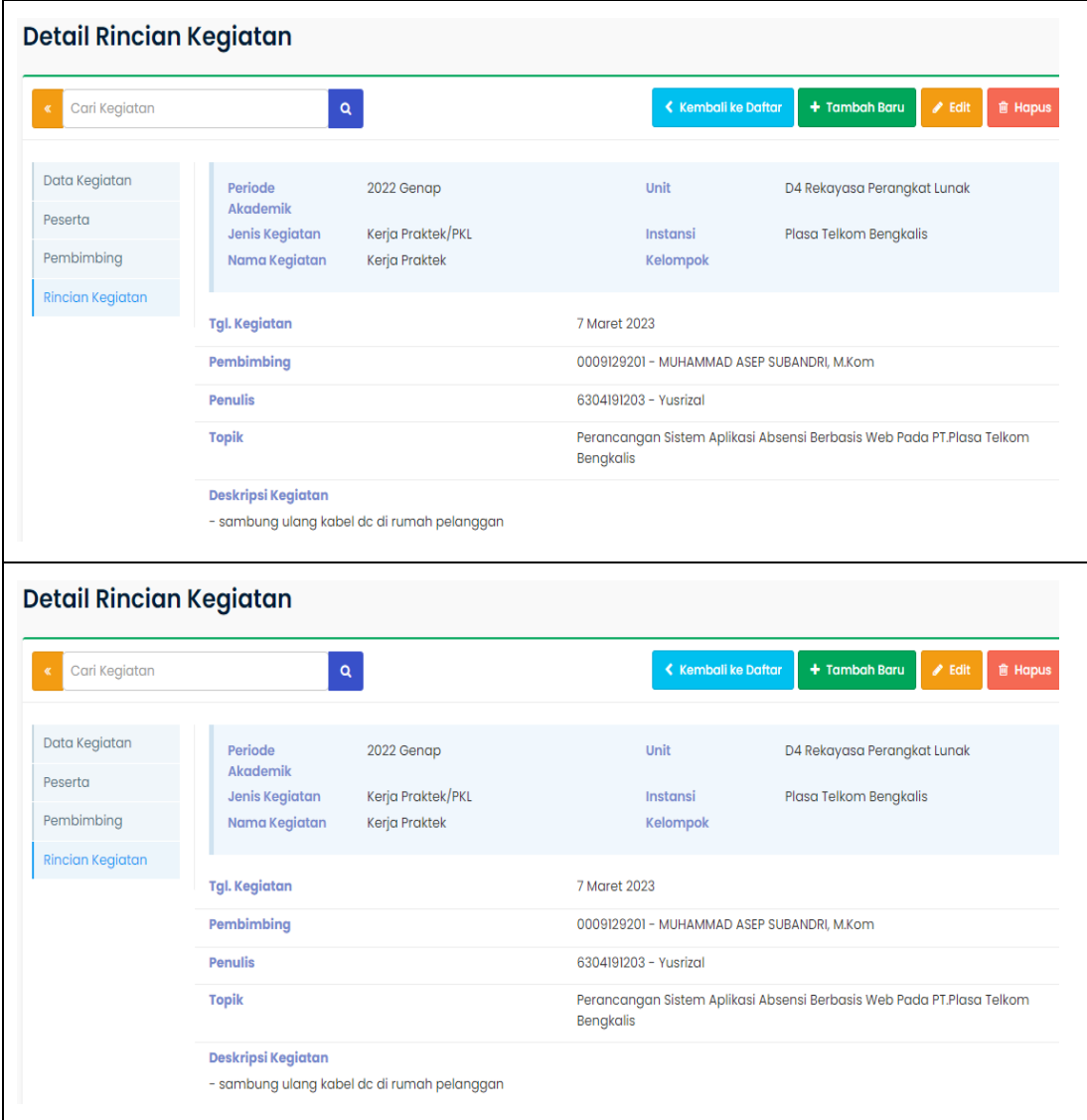

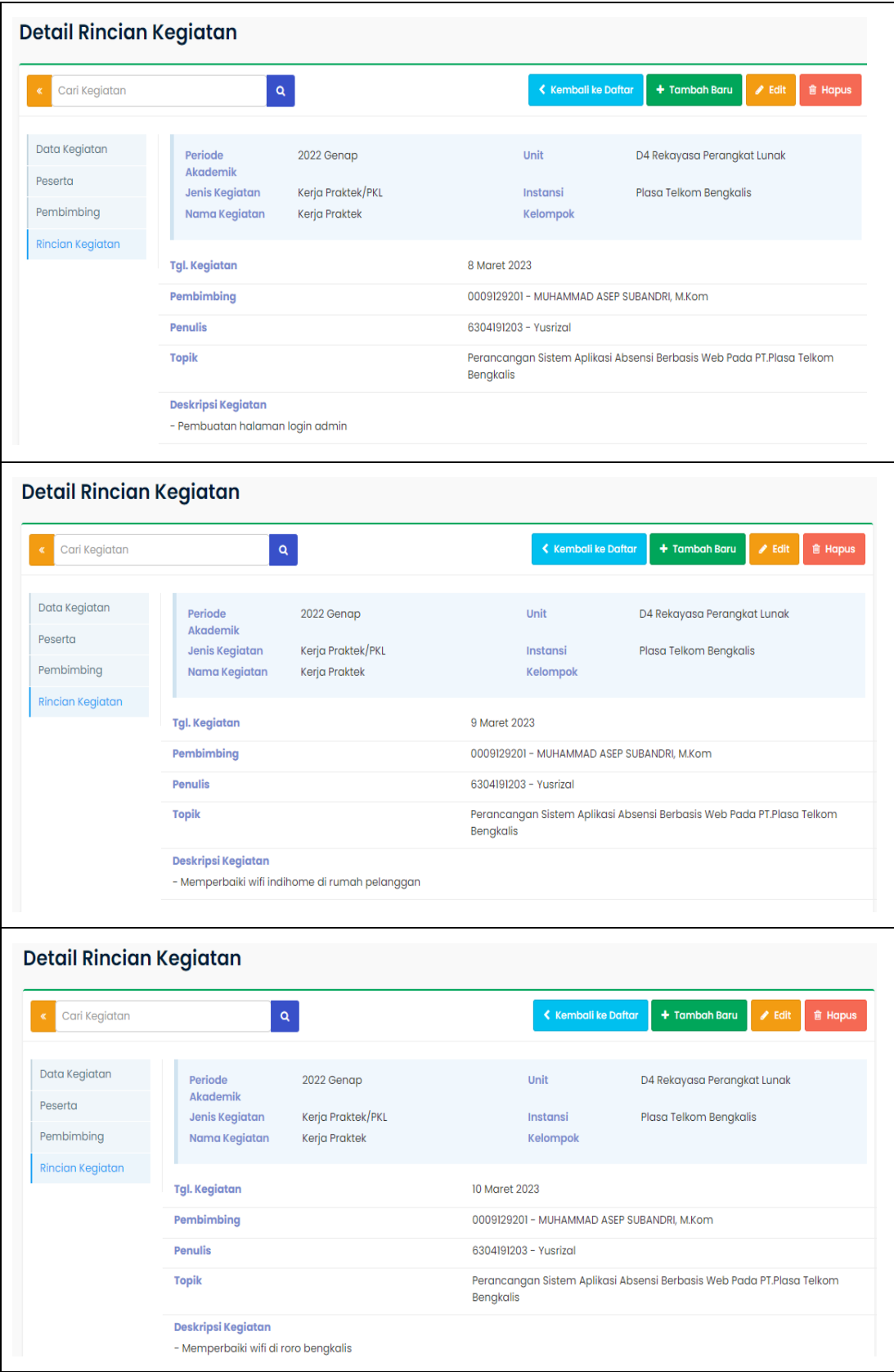

## **KERJA PRAKTEK (KP)**

## Hari : Senin-jumat

## Tanggal : 13 Maret – 17 Maret

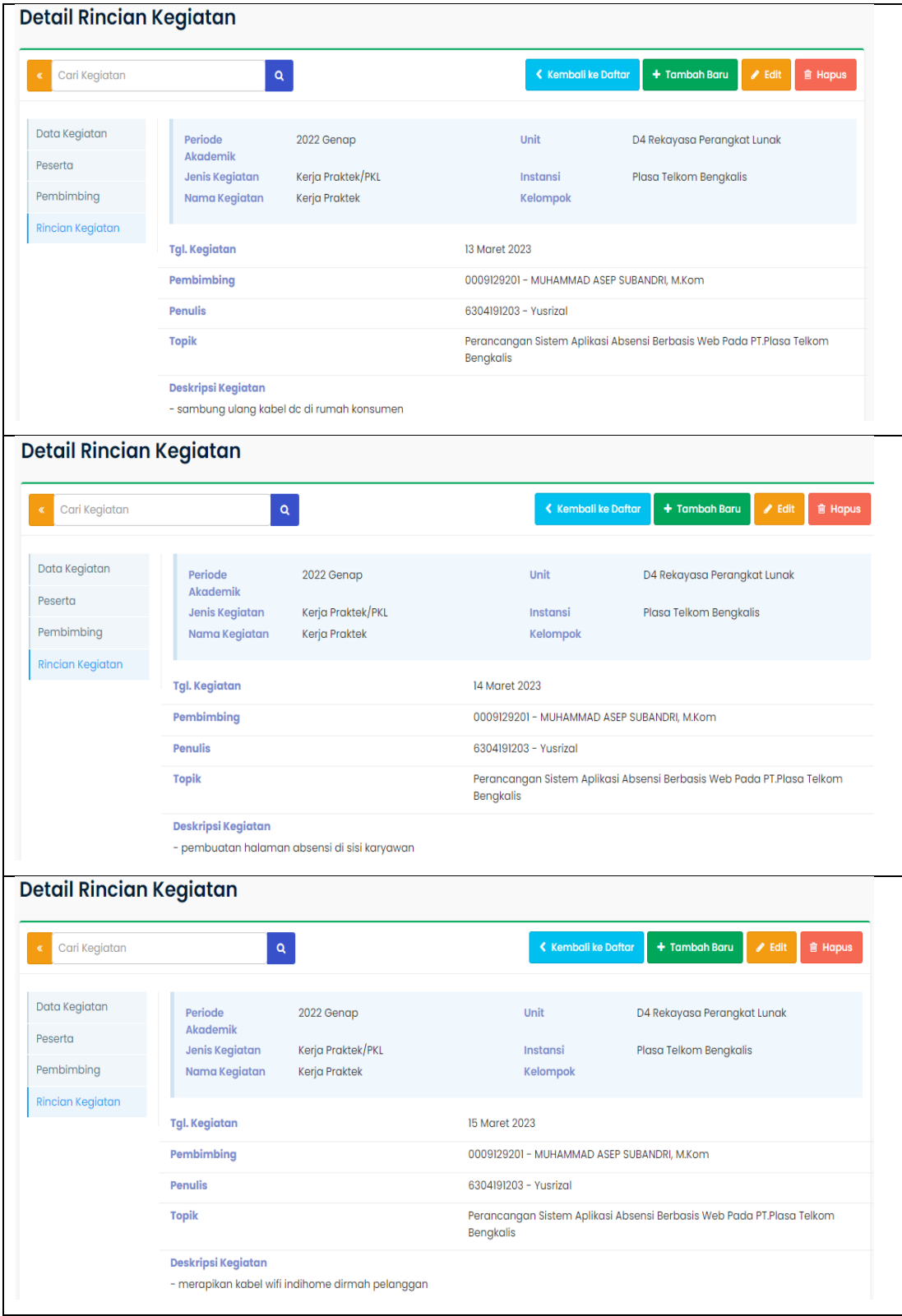

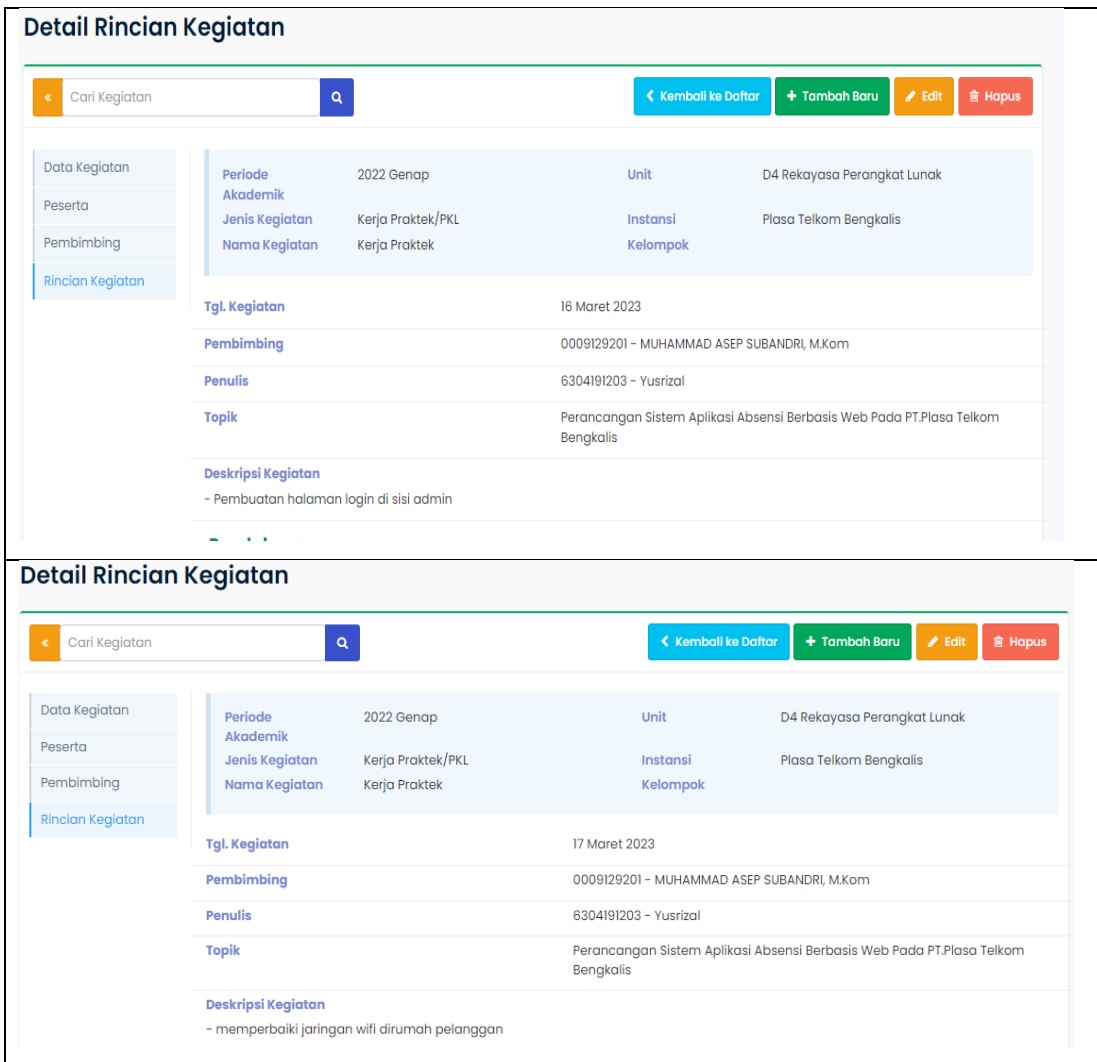

## **KERJA PRAKTEK (KP)**

## Hari : Senin-jumat

Tanggal : 20 Maret – 24 Maret

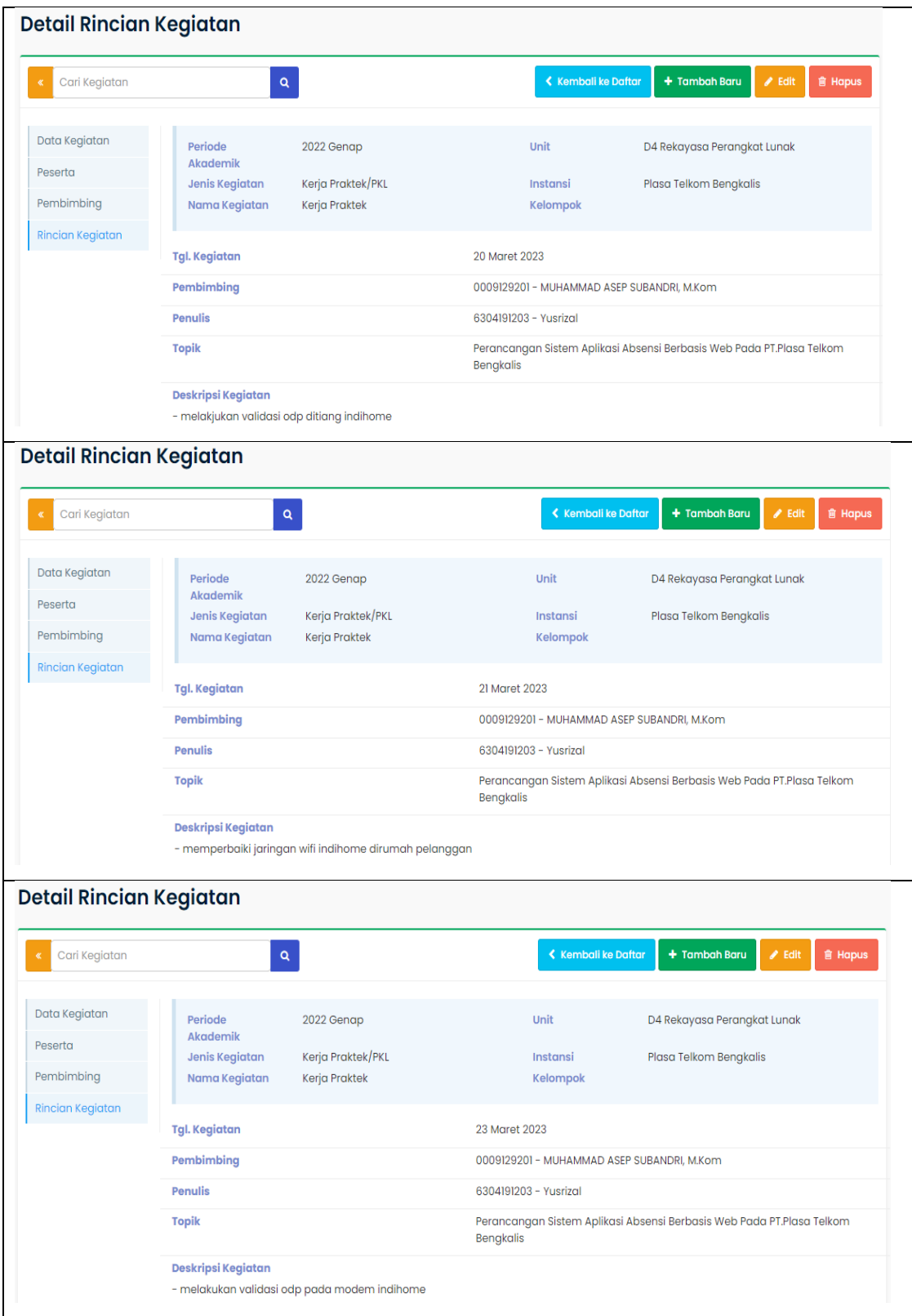

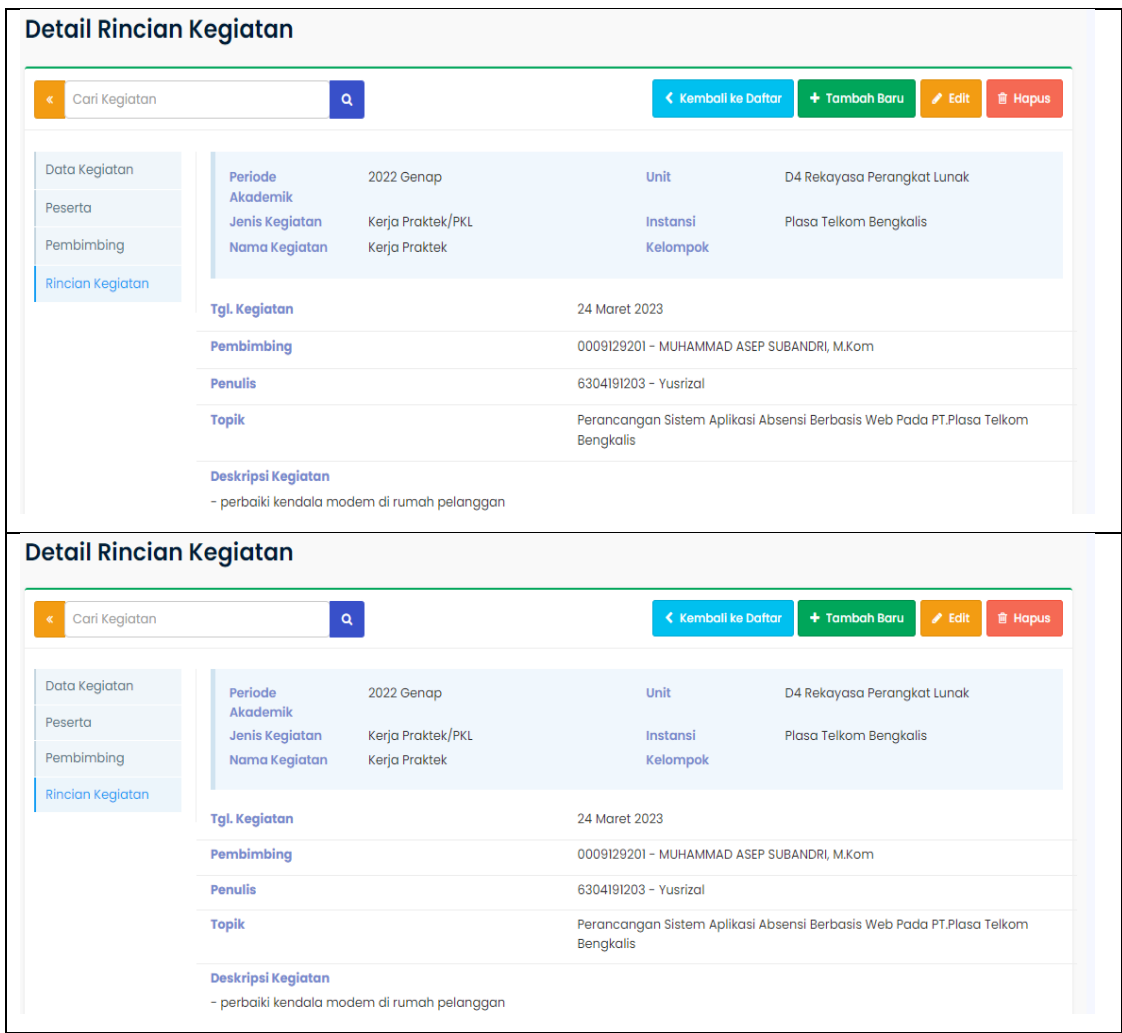

### **KERJA PRAKTEK (KP)**

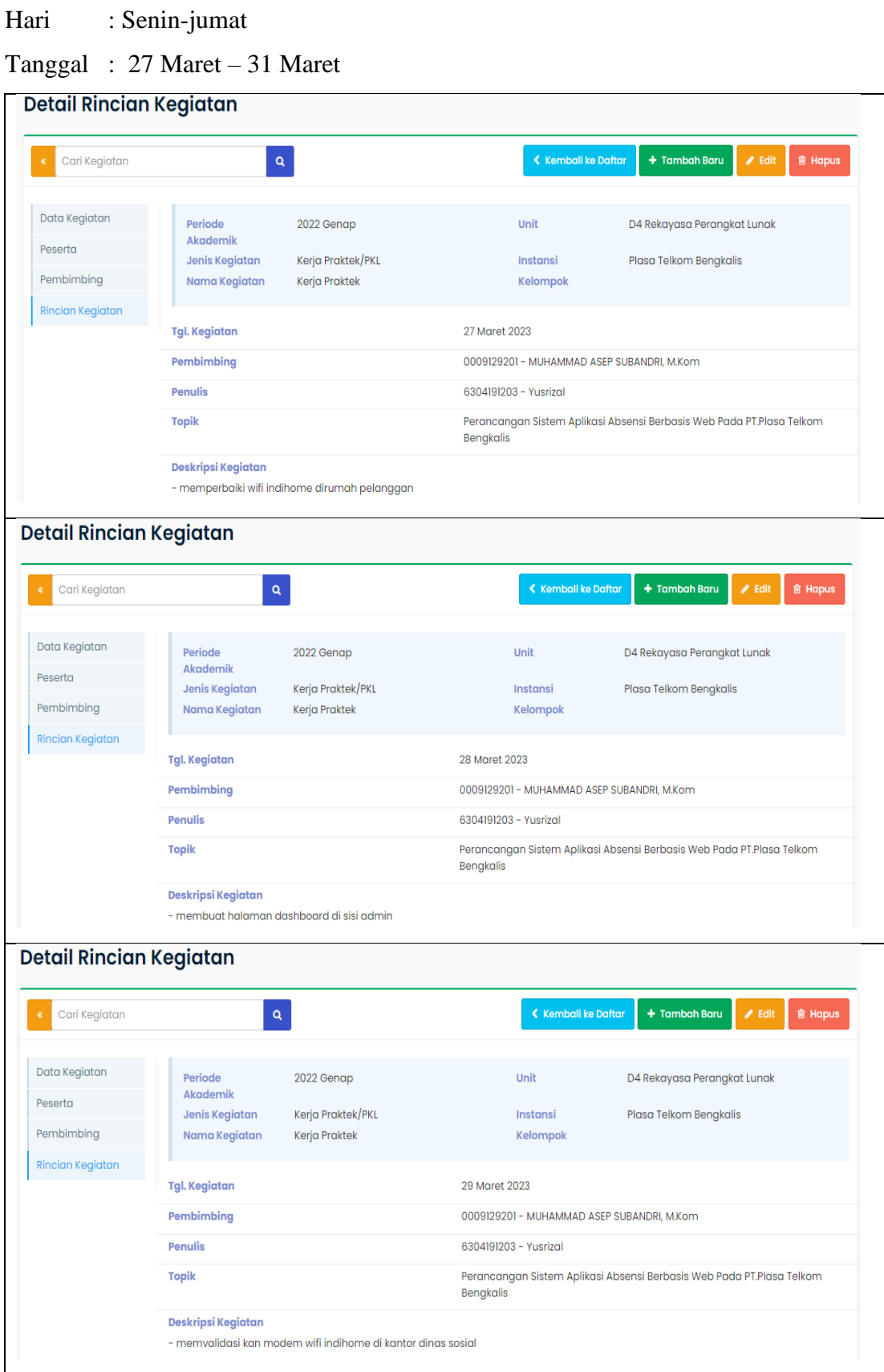

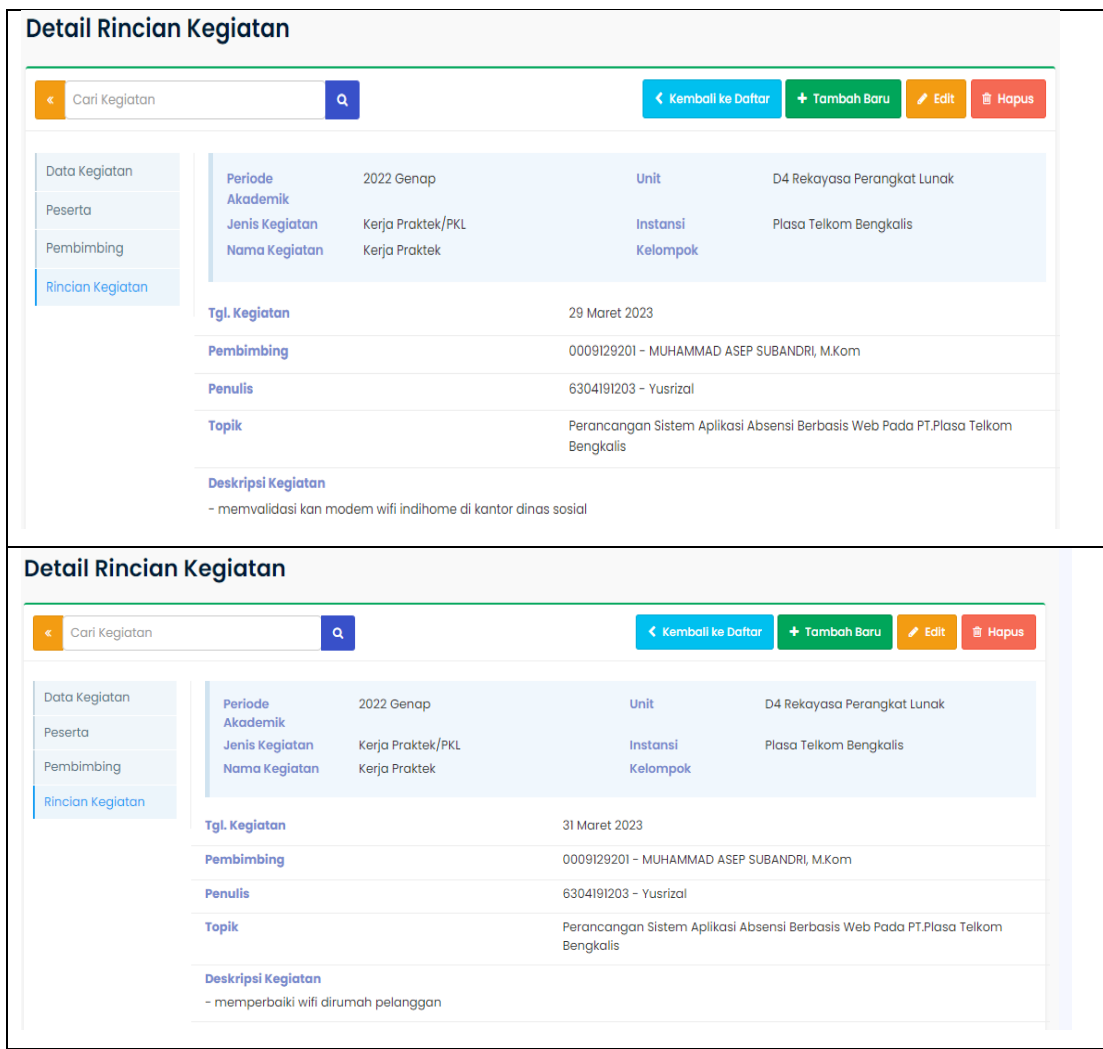

# **KERJA PRAKTEK (KP)**

# Hari : Senin-jumat

Tanggal : 3 April – 7 April

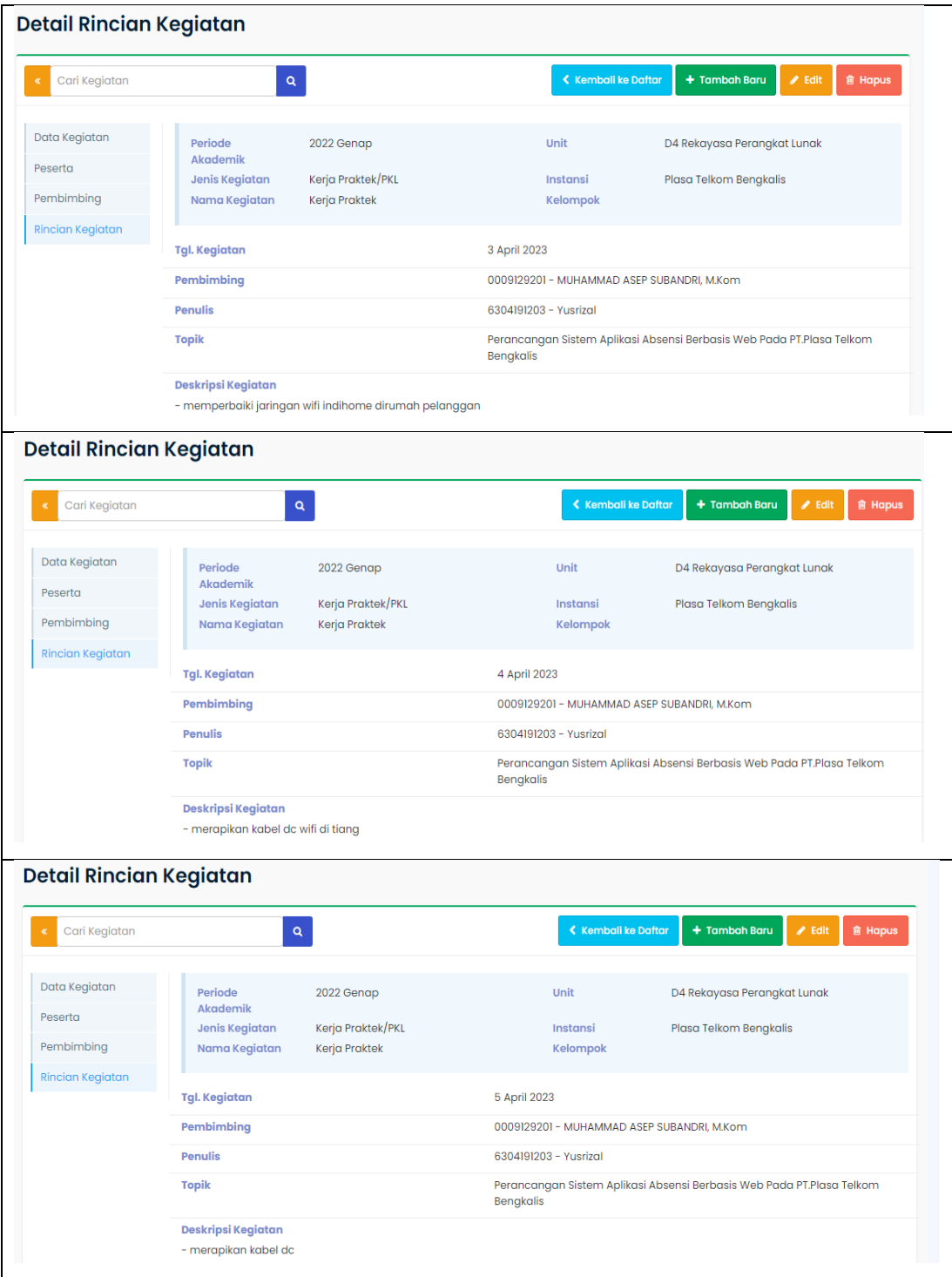

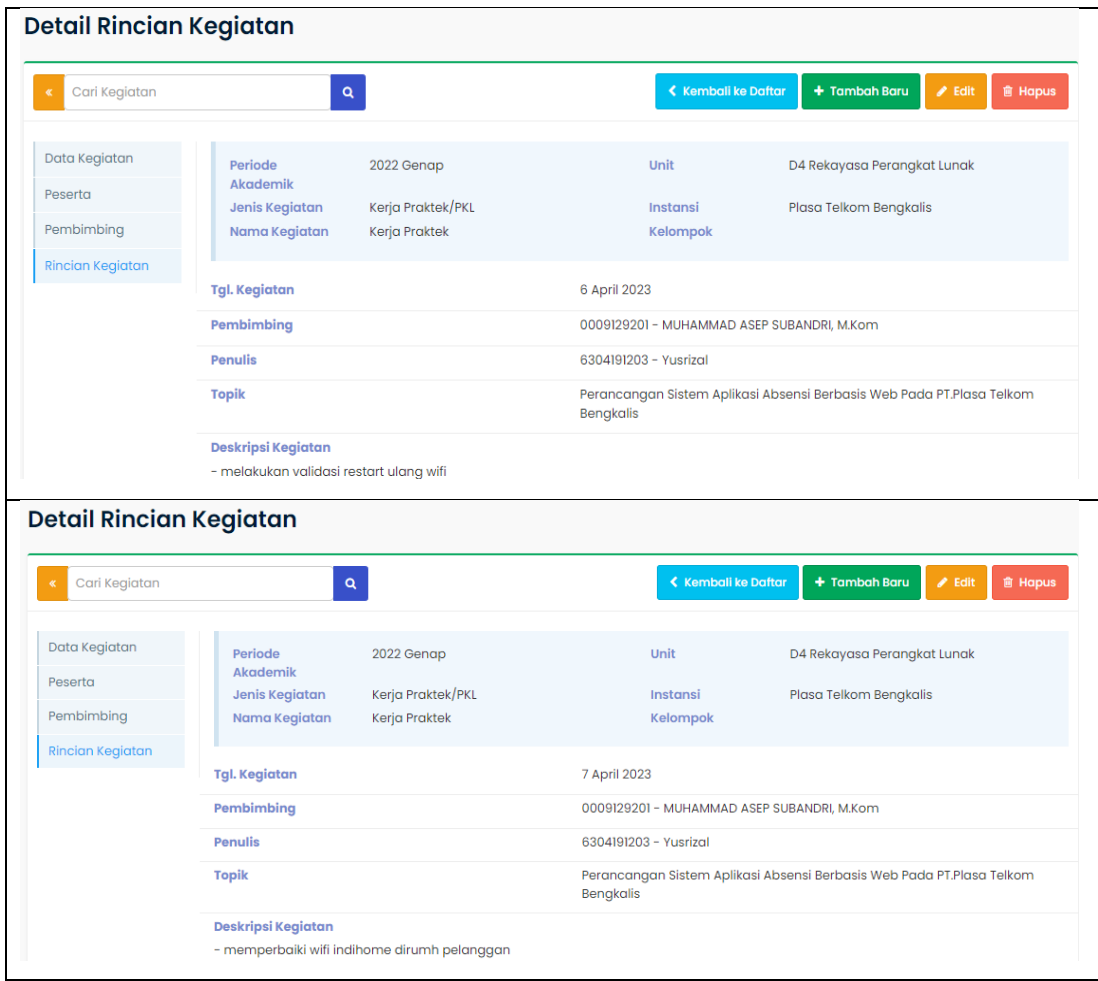

## **KERJA PRAKTEK (KP)**

## Hari : Senin-jumat

Tanggal : 10 April – 14 April

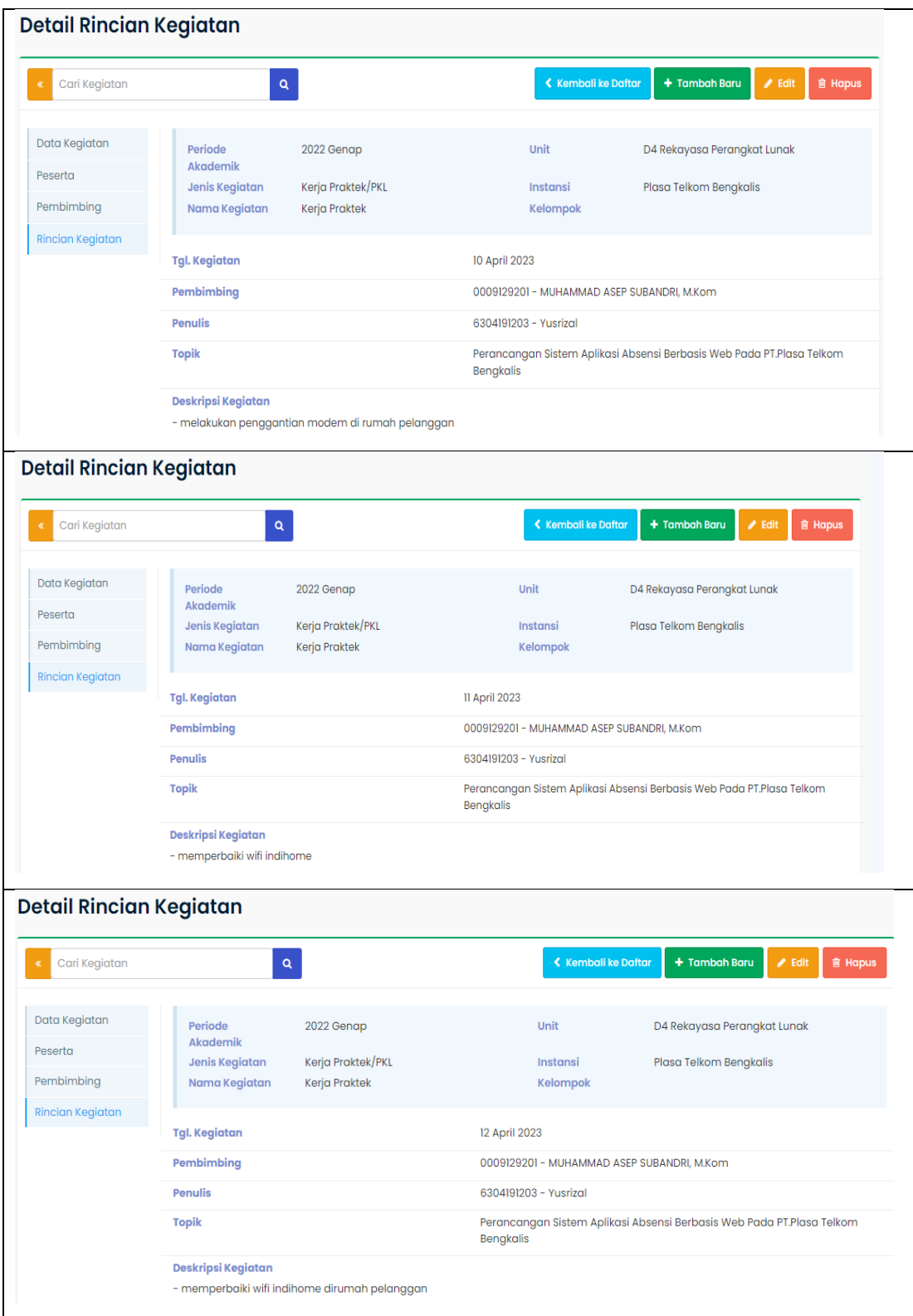

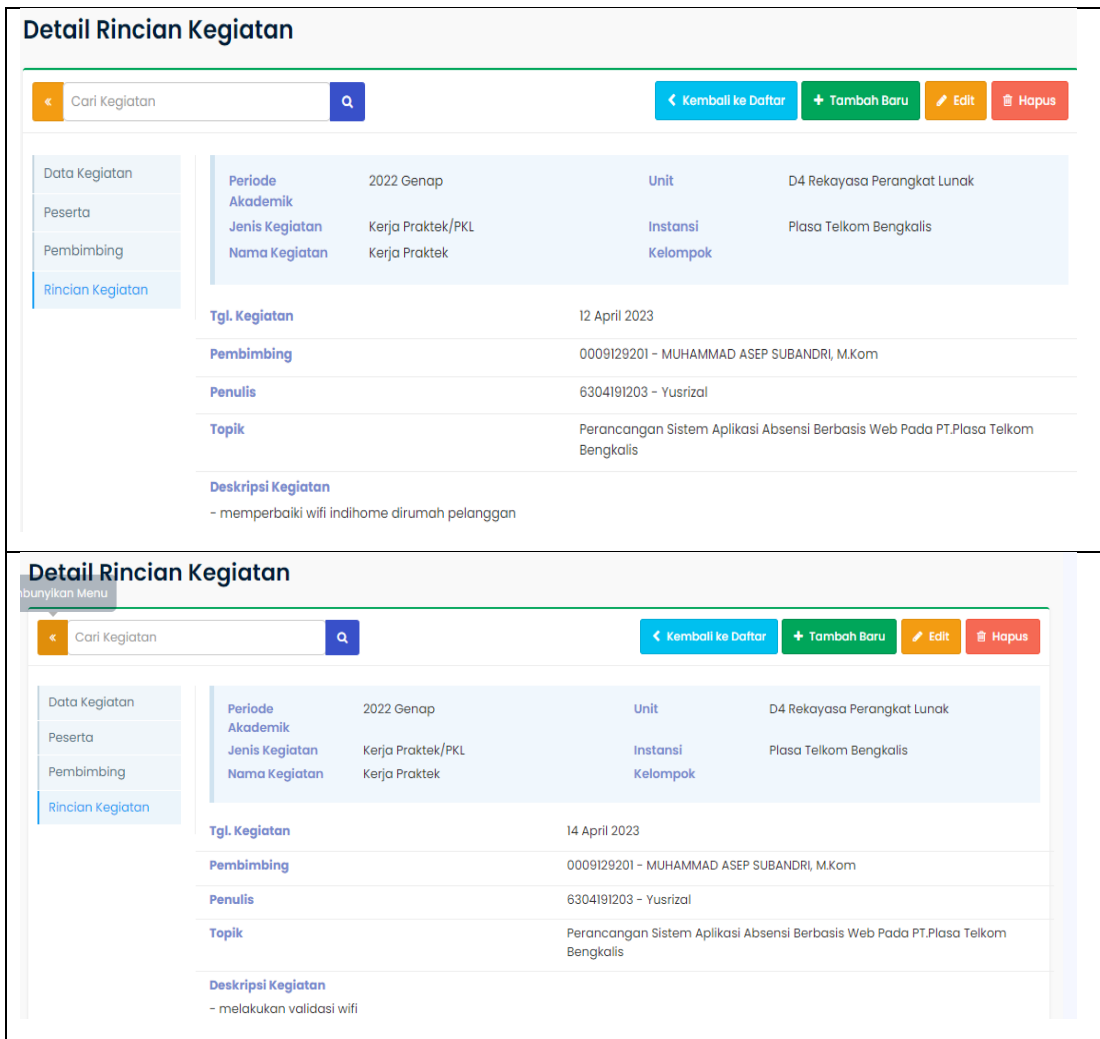

### **KERJA PRAKTEK (KP)**

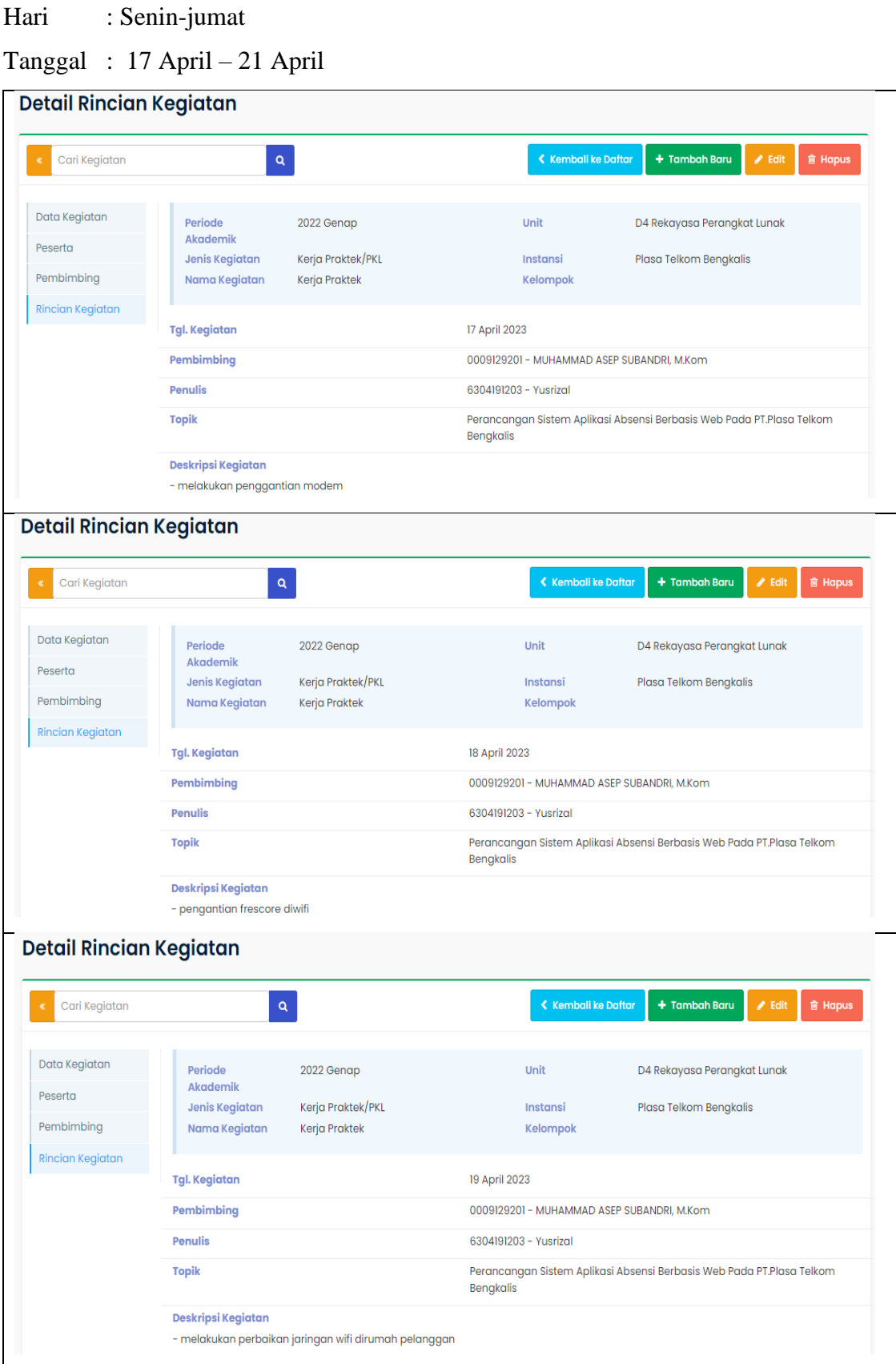

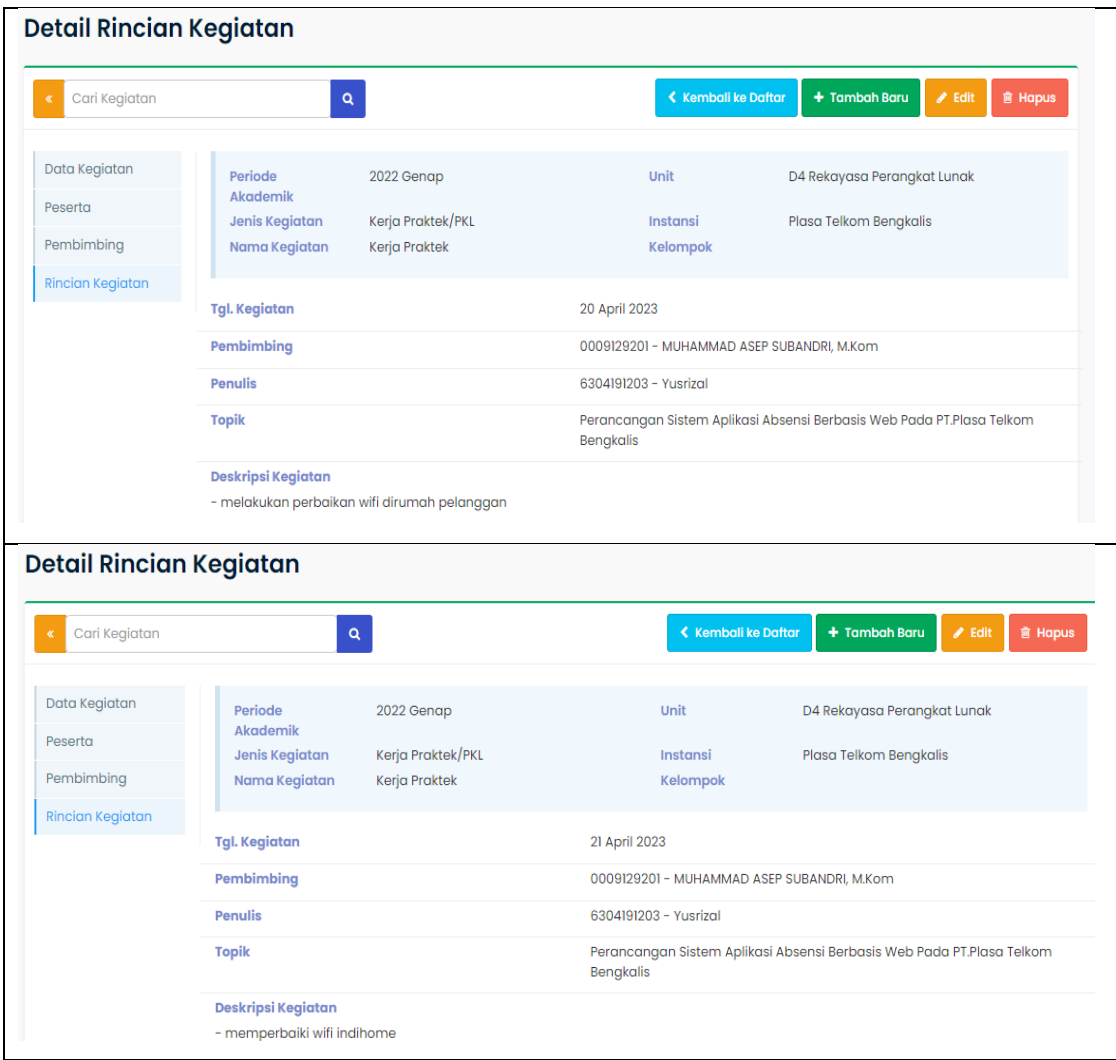

## **KERJA PRAKTEK (KP)**

## Hari : Senin-jumat

Tanggal : 24 April – 28 April

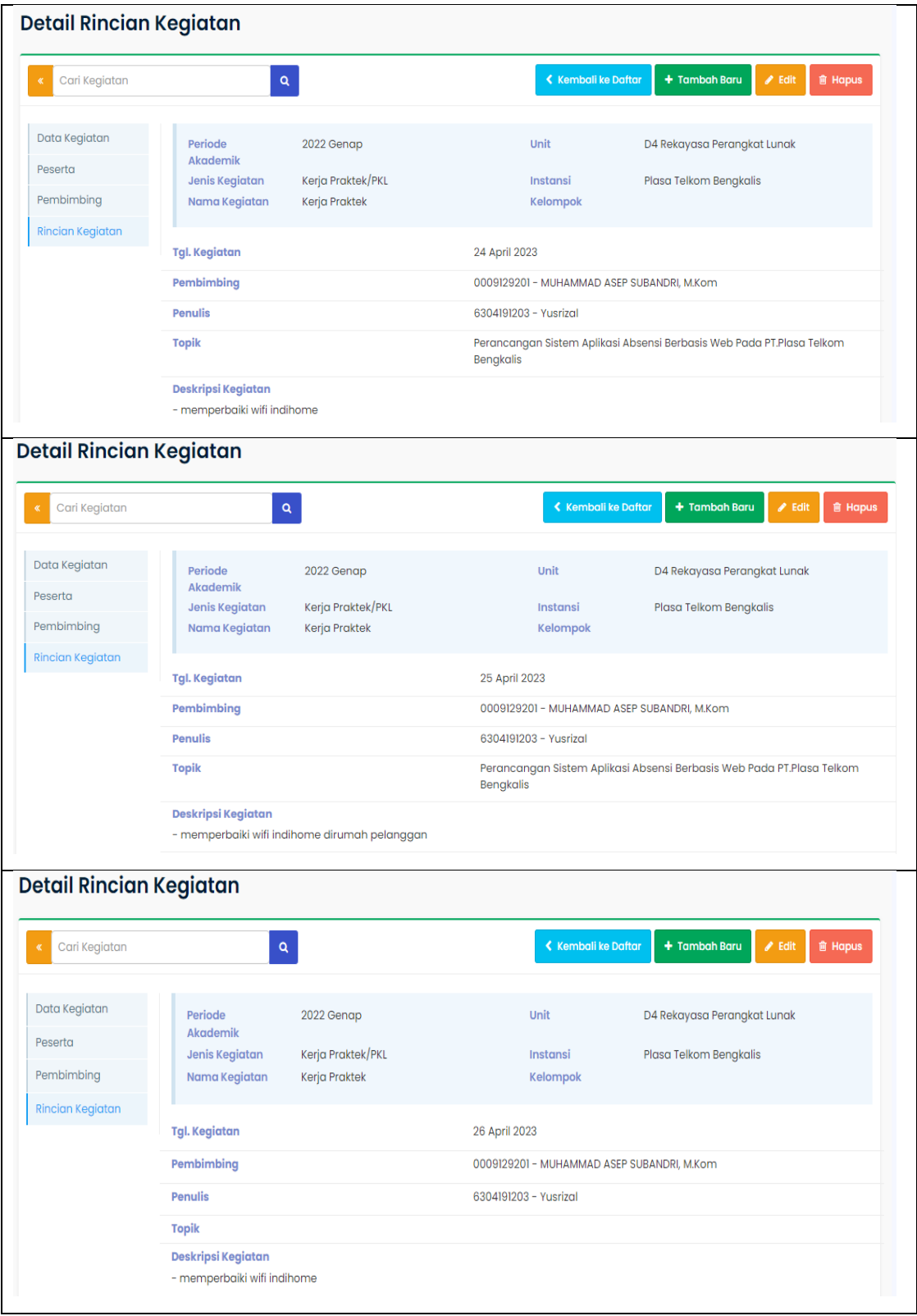

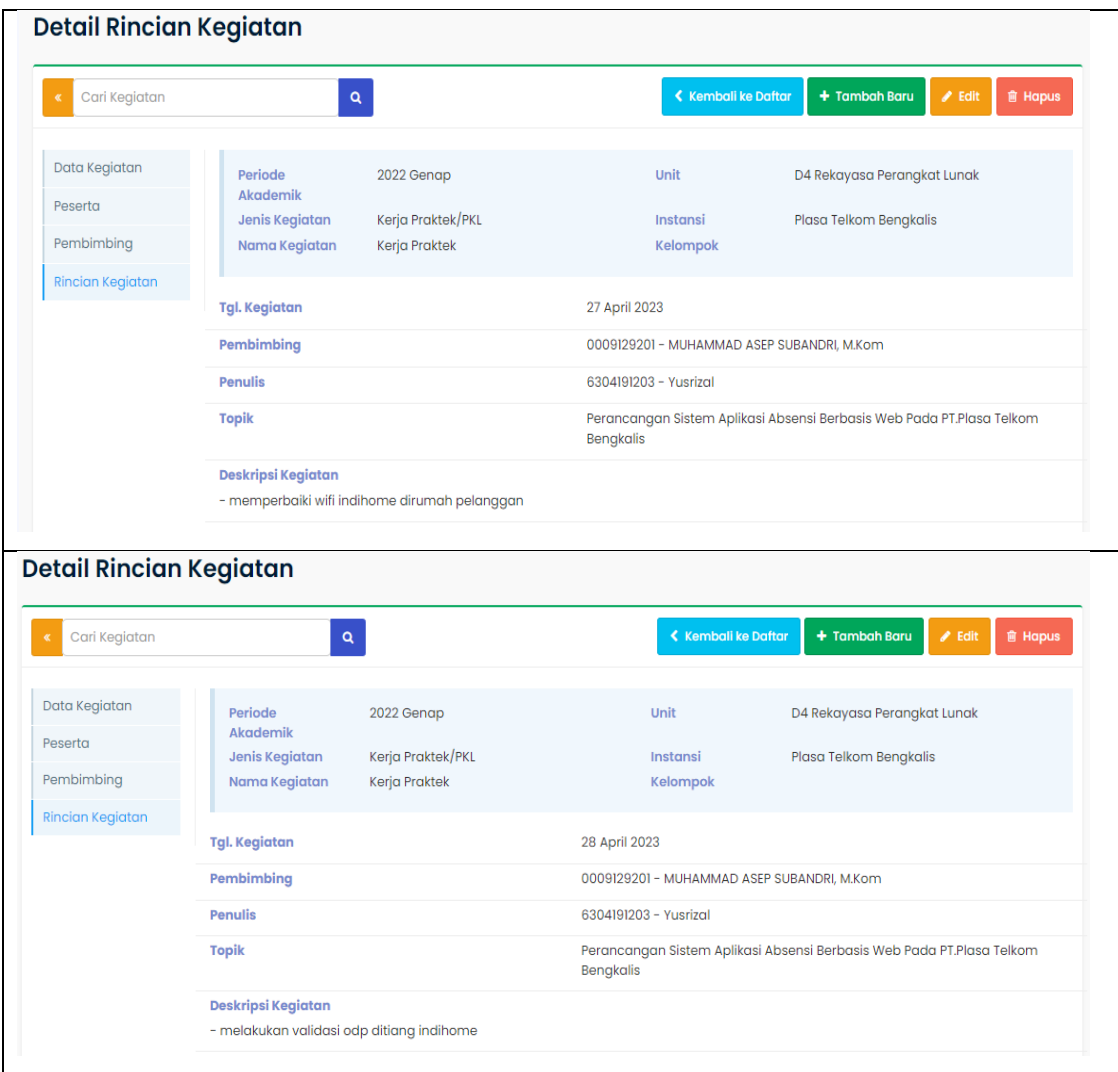

### **KEGIATAN HARIAN KERJA PRAKTEK (KP)**

#### Hari : Senin-jumat

 Tanggal : 1 Mei – 5 Mei**Detail Rincian Kegiatan** + Tambah Baru Z Edit I i Hapus **K** Carl Kegiatan Data Kegiatan Periode 2022 Genap Unit D4 Rekayasa Perangkat Lunak Akademik Peserta Jenis Kegiatan Kerja Praktek/PKL Instansi Plasa Telkom Bengkalis Pembimbing Nama Kegiatan Kerja Praktek Kelompok **Rincian Kegiatan** Tgl. Kegiatan 1 Mei 2023 Pembimbing 0009129201 - MUHAMMAD ASEP SUBANDRI, M.Kom Penulis 6304191203 - Yusrizal **Topik** Perancangan Sistem Aplikasi Absensi Berbasis Web Pada PT.Plasa Telkom Bengkalis Deskripsi Kegiatan - pembuatan halaman tambah data karyawan **Detail Rincian Kegiatan**  $\left\langle \right\rangle$  Kembali ke Daftar Cari Kegiatan  $+$  Tambah Baru **會 Hapus** Data Kegiatan Periode 2022 Genap Unit D4 Rekayasa Perangkat Lunak Akademik Peserta **Jenis Kegiatan** Kerja Praktek/PKL Instansi Plasa Telkom Bengkalis Pembimbing Nama Kegiatan Kerja Praktek Kelompok **Rincian Kegiatan Tgl. Kegiatan** 2 Mei 2023 Pembimbing 0009129201 - MUHAMMAD ASEP SUBANDRI, M.Kom Penulis 6304191203 - Yusrizal **Topik** Perancangan Sistem Aplikasi Absensi Berbasis Web Pada PT.Plasa Telkom **Bengkalis** Deskripsi Kegiatan - memperbaiki jaringan dirumah konsumen **Detail Rincian Kegiatan**  $\blacktriangle$  Kembali ke Daftar  $+$  Tambah Baru cari Kegiatan **音 Hapt** Data Kegiatan Periode 2022 Genap Unit D4 Rekayasa Perangkat Lunak Akademik Peserta Jenis Kegiatan Kerja Praktek/PKL Instansi Plasa Telkom Bengkalis Pembimbina Nama Kegiatan Kerja Praktek Kelompok **Rincian Kegiatan Tgl. Kegiatan** 3 Mei 2023 Pembimbing 0009129201 - MUHAMMAD ASEP SUBANDRI, M.Kom **Penulis** 6304191203 - Yusrizal **Topik** Perancangan Sistem Aplikasi Absensi Berbasis Web Pada PT.Plasa Telkom Bengkalis Deskripsi Kegiatan - memperbaiki modem wifi

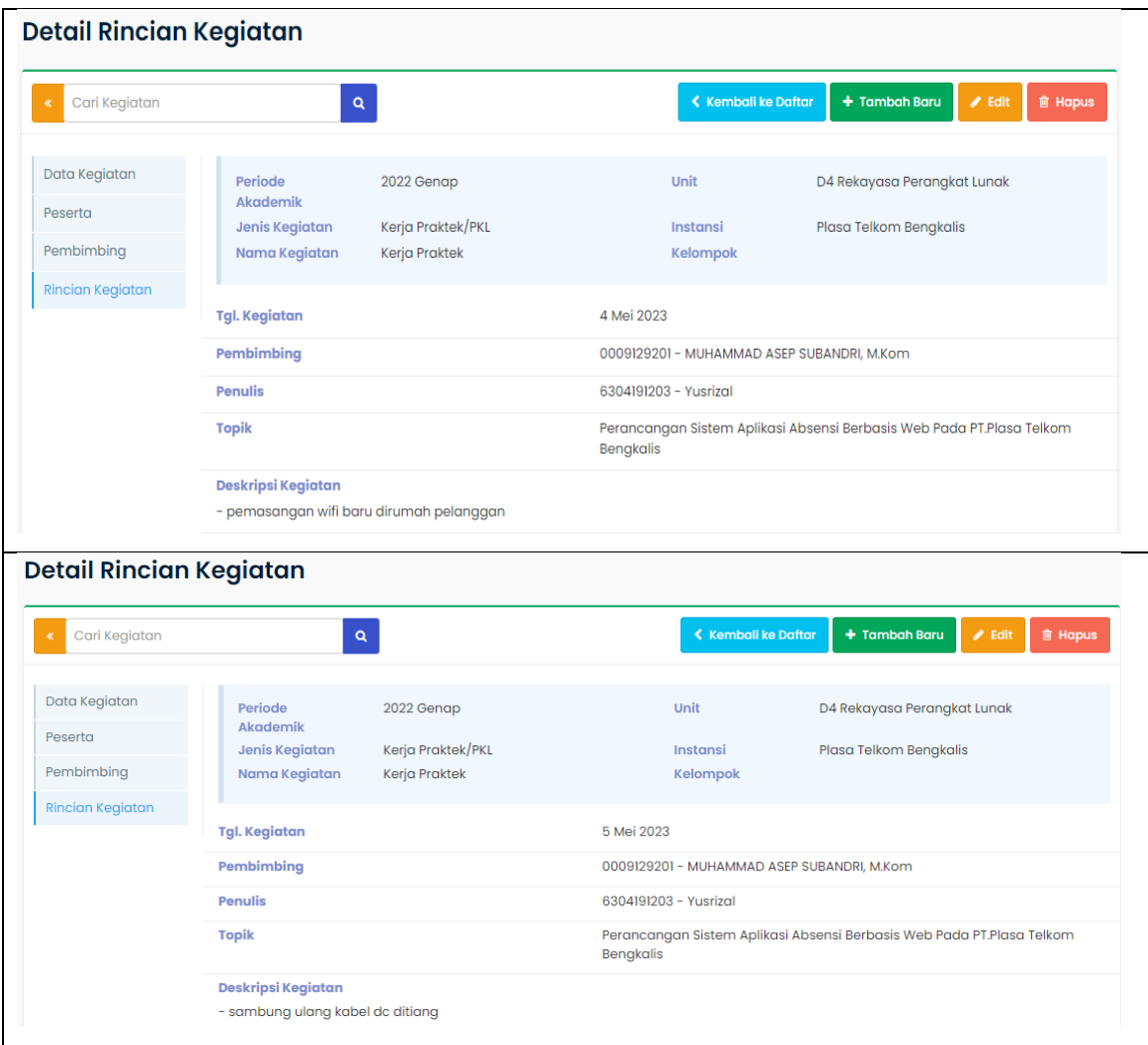

## **KERJA PRAKTEK (KP)**

# Hari : Senin-jumat

Tanggal : 8 Mei – 12 Mei

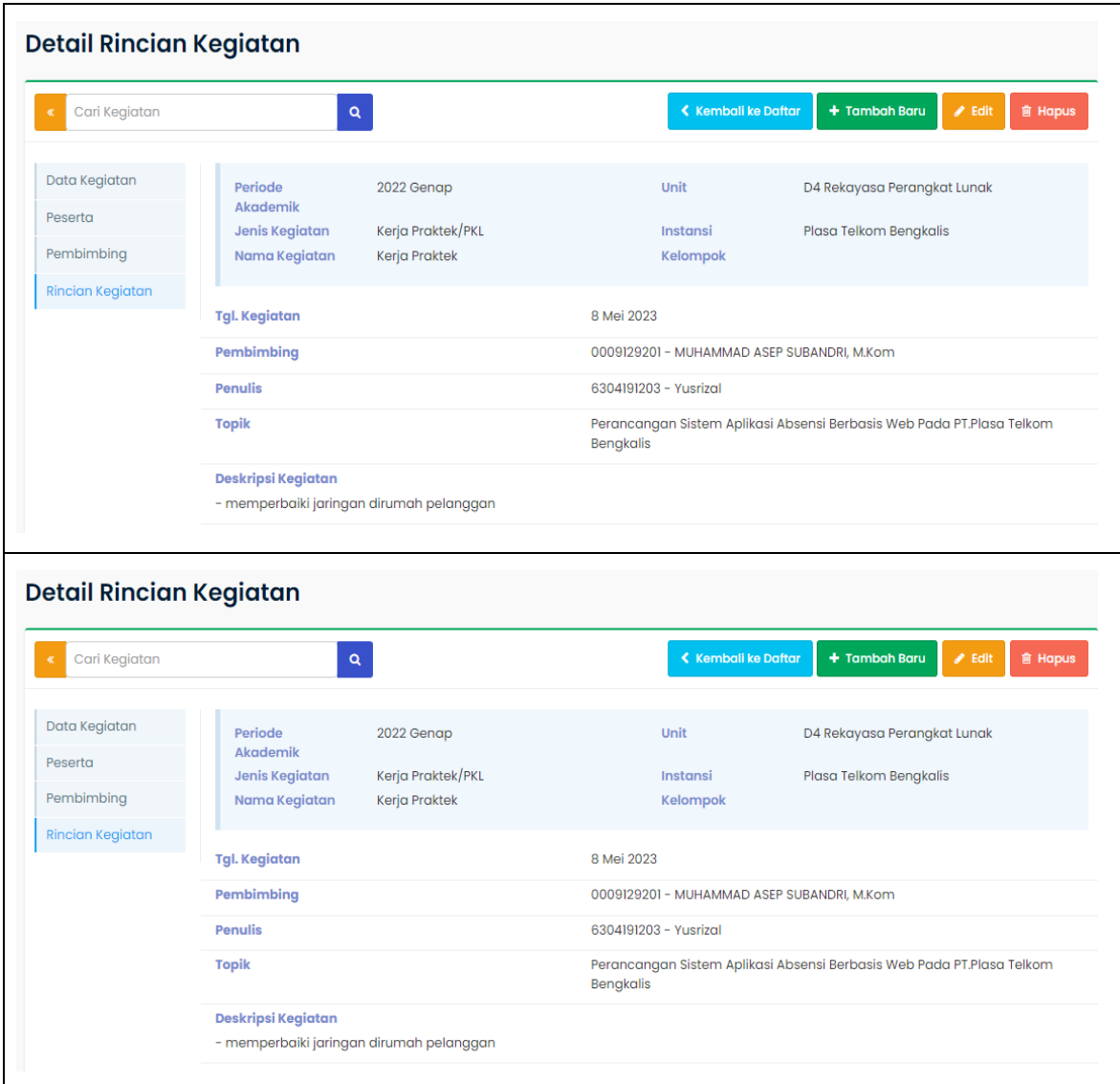

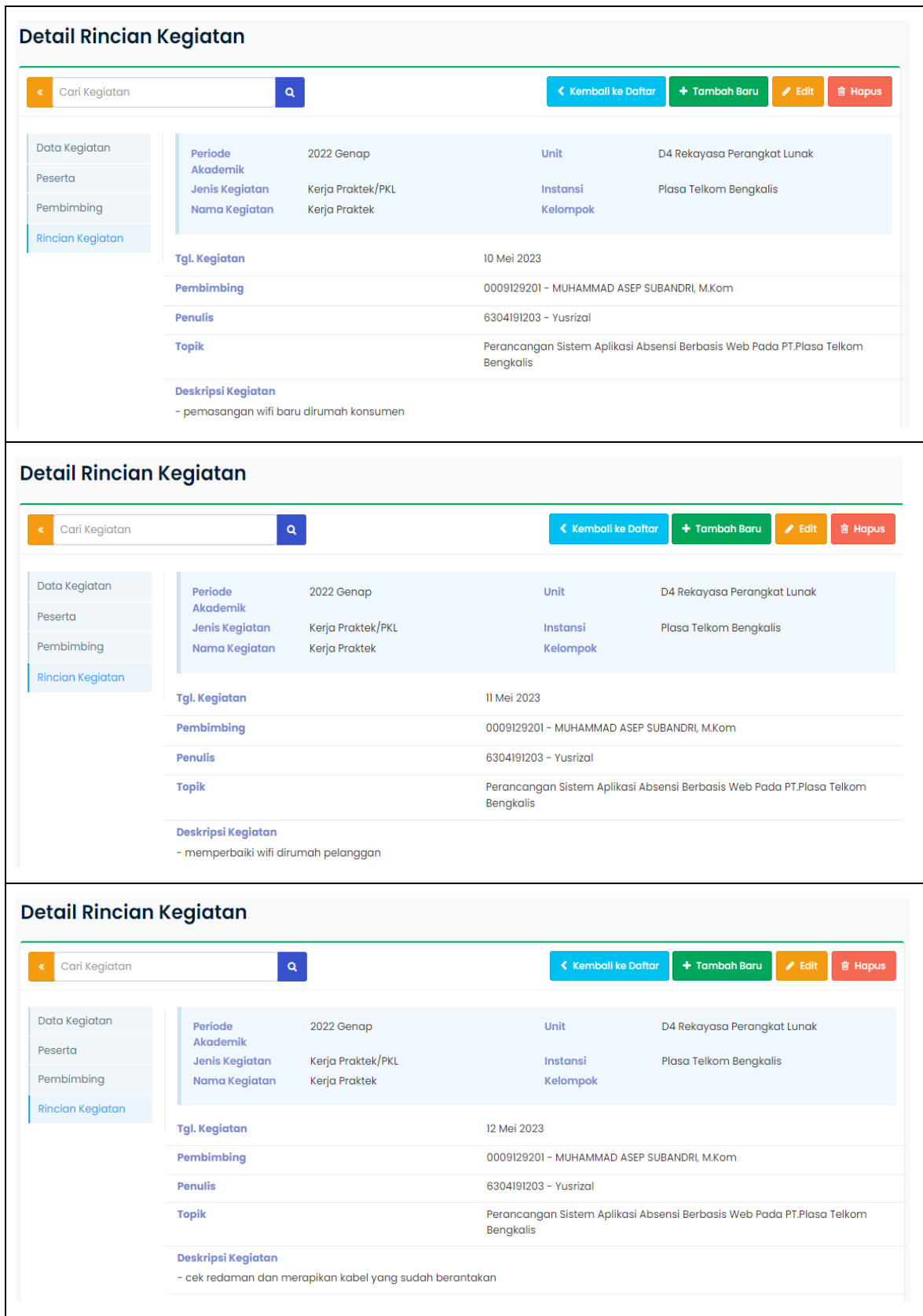

## **KERJA PRAKTEK (KP)**

Hari : Senin-jumat

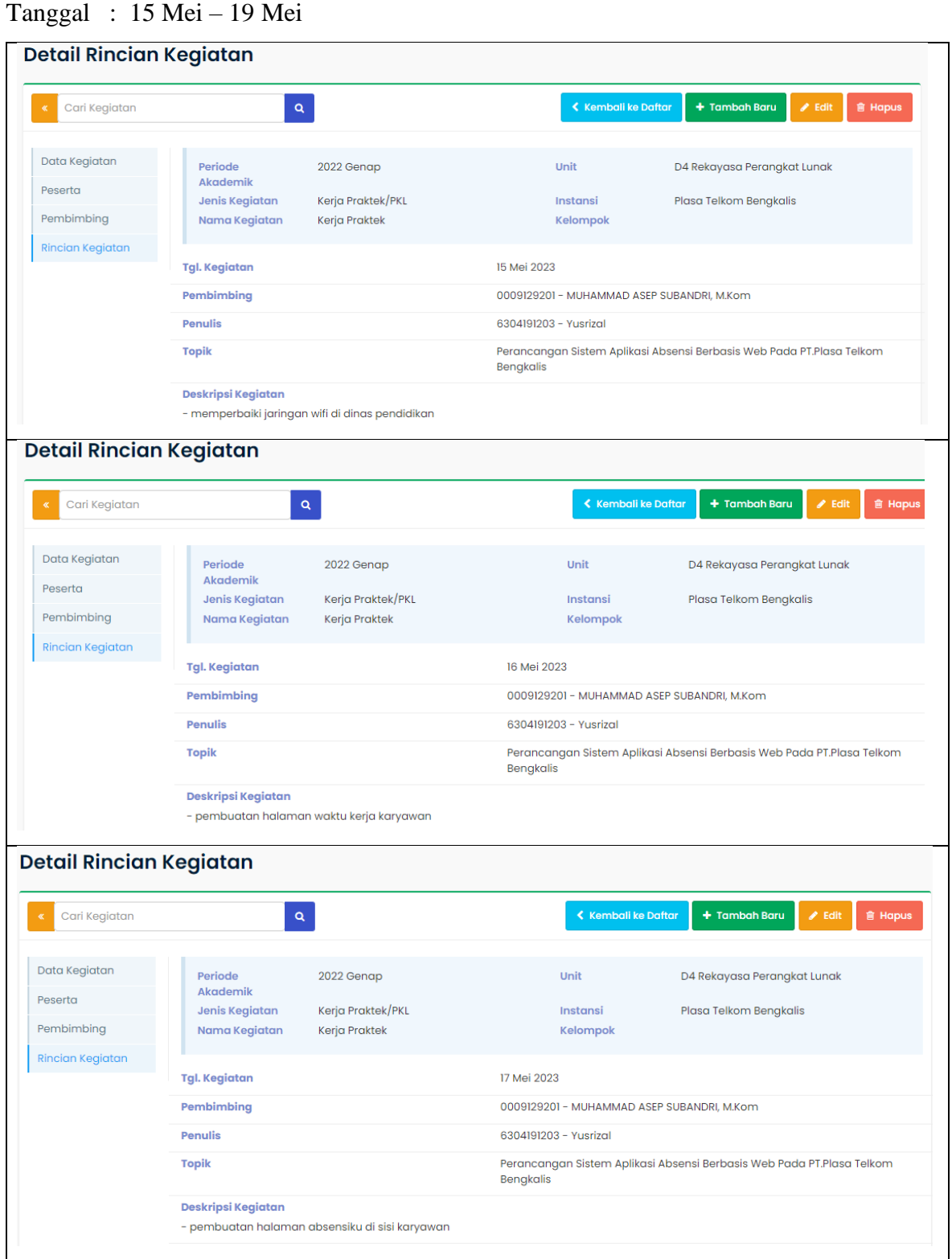

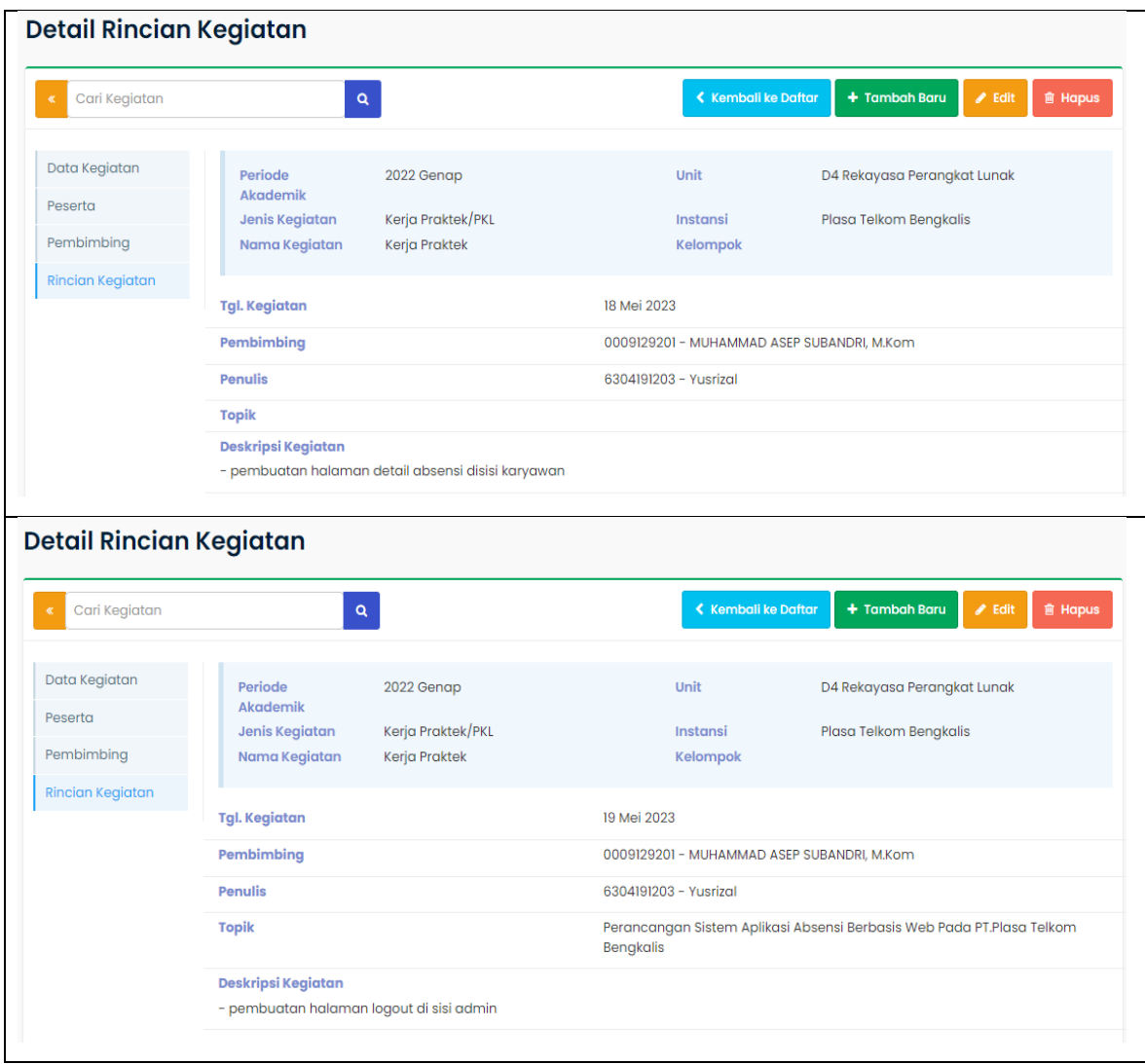

## **KERJA PRAKTEK (KP)**

# Hari : Senin-jumat

Tanggal : 22 Mei – 25 Mei

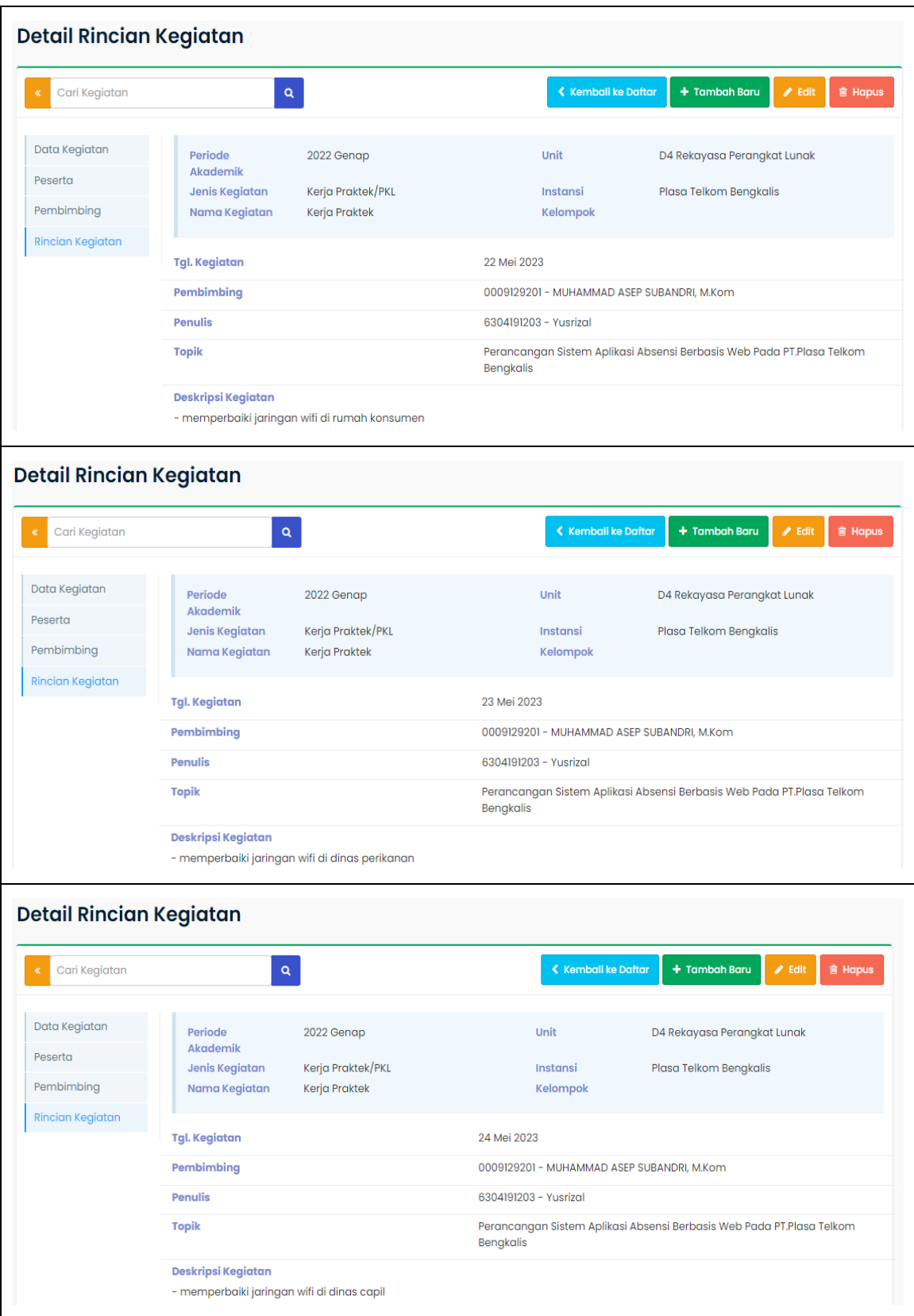

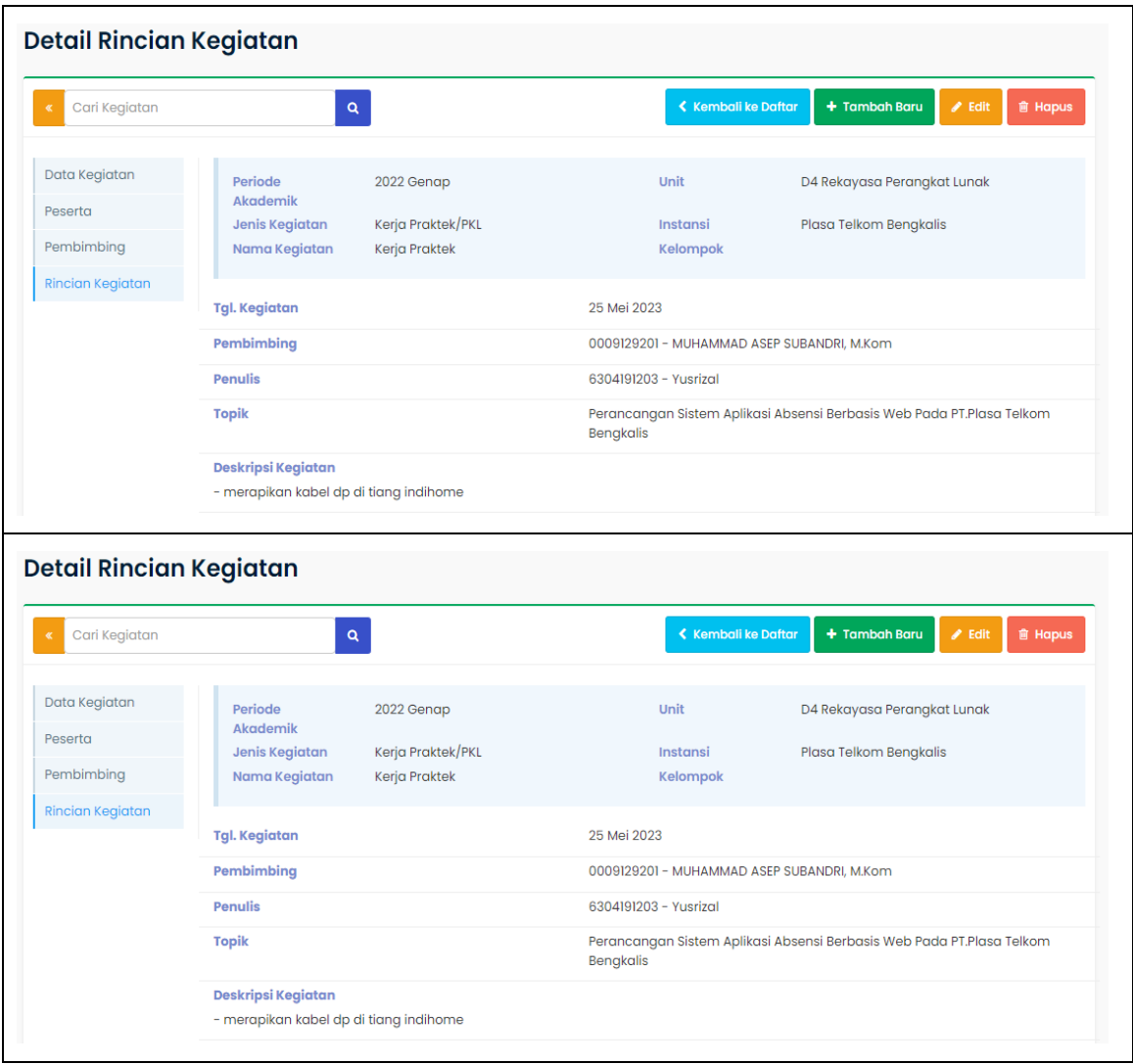

# **KEGIATAN HARIAN KERJA PRAKTEK (KP)**

# Hari : Senin-jumat

# Tanggal : 5 Juni – 9 Juni

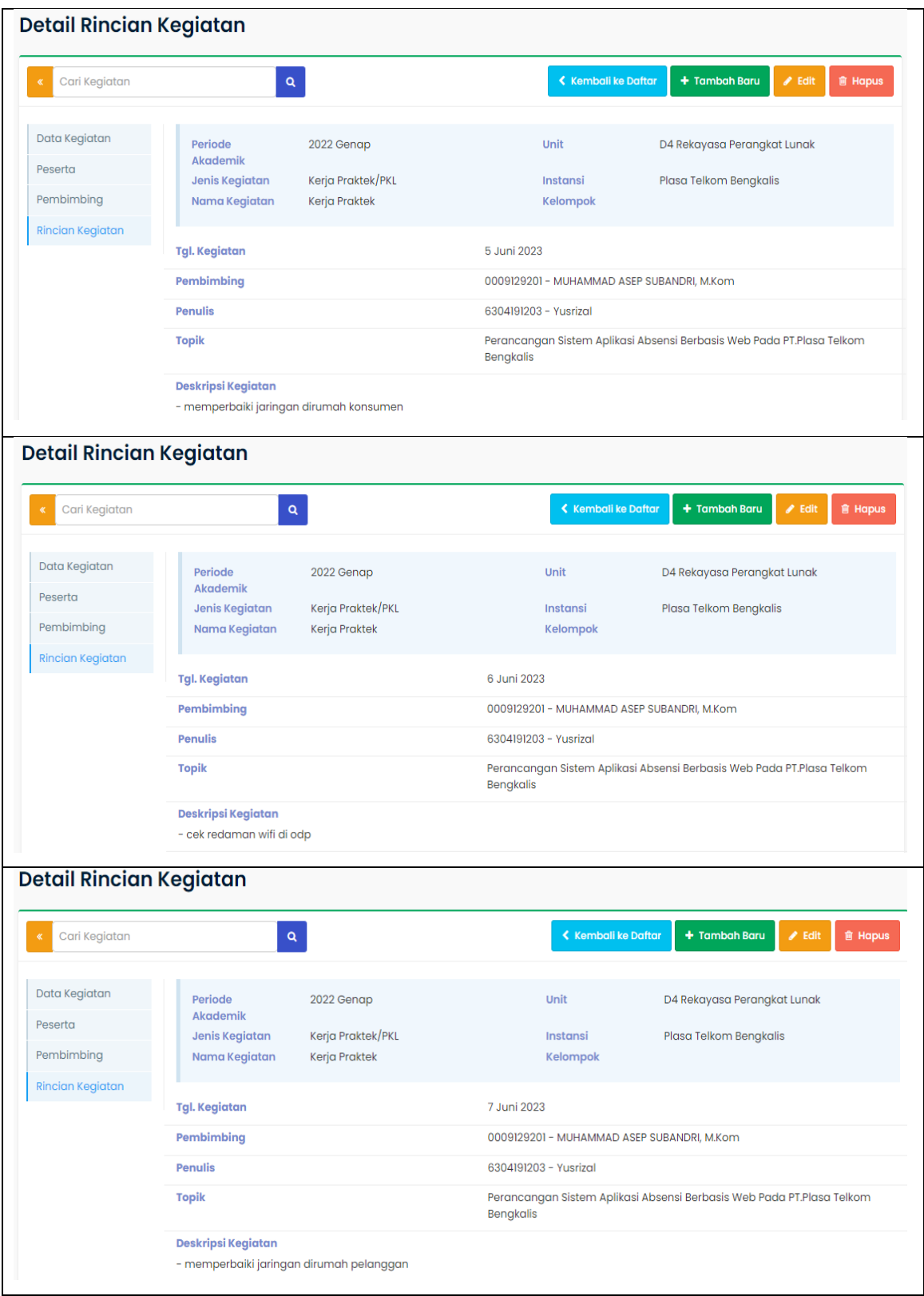
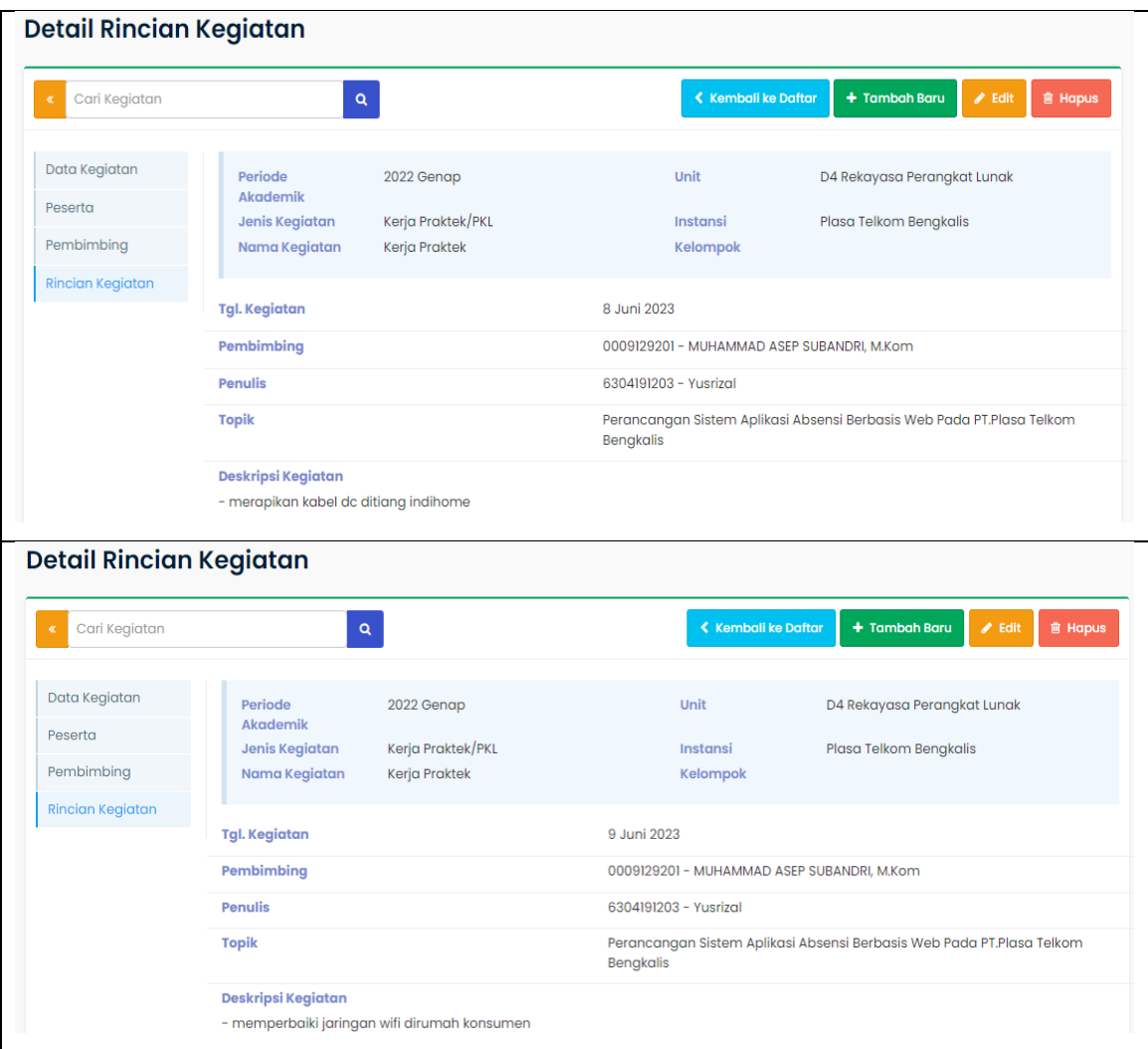

## **KEGIATAN HARIAN**

# **KERJA PRAKTEK (KP)**

Hari : Senin-jumat

Tanggal : 12 Mei – 16 Mei

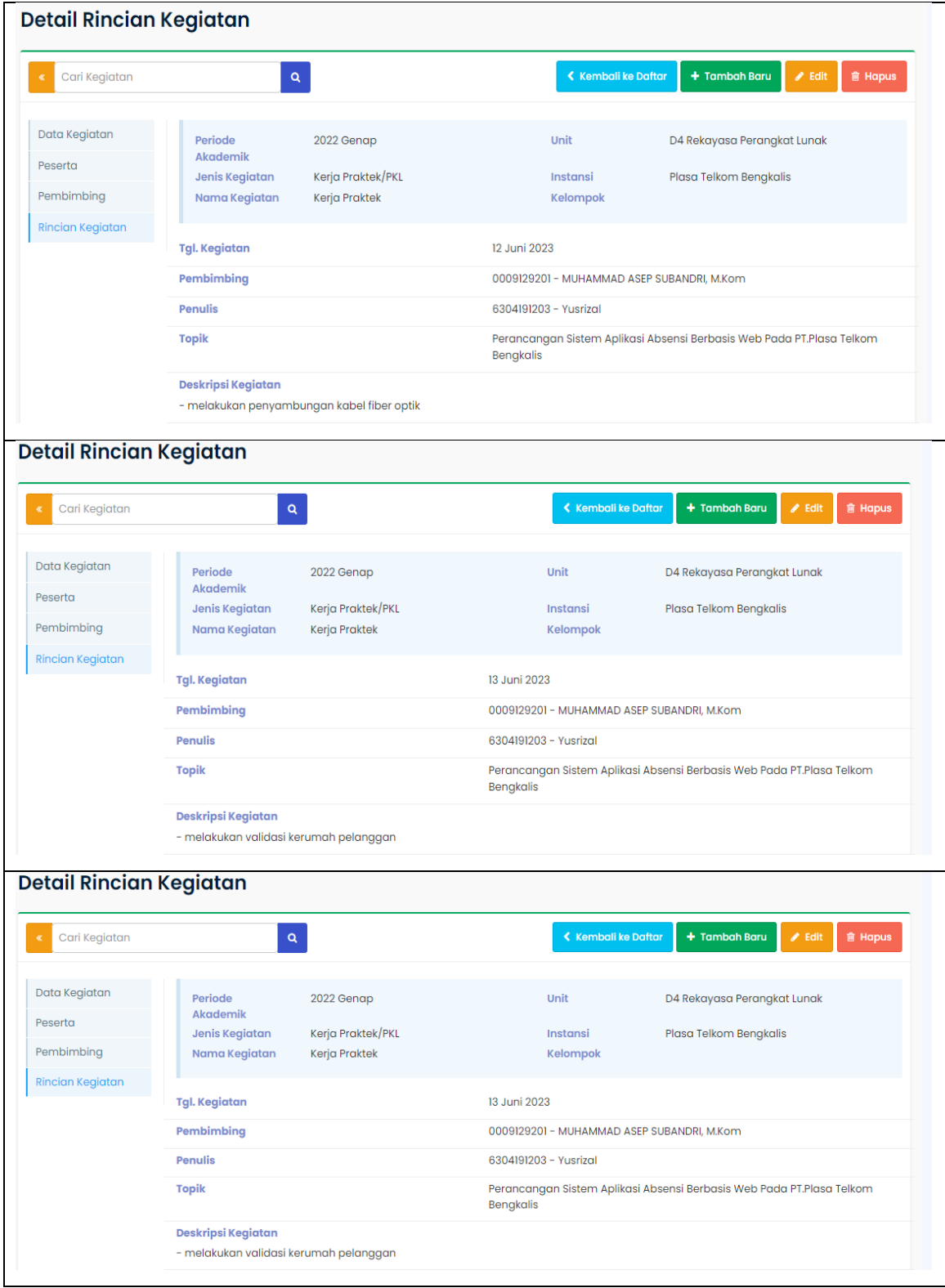

66

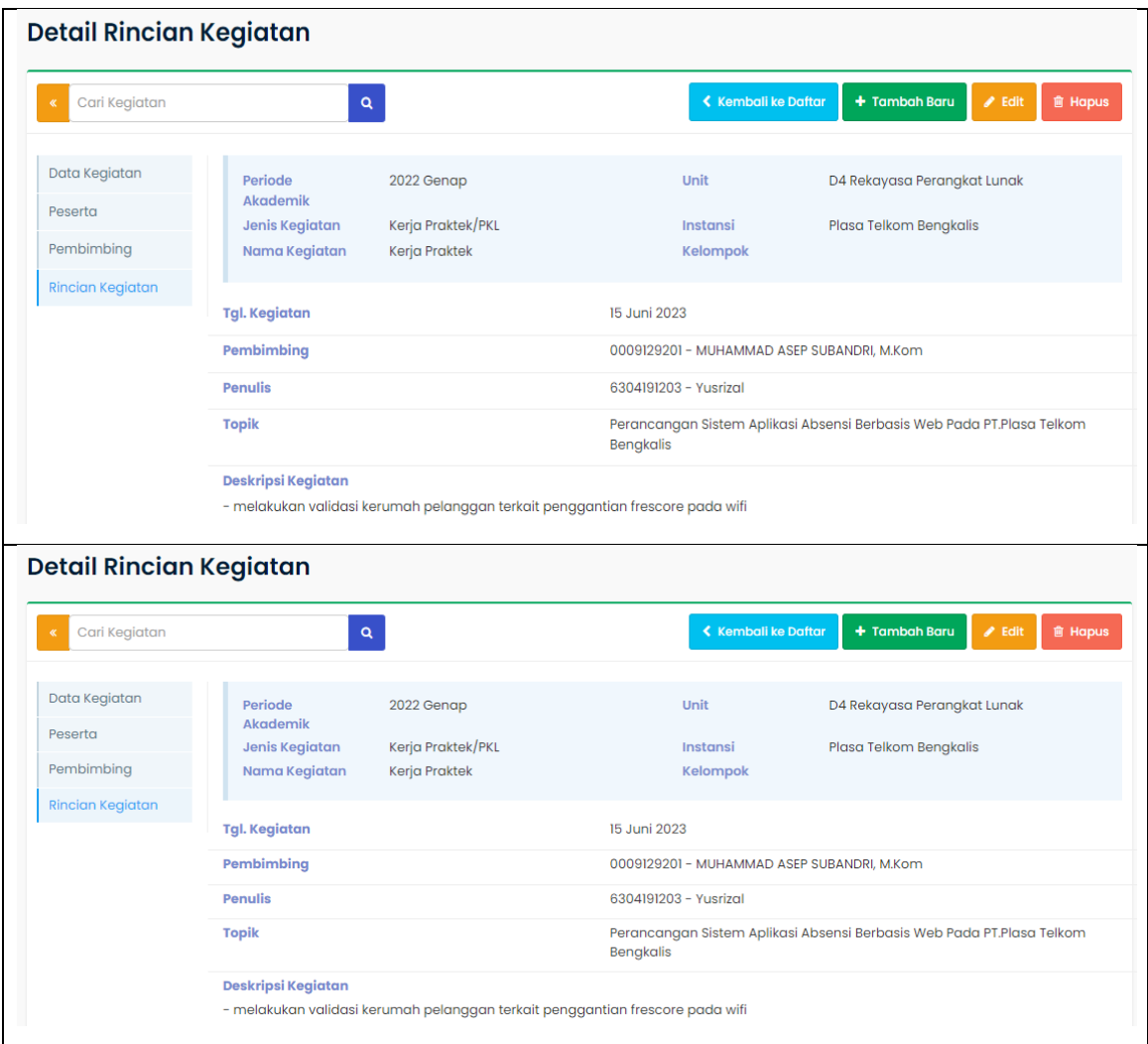

## **KEGIATAN HARIAN**

# **KERJA PRAKTEK (KP)**

Hari : Senin-jumat

Tanggal : 19 Juni – 23 Juni

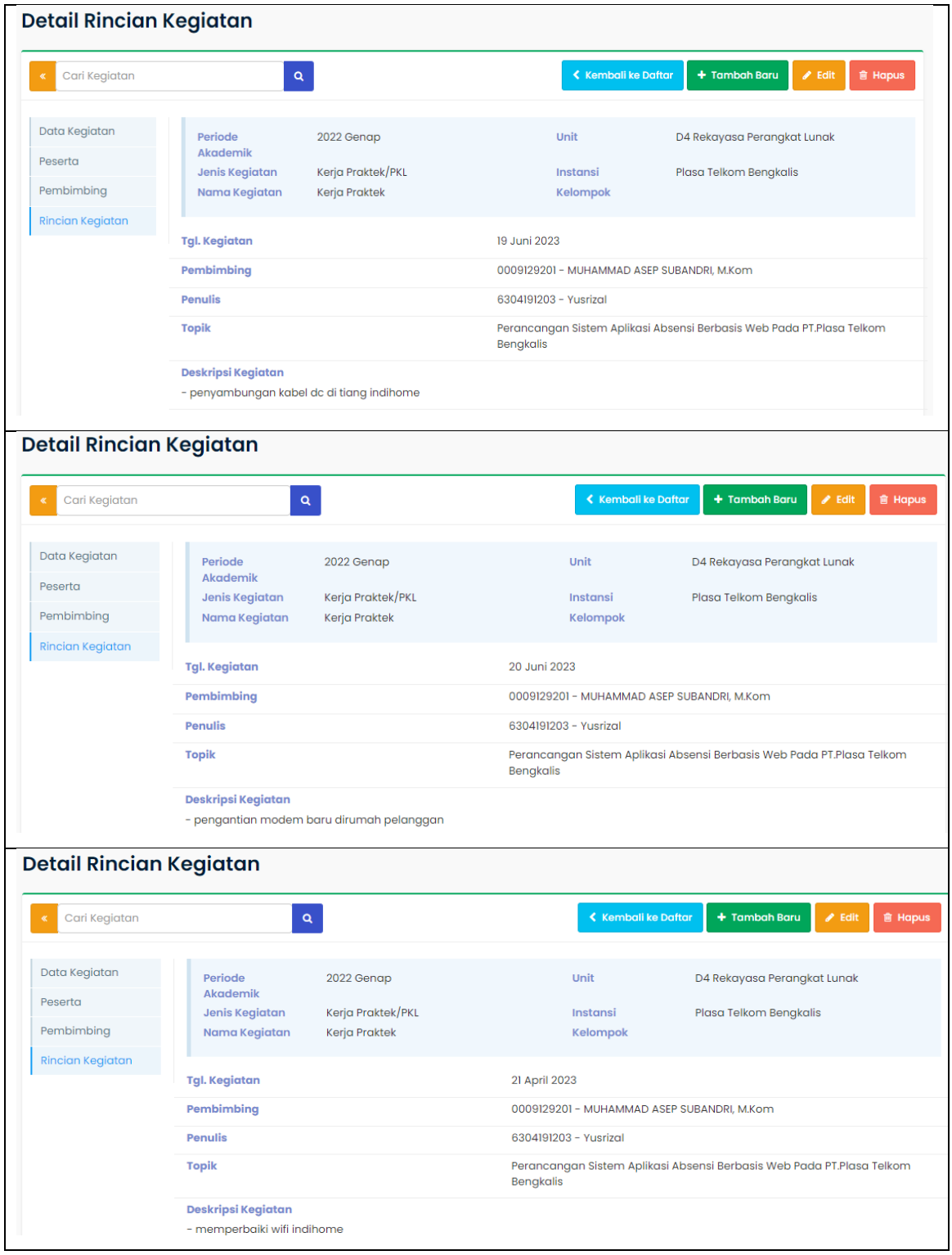

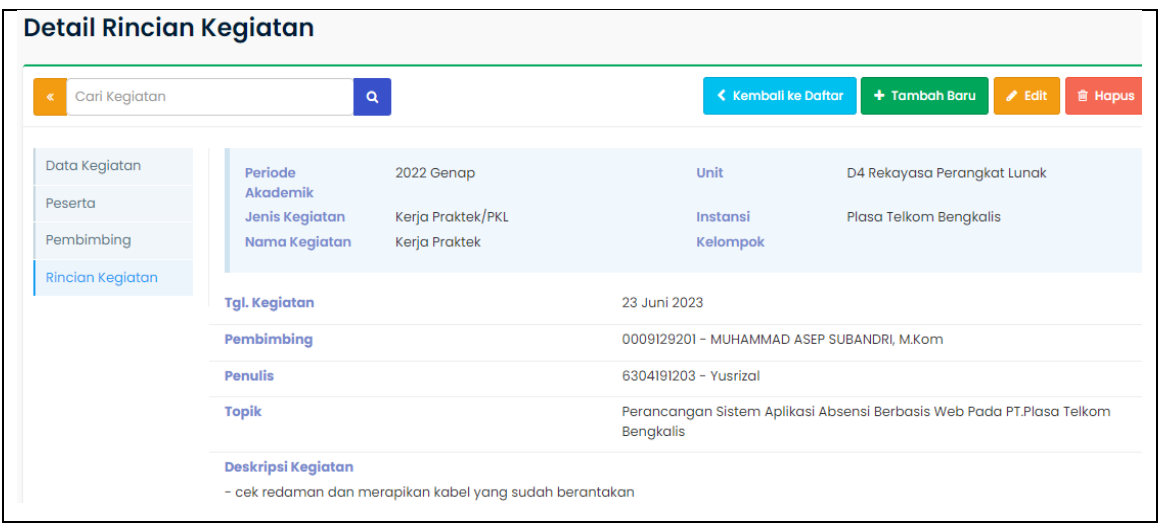

#### **KEGIATAN HARIAN**

#### **KERJA PRAKTEK (KP)**

Hari : Senin-jumat

Tanggal : 26 Juni – 30 Juni

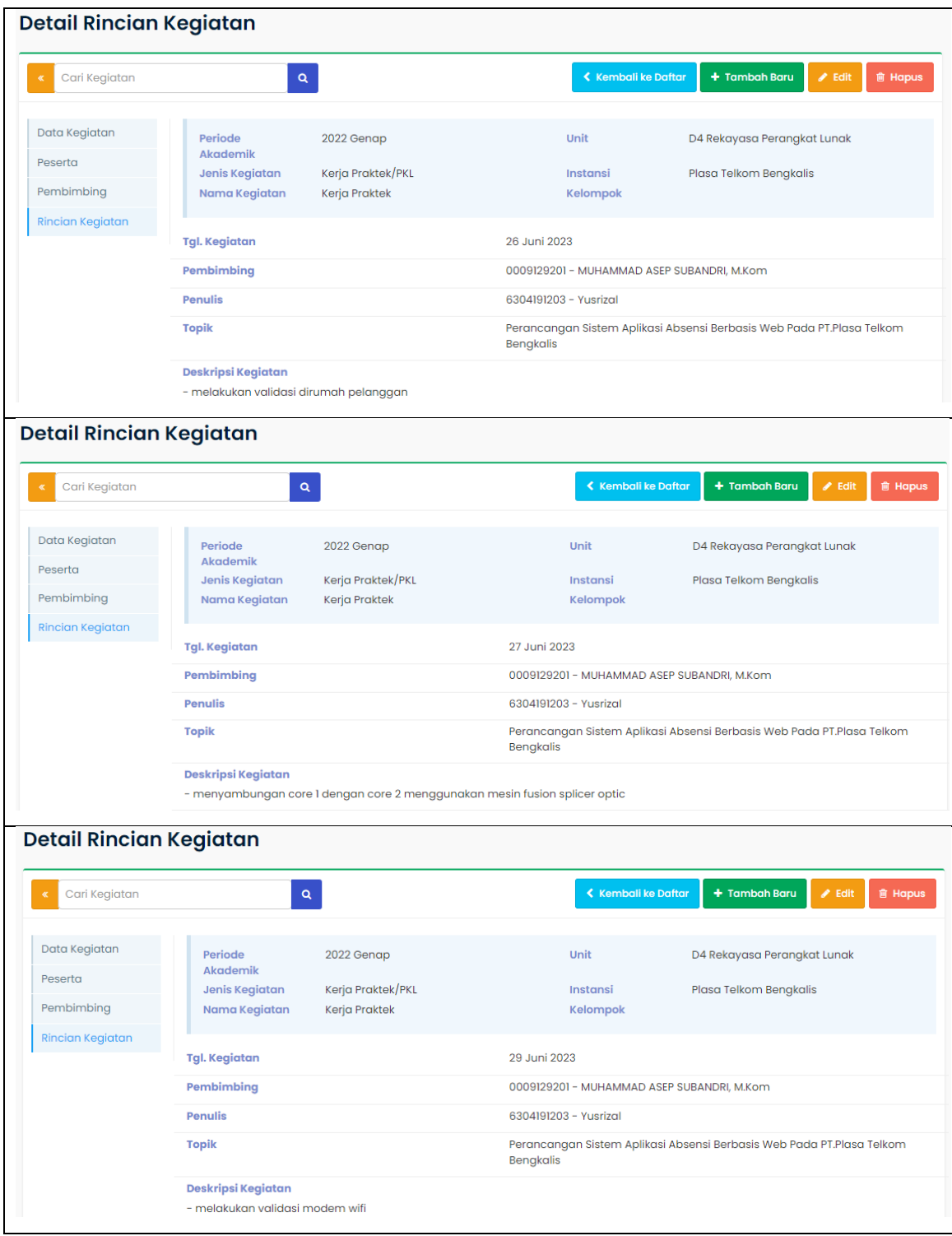

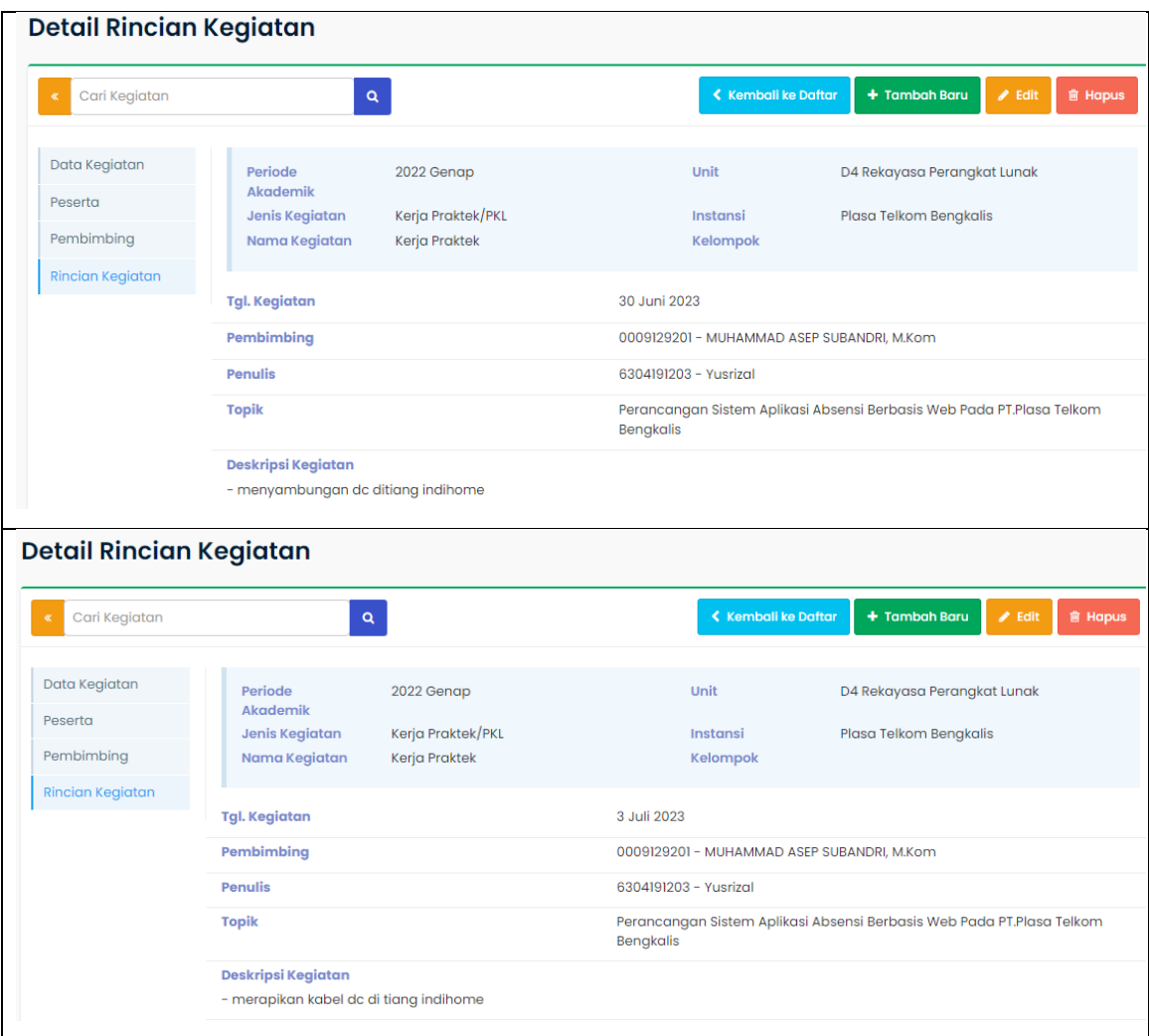